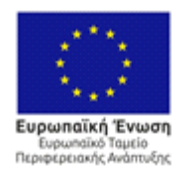

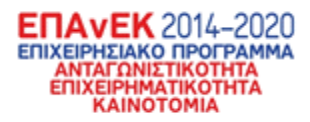

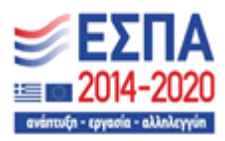

## **ΕΠΙΧΕΙΡΗΣΙΑΚΟ ΠΡΟΓΡΑΜΜΑ ΑΝΤΑΓΩΝΙΣΤΙΚΟΤΗΤΑ ΕΠΙΧΕΙΡΗΜΑΤΙΚΟΤΗΤΑ ΚΑΙΝΟΤΟΜΙΑ**

**ΔΡΑΣΗ ΕΘΝΙΚΗΣ ΕΜΒΕΛΕΙΑΣ: «Ερευνώ-Δημιουργώ-Καινοτομώ»** 

## **ΒΕΛΟΣ**

**Βελτιστοποίηση Μεταφορών με Αλγόριθμους Ελέγχου Οπισθοπίεσης**

# **Π3.2**

## **Αναφορά ενοποίησης υποσυστημάτων και διασύνδεσης ροών πληροφορίας**

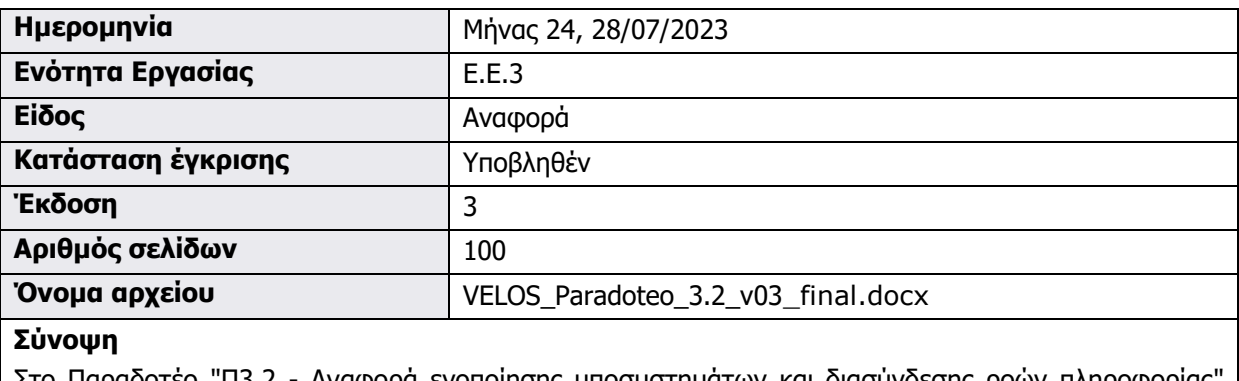

Στο Παραδοτέο "Π3.2 - Αναφορά ενοποίησης υποσυστημάτων και διασύνδεσης ροών πληροφορίας" παρουσιάζονται οι εργασίες ενοποίησης των επί μέρους υποσυστημάτων και, κατ' επέκταση, τη διασύνδεση της πλατφόρμας του πληροφοριακού συστήματος

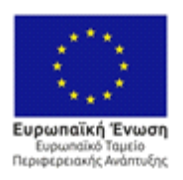

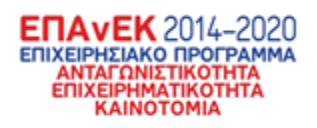

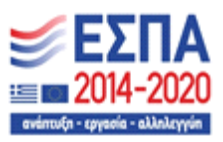

Αυτή η σελίδα αφέθηκε σκόπιμα κενή

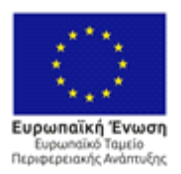

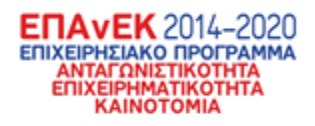

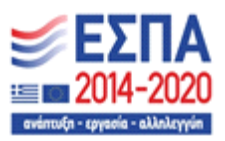

## **Ιστορικό εκδόσεων**

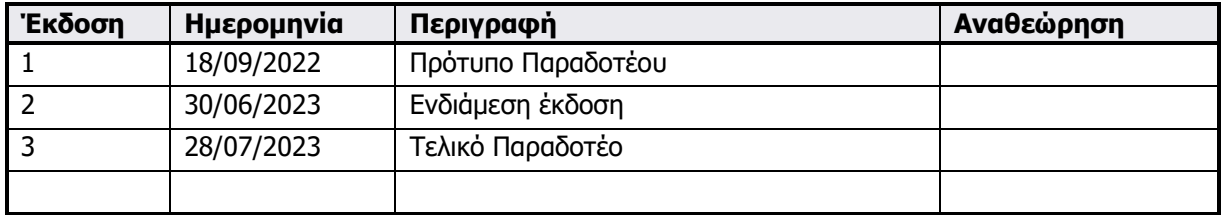

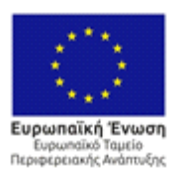

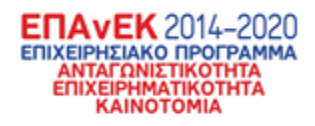

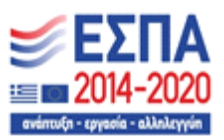

## **Λίστα συγγραφέων**

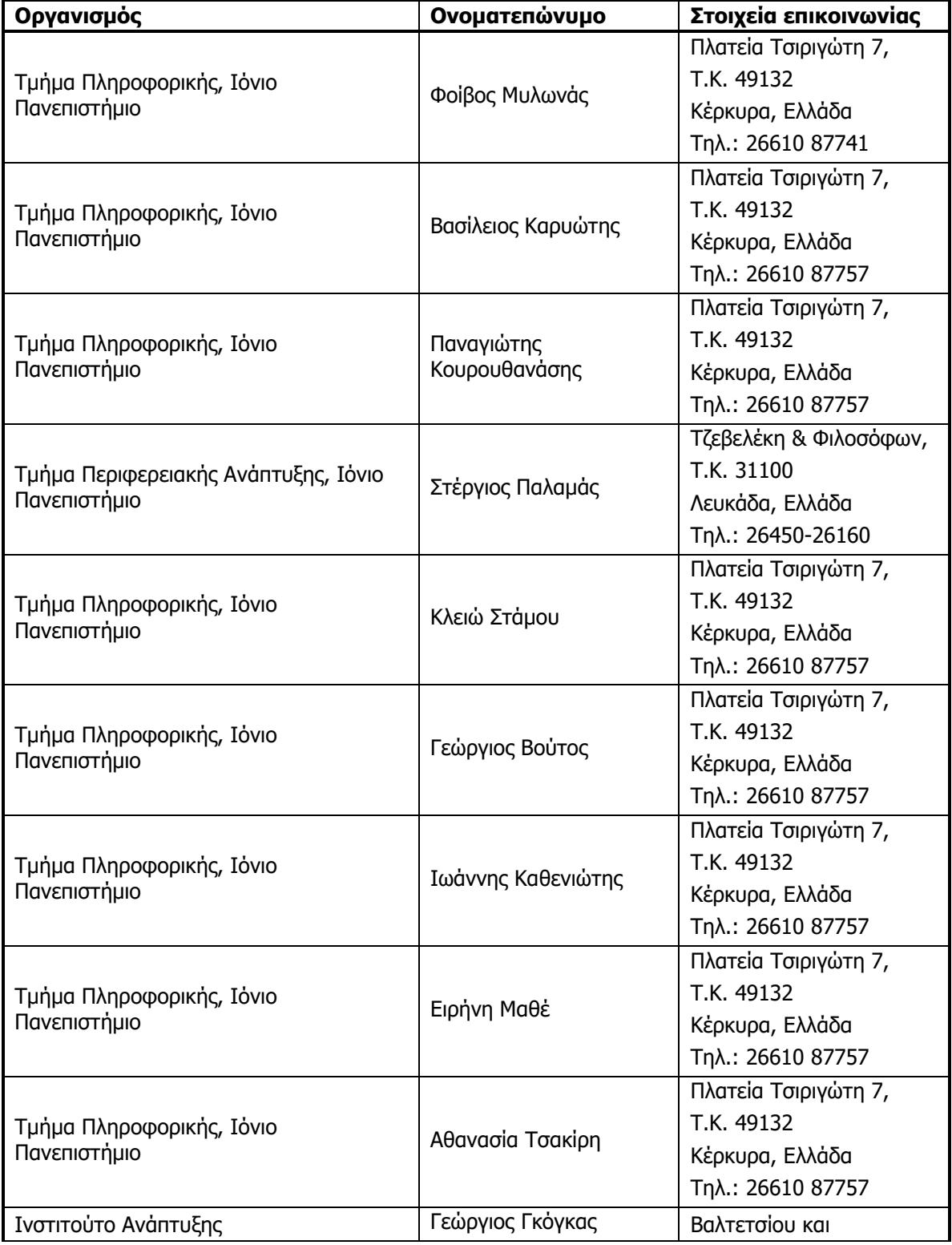

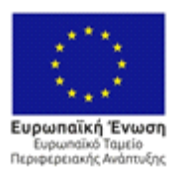

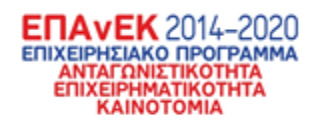

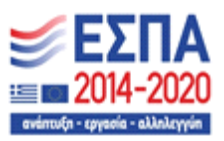

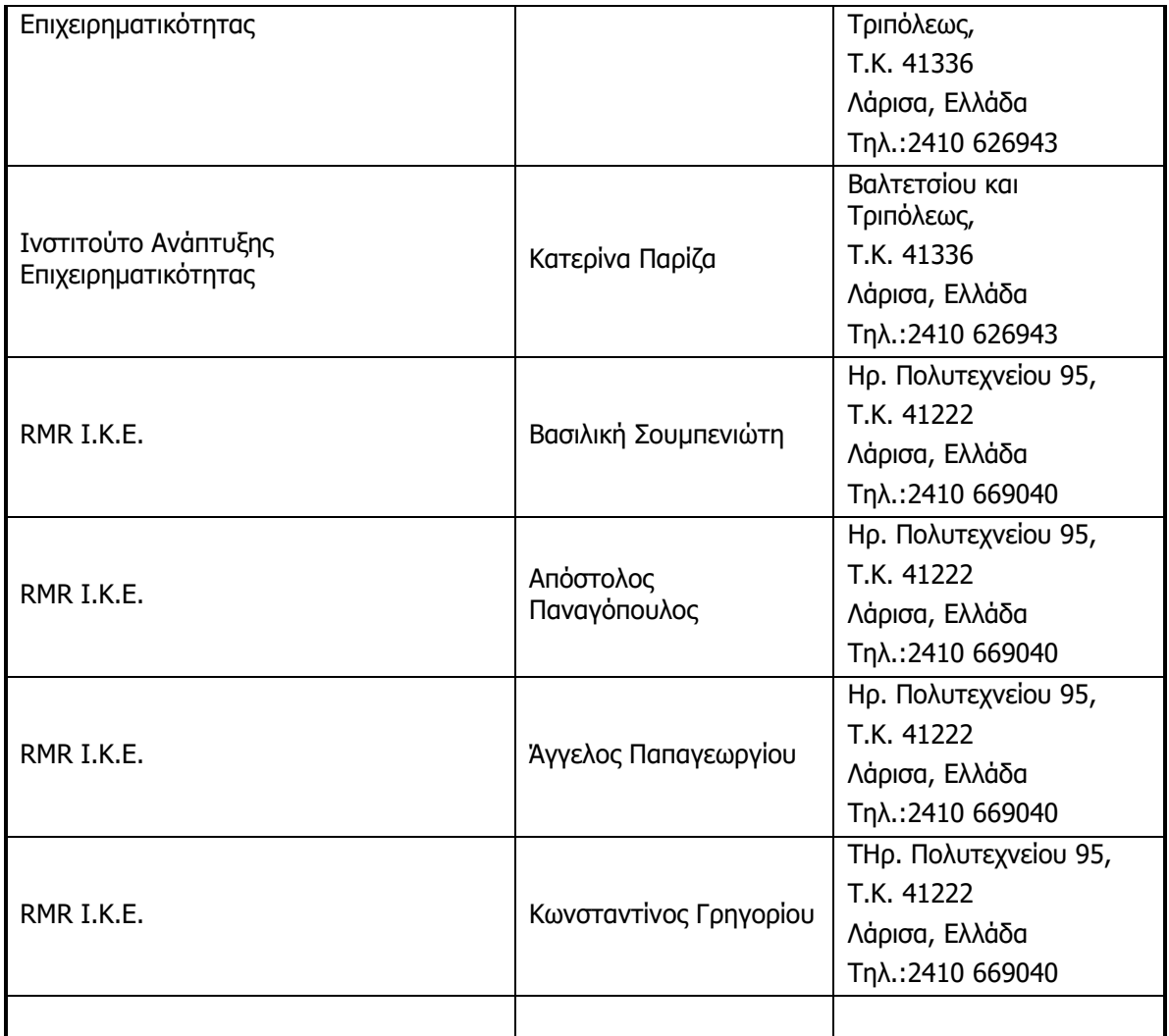

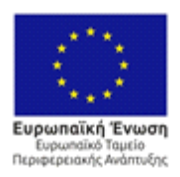

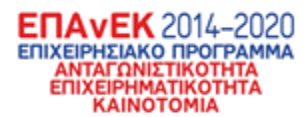

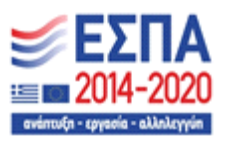

## **Περίληψη**

Οι στόχοι του Παραδοτέου Π3.2 στο πλαίσιο του έργου ΒΕΛΟΣ επικεντρώνονται στη σύνοψη των αποτελεσμάτων ολοκλήρωσης των επιμέρους υποσυστημάτων που αναπτύχθηκαν κατά τη διάρκεια του έργου. Μια σημαντική πτυχή αφορά την αποτύπωση του API που αναπτύχθηκε για τη διεπαφή μεταξύ των διάφορων υποσυστημάτων. Αυτό το API αποτελεί το κλειδί για την αποτελεσματική επικοινωνία και ανταλλαγή πληροφοριών μεταξύ των διαφορετικών συστημάτων που ανήκουν στο έργο.

Επιπλέον, παρουσιάζονται τα αποτελέσματα της τεχνικής ολοκλήρωσης και διασύνδεσης μεταξύ των επιμέρους υποσυστημάτων υπό τη μορφή διασυνδεόμενων ροών πληροφορίας. Αυτό περιλαμβάνει την αποτελεσματική ροή και μεταφορά δεδομένων μεταξύ των υποσυστημάτων, εξασφαλίζοντας τη συνοχή και τη συνεργασία σε ολόκληρο το σύστημα. Η παρουσίαση αυτών των διασυνδεδεμένων ροών πληροφορίας αντιπροσωπεύει τη σταδιακή εξέλιξη και τον επιτυχημένο συντονισμό των διαφορετικών συστημάτων που συνθέτουν το έργο ΒΕΛΟΣ.

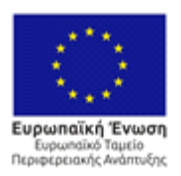

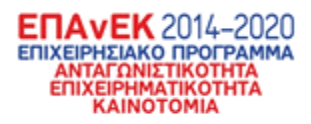

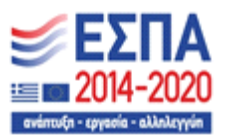

## **Συντομογραφίες και ακρωνύμια**

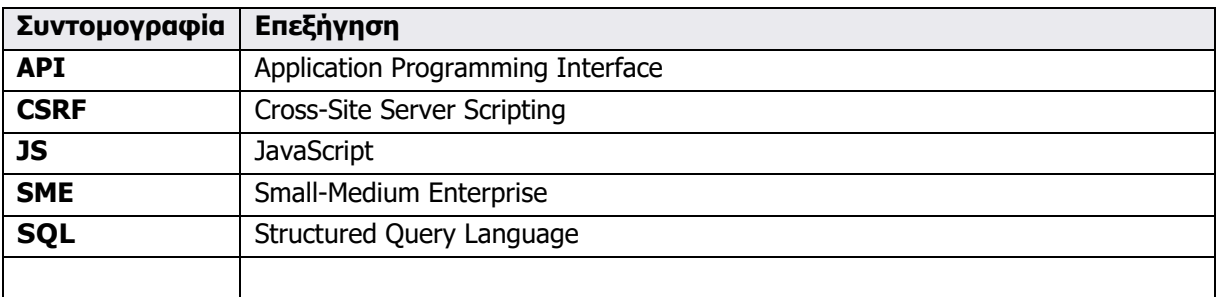

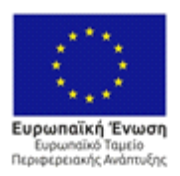

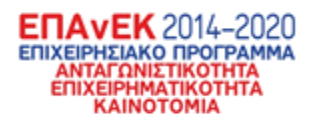

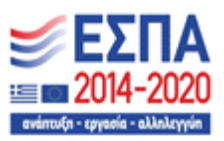

## **Περιεχόμενα**

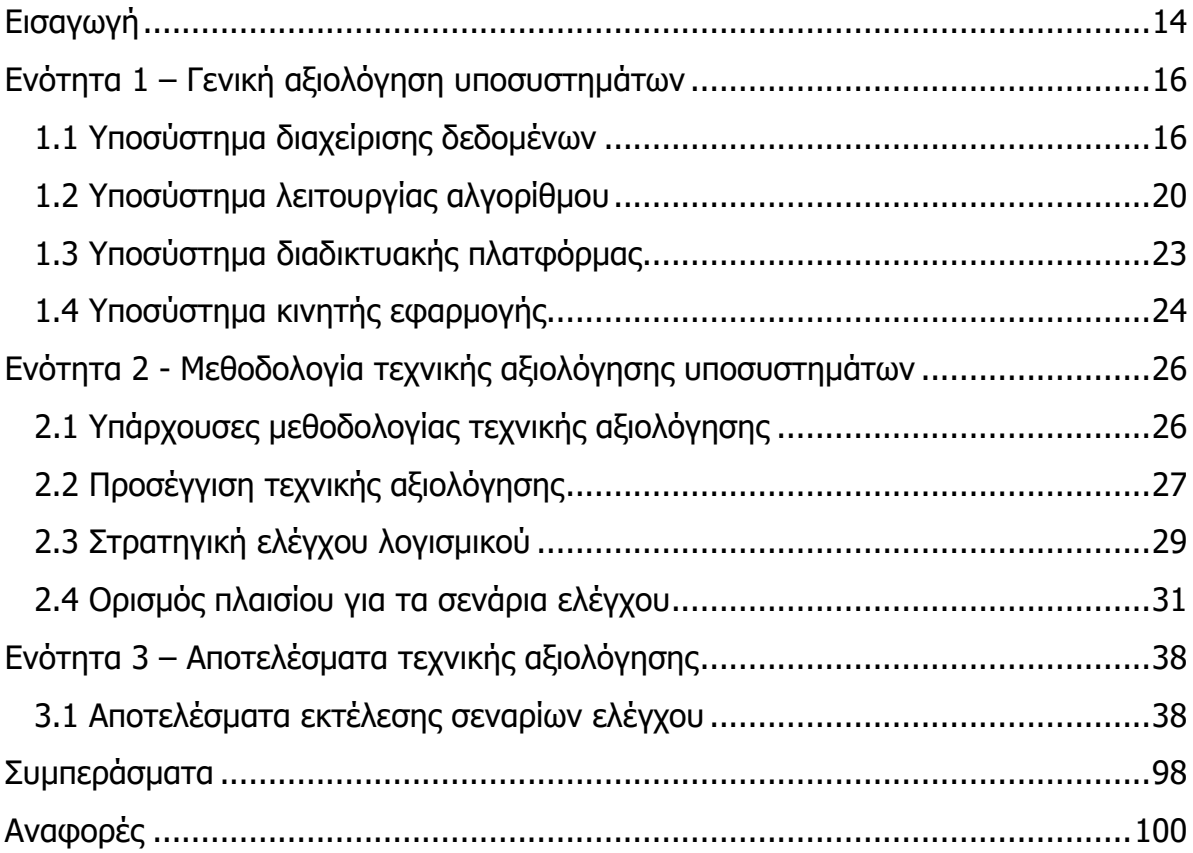

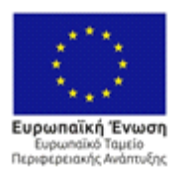

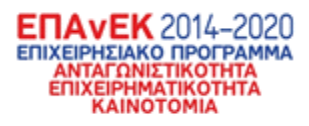

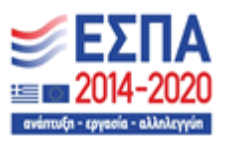

## **Κατάλογος Εικόνων**

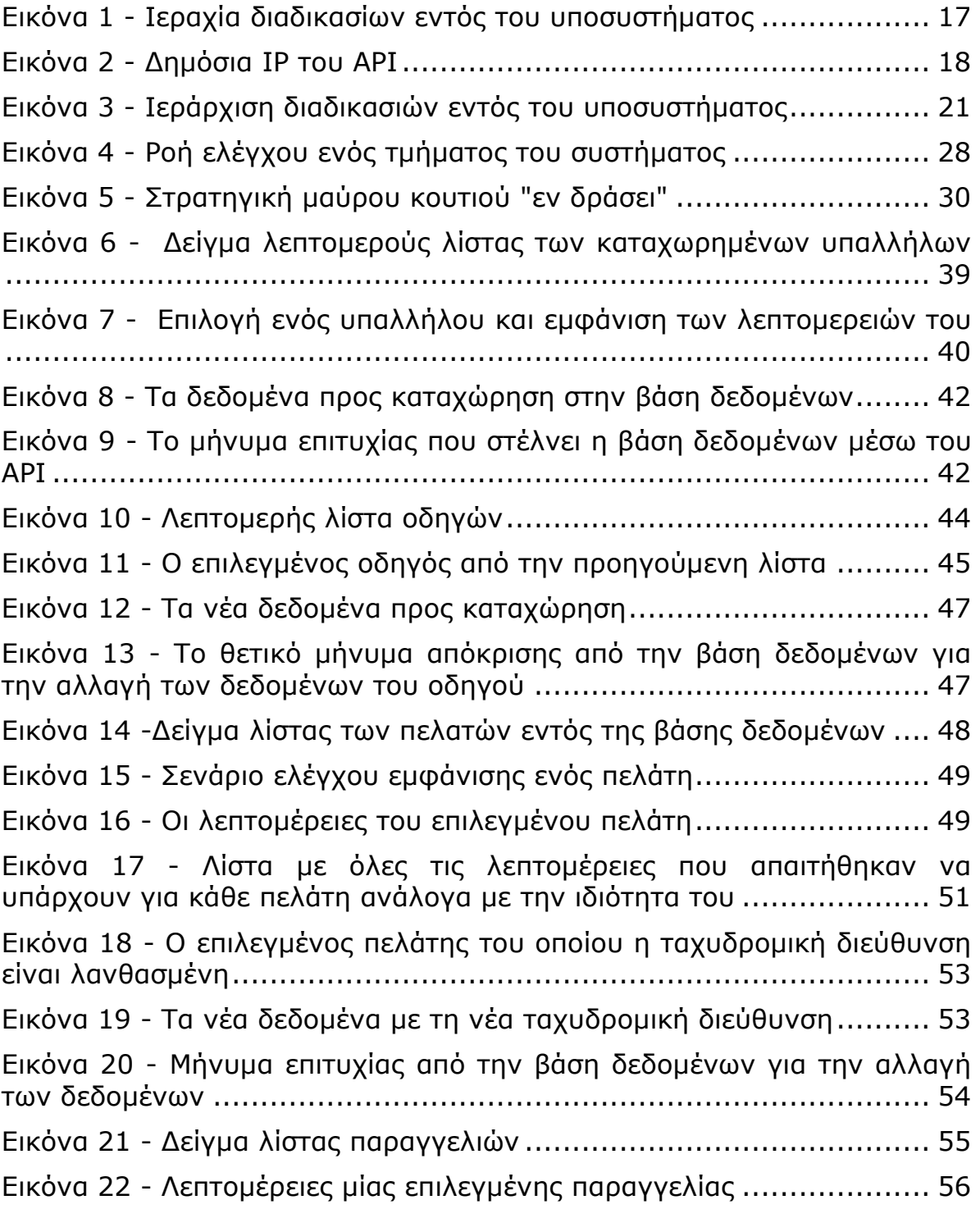

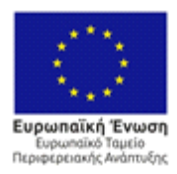

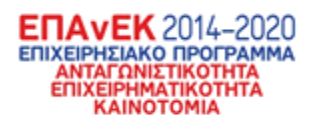

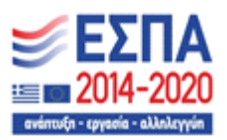

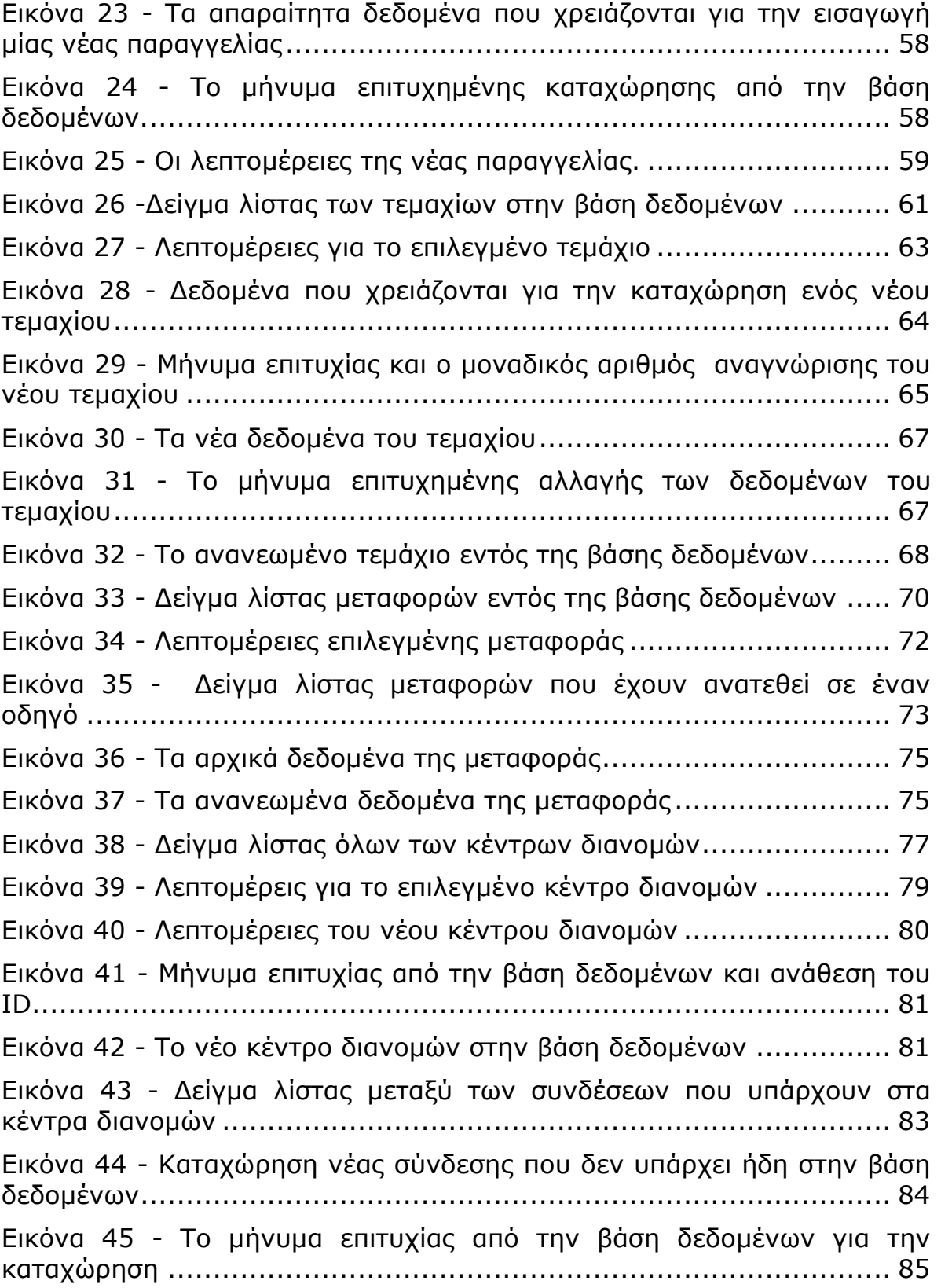

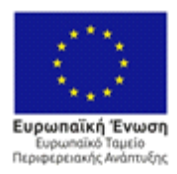

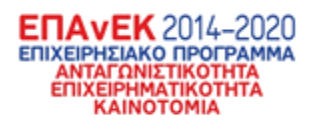

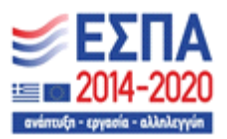

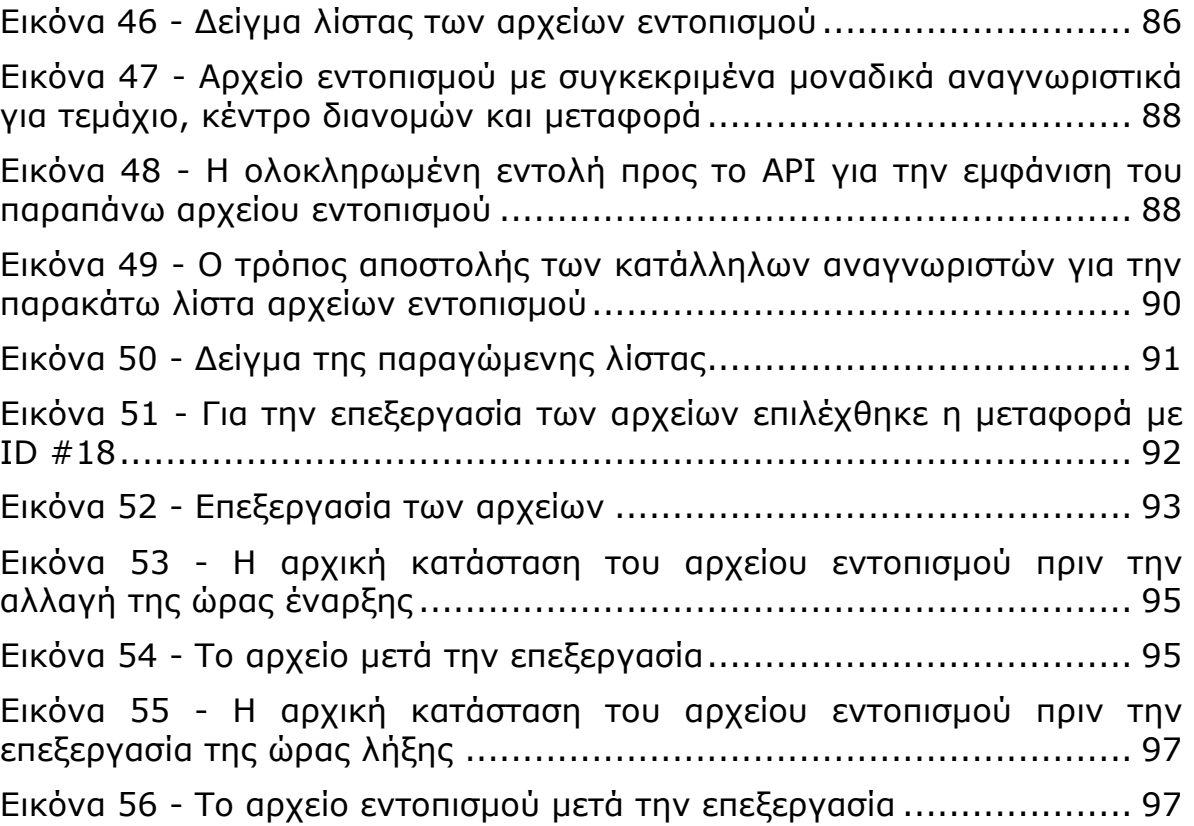

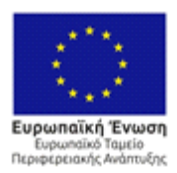

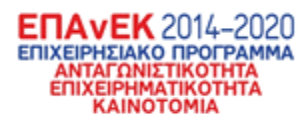

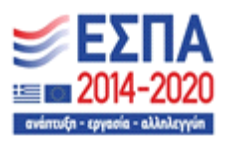

## **Κατάλογος Πινάκων**

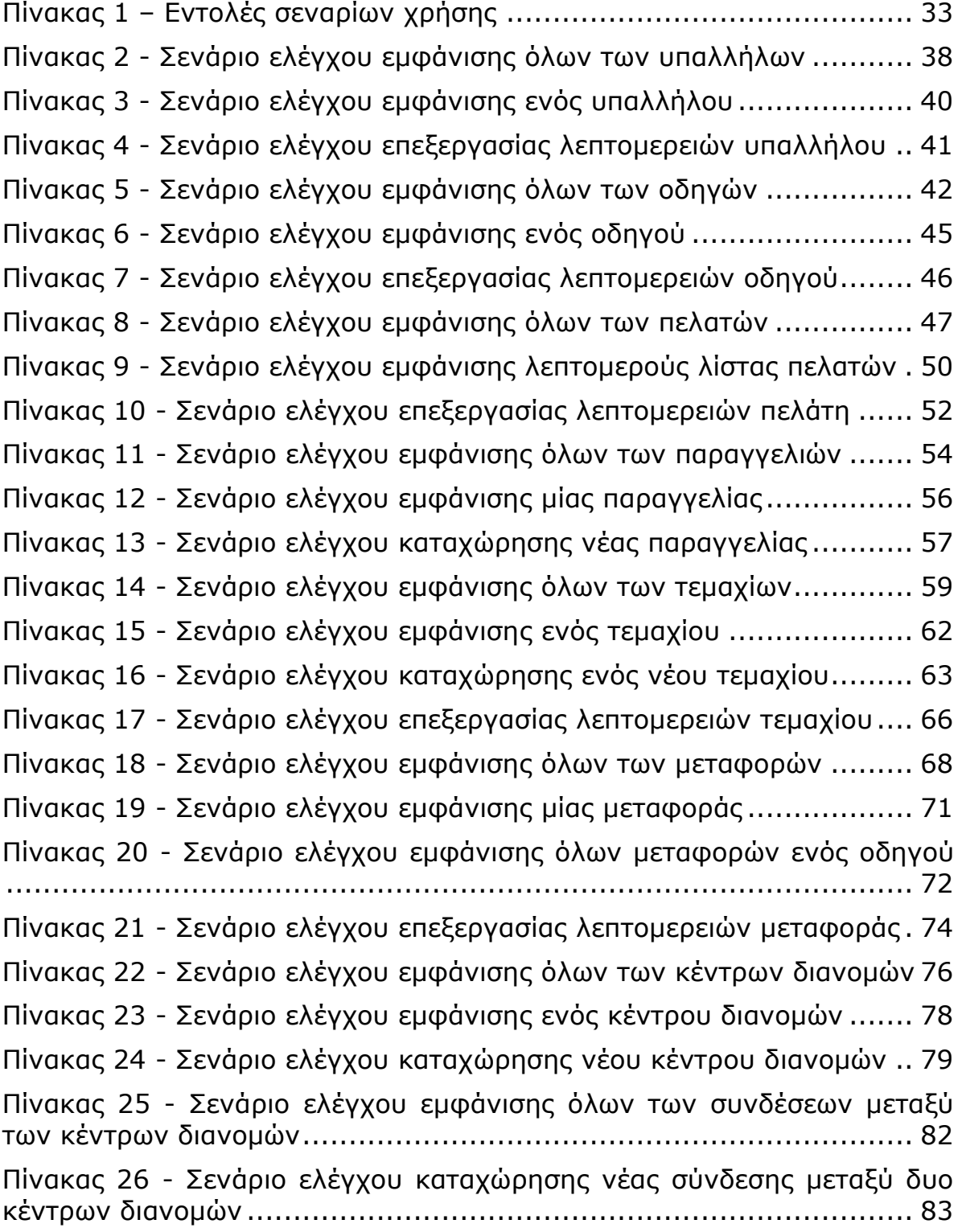

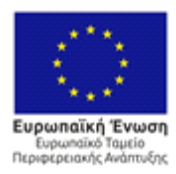

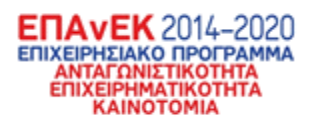

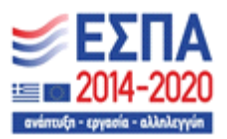

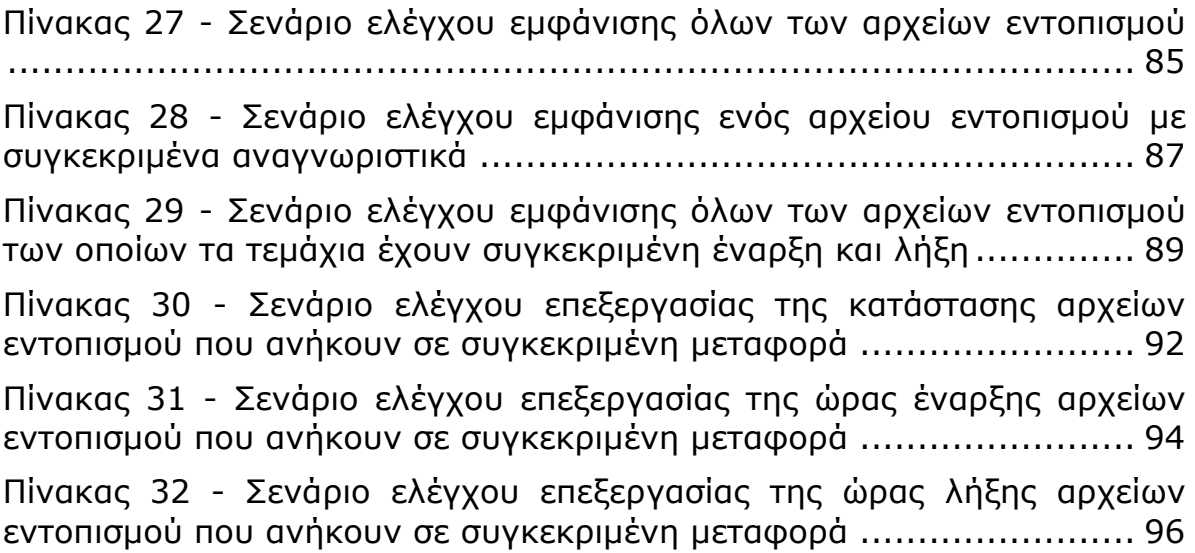

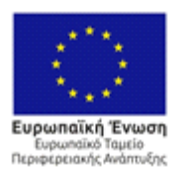

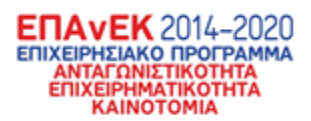

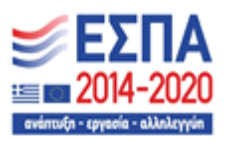

## <span id="page-13-0"></span>**Εισαγωγή**

Το έργο ΒΕΛΟΣ εστιάζει στις δραστηριότητες των μικρο-μεσαίων μεταφορικών εταιρειών, και ειδικότερα στις ανάγκες της RMR, η οποία είναι μια μικρο-μεσαία επιχείρηση (Small-Medium Enterprise, SME) που δραστηριοποιείται στις μεταφορές αγαθών εξειδικευμένης διαχείρισης. Μεταξύ άλλων, ένα βασικό πρόβλημα της RMR, και αντίστοιχων μικρο-μεσαίων εταιρειών που δραστηριοποιούνται στον κλάδο των μεταφορών, είναι αυτό της βέλτιστης ανάθεσης πόρων (φορτωτικών, οχημάτων, χρονοδιαγραμμάτων, κλπ.) και χρονοπρογραμματισμού των αναγκαίων μεταφορών και/ή συνοδευτικών ενεργειών (π.χ. πακετάρισμα-packaging) σε ημερήσια/ εβδομαδιαία/μηνιαία/ετήσια βάση μεταξύ των σημείων ενδιαφέροντος, ώστε να εξασφαλιστεί ότι το ανεκτέλεστο κάθε μέρας (εκκρεμείς παραδόσεις σε αναμονήαποθήκη) και ο μέσος χρόνος παράδοσης παραμένουν οριοθετημένα (πιθανά και ελεγχόμενα), ενώ ελαχιστοποιούνται άλλα κριτήρια βέλτιστης λειτουργίας, π.χ. κόστος μεταφοράς, αποθήκευσης, συντήρησης στόλου, χρόνος παράδοσης, κλπ.

Τα παραπάνω ζητήματα είναι πολύ σημαντικά για την RMR, όπως και για κάθε αντίστοιχη μικρο-μεσαία επιχείρηση του κλάδου, καθώς μπορεί να αποβούν κρίσιμα για τη λειτουργία της και τις απαραίτητες οικονομίες κλίμακας που πρέπει να γίνουν σε μια παγκοσμιοποιημένη πλέον αγορά. Αυτή η ανάγκη, η οποία σε άλλες χώρες, π.χ. ΗΠΑ, Βρετανία, κλπ., έχει προκύψει εδώ και δεκαετίες, έχει πλέον παγιωθεί και στην Ελλάδα, τόσο λόγω της ανόδου τα τελευταία χρόνια του ηλεκτρονικού λιανεμπορίου, όσο και της αύξησης της ζήτησης που προέκυψε από την πανδημία COVID-19.

Το παρόν παραδοτέο Π3.1 εστιάζει στην αναφορά των υποσυστημάτων που δημιουργήθηκαν, στην αλληλεπίδραση τους και την διεξαγωγή δοκιμών σε αυτά. Αρχικά θα γίνει αναφορά στα υποσυστήματα, στην φιλοσοφία τους, τις τεχνικές τους δυνατότητες και τελικά τις τεχνικές και τακτικές που χρησιμοποιήθηκαν για την υλοποίηση τους. Έπειτα θα αναφερθεί ο τρόπος με τον οποίο τα

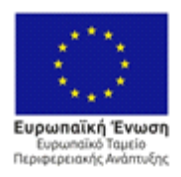

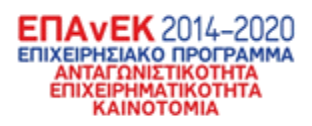

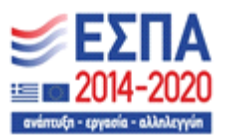

υποσυστήματα αυτά επικοινωνούν και αλληλεπιδρούν και τελικά εξαρτώνται το ένα από το άλλο. Τέλος θα χρησιμοποιηθούν κάποια use cases για την διεξαγωγή δοκιμών για την διαπίστωση τυχών αστοχιών στα μεμονωμένα υποσυστήματα και τελικά στο σύστημα σαν σύνολο.

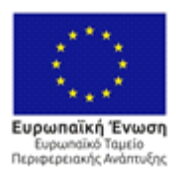

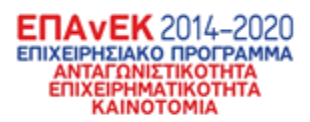

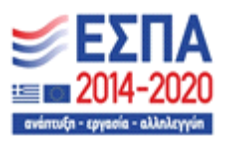

## <span id="page-15-0"></span>**Ενότητα 1 – Γενική αξιολόγηση υποσυστημάτων**

Στην επόμενη ενότητα θα αναφερθούν και αναλυθούν διεξοδικά όλα τα υποσυστήματα του ενοποιημένου συστήματος. Συγκεκριμένα θα αναφερθούν τα στοιχεία, η φιλοσοφία με την οποία δημιουργήθηκαν, ο λόγος που φτιάχτηκαν και φυσικά η χρησιμότητα τους στο γενικό σύστημα. Από την άλλη, θα αναφερθούν οι τεχνολογίες που χρησιμοποιήθηκαν για την υλοποίηση των παραπάνω.

Ακόμα, το σύστημα αποτελείται από τέσσερα διαφορετικά υποσυστήματα τα οποία αλληλεπιδρούν και εξαρτώνται άμεσα το ένα από το άλλο. Επιγραμματικά υπάρχουν τα:

- Υποσύστημα διαχείρισης δεδομένων
- Υποσύστημα λειτουργίας αλγορίθμου
- Υποσύστημα διαδικτυακής πλατφόρμας
- Υποσύστημα κινητής εφαρμογής

Τα παραπάνω υποσυστήματα συμβάλουν και ολοκληρώνουν με διαφορετικούς τρόπος το σύστημα.

## <span id="page-15-1"></span>1.1 Υποσύστημα διαχείρισης δεδομένων

Το υποσύστημα διαχείρισης δεδομένων είναι αναμφίβολα το πιο σημαντικό υποσύστημα που υπάρχει για αρκετούς λόγους. Αρχικά είναι ο συνδετικός κρίκος μεταξύ όλων των υποσυστημάτων διότι εκτός από την διαχείριση που κάνει μέσω μίας βάσης δεδομένων, συγκεκριμένα MariaDB SQL Database, κάνει και τον διαμοιρασμό των δεδομένων στα υποσυστήματα που τα ζητούν. Το υποσύστημα αυτό είναι ο στυλοβάτης του συστήματος και χωρίς αυτό δεν μπορεί να λειτουργήσει κανένα από τα άλλα. Γιαυτό το λόγο, πολύς σχεδιασμός και σκέψη χρειάστηκε για να δημιουργηθεί, ενώ από τεχνικής απόψεως είναι πολύ περίπλοκο στην λειτουργία του. Επομένως θα αναλυθούν τμηματικά οι λειτουργίες του και θα αναφερθούν οι τεχνικές και οι τεχνολογίες για το κάθε ένα κομμάτι αυτού

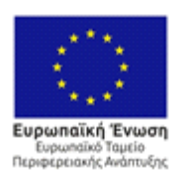

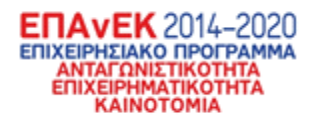

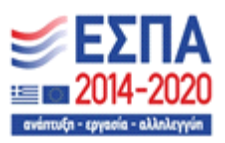

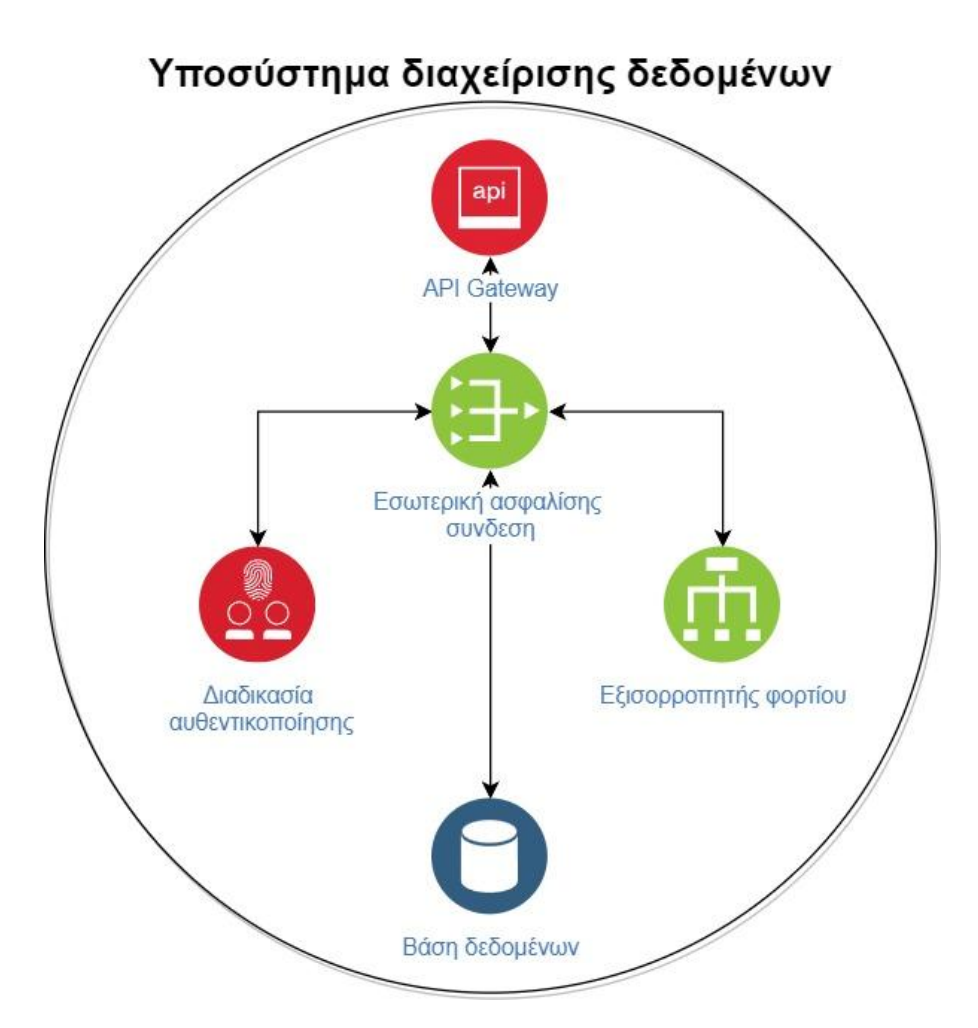

#### **Εικόνα 1 - Ιεραχία διαδικασίων εντός του υποσυστήματος**

<span id="page-16-0"></span>Ξεκινώντας βάσει της ιεραρχίας που φαίνεται στην Εικόνα 1, το API gateway είναι το μοναδικό κομμάτι του υποσυστήματος το οποίο βρίσκεται στην "επιφάνεια". Δηλαδή είναι το μοναδικό κομμάτι που μπορεί ένας χρήστης να δει ή αλληλεπιδράσει. Για αυτό το λόγο, το υποσύστημα έχει δημιουργηθεί μία δημόσια διεύθυνση IP μέσω της οποίας μπορεί κανείς να αλληλεπιδράσει με την βάση δεδομένων.

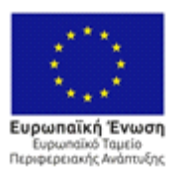

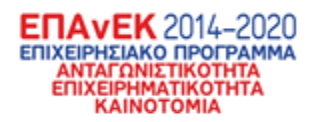

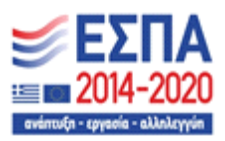

#### C A Not secure http://195.251.111.90/api

G Get Into PC - Downl... (1) The Complete React... (6) @expo/vector-icons... ( Alkissourvinos/swat... & Enµzubœuc - Google... ( C GeekyAnts/NativeBa... The ERD Pratice - diag

### **Belos API Documentation**

Server path:/api

#### Log in/out method

- . POST /employee/login Method for logging into the BELOS DATABASE. You must post the parameters "Username" and "User\_password"
- GET /employee/check\_login Return the employee currently logged in (Can only be used if a successful login attempt has happened)
- GET /employee/logout Terminates the connection(Can only be used if a successful login attempt has happened)
- Be careful when passing these parameters because they are CASE SENSITIVE and nothing will be returned if not typed properly

All unique ID's are created on there own be AUTO INCREMENTING. Don't add the ID by your self unless it acts as a foreign key

#### **Algorithm execution**

• POST /execute - Execute the algorithm

#### **Employee**

- GET /employee Return a list of all employees in the database
- GET /employee/{employee\_ID} Return an employee with the specific ID
- POST /employee Create a new employee. All the values must be filled
- . PUT /employee/{employee\_ID} Update the information on specified employee. Must have all the values, even the ones that are the same
- DELETE /employee/{employee\_ID} Delete the specified customer

#### **Εικόνα 2 - Δημόσια IP του API**

<span id="page-17-0"></span>Παραπάνω φαίνεται η τεκμηριωμένη λειτουργία του API. Συγκεκριμένα φαίνεται τα endpoints που έχουν δημιουργηθεί για την σωστή λειτουργία του συστήματος. Καλώντας την διεύθυνση IP με την κατάλληλη κατάληξη όπως φαίνεται παραπάνω μπορεί κανείς να λάβει τα αντίστοιχα δεδομένα από την βάση δεδομένων. Γίνεται εμβάθυνση σε αυτές τις λεπτομέρειες παρακάτω.

Ξέροντας ότι η παραπάνω λειτουργία βασίζεται σε μία δημόσια διεύθυνση IP πρέπει κανείς να αναρωτηθεί πόσο ασφαλές είναι τα δεδομένα εντός της βάσης, αν μπορεί οποιοσδήποτε γνωρίζει αυτή την διεύθυνση να αλληλεπιδρά μαζί τους. Σκεπτόμενοι αυτό ενσωματώσαμε κάποιες αλλαγές για τον μετριασμό αυτού του κινδύνου. Αρχικά δημιουργήθηκε ένας κωδικός(token) ο οποίος αλλάζει αυτόματα κάθε μέρα και ενημερώνεται αυτόματα στον κώδικα των υποσυστημάτων αλλά μονάχα κάποιος με τέτοια πρόσβαση μπορεί να τον ξέρει. Μετά τροποποιήθηκε ο κώδικας του API με σκοπό την αποφυγή γνωστών τεχνικών κυβερνοεπιθέσεων όπως SQL

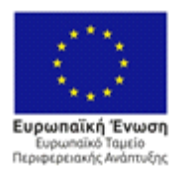

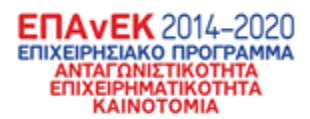

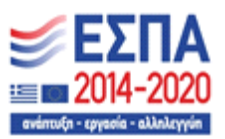

Injection, CSRF(Cross-Site Server Scripting). Παράλληλα αναβαθμίστηκαν τα κρυπτογραφικά πρωτόκολλα σε νέοτερα τα οποία αφενός προσθέτουν πολυπλοκότητα, αφετέρου χρειάζονται πολλούς πόρους για να "σπάσουν".

Συνεχίζοντας, το επόμενο υποσύστημα ιεραρχικά είναι η εσωτερική ασφαλής σύνδεση. Το κομμάτι αυτό αναφέρεται στην εσωτερική επικοινωνία των τμημάτων του υποσυστήματος διαχείρισης δεδομένων. Η εσωτερική ασφαλής σύνδεση γίνεται με έναν εσωτερικό διακομιστή ο οποίος δέχεται αιτήματα για δεδομένα από και προς την βάση δεδομένων από τα υπόλοιπα τμήματα. Σε ώρες αιχμής ο σέρβερ μπορεί να ενεργοποιήσει τον εξισορροπητή φορτίου (Load balancer), η δουλειά του οποίου είναι να βελτιστοποιήσει τον ρυθμό και την σειρά των διαφορετικών αιτημάτων που έρχονται από το API προς την βάση.

Ακόμα, για λόγους ασφαλείας υπάρχει μία διαδικασία αυθεντικοποίησης για την σύνδεση ενός χρήστη στο σύστημα. Όπως φαίνεται στην Εικόνα 2 όταν ένας χρήστης συνδέεται στο σύστημα τα πειστήρια του κρυπτογραφούνται και στέλνονται στην διαδικασία αυθεντικοποίησης. Εκεί γίνεται σύγκριση των Username και Password που κρυπτογραφήθηκαν και στάλθηκαν από το υποσύστημα διαδικτυακής πλατφόρμας. Εφόσον τα πειστήρια του χρήστη ταιριάζουν με αυτά στην βάση δεδομένων τότε μία συνεδρία(session) ξεκινά εσωτερικά στο σύστημα και επιστρέφεται θετική απόκριση. Εάν δεν πετύχει η σύγκριση τότε ο σύστημα αποκρίνεται αρνητικά και ζητάει από τον χρήστη να προσπαθήσει ξανά. Η διαδικασία αυθεντικοποίησης δημιουργήθηκε για να υπάρχει εσωτερικά ένα αρχείο μέσω του οποίου να μπορεί κανείς να δει ποιοι χρήστες βρίσκονται εντός του συστήματος. Αφενός για λόγους ασφαλείας, αφετέρου για την καλύτερη διανομή πόρων καθώς όταν ένας χρήστης είναι ανενεργός για πολύ ώρα αποσυνδέεται αυτόματα από το σύστημα.

Τέλος το τελευταίο υποσύστημα είναι η βάση δεδομένων. Σαν μία οποιαδήποτε βάση, μεγάλη έμφαση δόθηκε στον σχεδιασμό και τις συσχετίσεις των οντοτήτων.

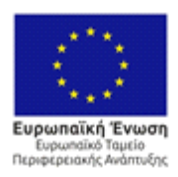

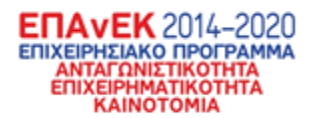

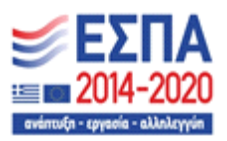

Ακόμα, λόγω της πολύ μικρής κινητικότητας εντός αυτής δεν χρειάστηκαν περίπλοκες δομές αναζήτησης και τεχνικές για την υλοποίηση της. Περισσότερες λεπτομέρειες για τον σχεδιασμό και την τελική μορφή της βάσης δεδομένων έχουν αναφερθεί στο Π 2 του έργου ΒΕΛΟΣ. [\[1\]](#page-99-1)

Οι τεχνολογίες που χρησιμοποιήθηκαν για τα παραπάνω είναι η εξής:

- Για το API και την διαδικασία ταυτοποίησης χρησιμοποιήθηκε το framework της Javascript, NodeJS μαζί με κάποια middleware όπως το JSCookie, το Express κτλ.
- Για την εσωτερική ασφαλής σύνδεση χρησιμοποιήθηκε ο Apache με την λειτουργία που ονομάζεται reverse proxy.
- Για τον εξισορροπητή φορτίου χρησιμοποιήθηκε ένα αρκετά γνωστό εργαλείο, ειδικό για την δημιουργία επαγγελματικών API που ονομάζεται PM2. Αυτό το εργαλείο επιτρέπει το API να εκτελείται παραπάνω από μία φορές και με μία συγκεκριμένη λειτουργία που διαθέτει να μπορεί να μοιράσει τον φόρτο σε διαφορετικούς επεξεργαστές του συστήματος
- Τέλος, για την βάση δεδομένων χρησιμοποιήθηκε η τελευταία έκδοση της MariaDB και χρησιμοποιήθηκε εκτενώς η γλώσσα SQL.

### <span id="page-19-0"></span>1.2 Υποσύστημα λειτουργίας αλγορίθμου

Συνεχίζοντας θα γίνει αναφορά στο υποσύστημα λειτουργίας αλγορίθμου. Σε αυτό το υποσύστημα υπάρχει ο αλγόριθμος δρομολόγησης, πάνω στον οποίο βασίζεται ολόκληρο το σύστημα, η σύνδεση αυτού με την βάση δεδομένων και δομές δεδομένων για προσωρινή μνήμη του αλγόριθμου. Ενώ υπάρχουν άλλες διάφορες μικρό-λειτουργίες που βοηθούν στην σωστή εκτέλεση του αλγορίθμου.

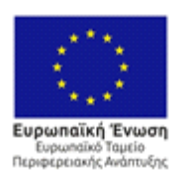

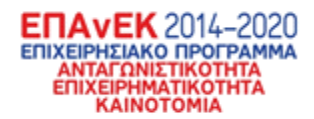

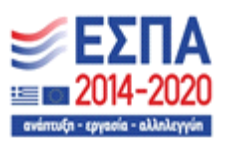

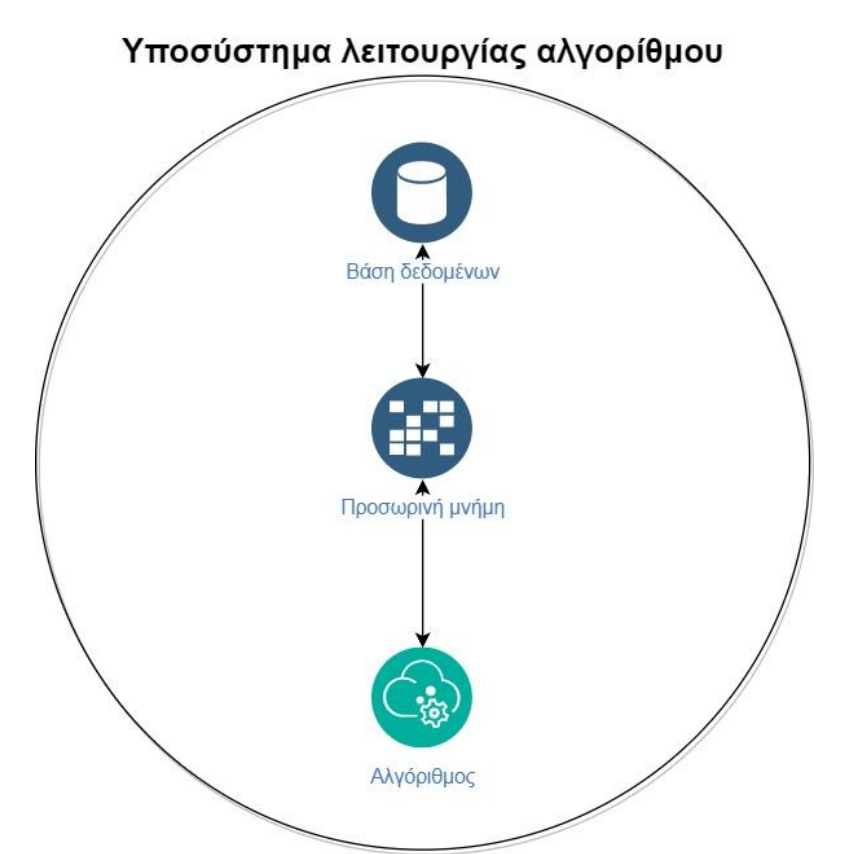

### **Εικόνα 3 - Ιεράρχιση διαδικασιών εντός του υποσυστήματος**

<span id="page-20-0"></span>Βάσει την παραπάνω Εικόνα 3 φαίνεται ότι το υποσύστημα λειτουργίας αλγορίθμου έχει τρία διαφορετικά τμήματα, την βάση δεδομένων, την προσωρινή μνήμη και τον ίδιο τον αλγόριθμο. Δεν θα γίνει περαιτέρω αναφορά στην βάση δεδομένων διότι στο συγκεκριμένο υποσύστημα η βάση δεδομένων απλά στέλνει και λαμβάνει δεδομένα από τον αλγόριθμο.

Από την άλλη, η προσωρινή μνήμη είναι μοναδική λειτουργία για το υποσύστημα διότι έχει διττό λόγο και σκοπό ύπαρξης. Αφενός λειτουργεί σαν ένας πιο αποδοτικός και εύκολα προσβάσιμος τρόπος να υπάρχουν τα επιλεγμένα δεδομένα που ζητήθηκαν από τον αλγόριθμο, ενώ παράλληλα, εκεί μπορούν να αποθηκευτούν τα δεδομένα που δημιουργήθηκαν κατά την λήξη του αλγορίθμου σε περίπτωση που δεν μπορούν να αποθηκευτούν, λόγω αυξημένου φόρτου, άμεσα στην βάση δεδομένων. Αφετέρου, η προσωρινή μνήμη λειτουργεί σαν ένα κεντρικό σημείο αναφοράς για τα δεδομένα που επεξεργάζονται οποιαδήποτε στιγμή από τον

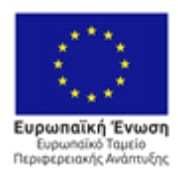

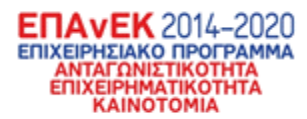

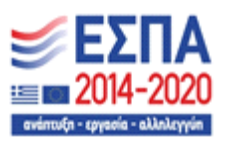

αλγόριθμο. Δηλαδή, κατά την διάρκεια εκτέλεσης του αλγορίθμου πολλά δεδομένα που στάλθηκαν από την βάση δεδομένων θα αλλάξουν ωστόσο χρειάζεται ο αλγόριθμος να ξέρει την αρχική τιμή τους, την τρέχουσα τιμή τους και την τελική τιμή τους. Ένα παράδειγμα για την χρησιμότητα του παραπάνω είναι οι τιμές χωρητικότητας των κέντρων διανομών. Δηλαδή εάν ένα κέντρο διανομών είναι σχεδόν γεμάτο ο αλγόριθμος θα προσπαθήσει να αποφύγει την αποστολή νέων πακέτων προς αυτό για να μην τον υπερχειλίσει. Ωστόσο, ο αλγόριθμος θα αποφασίσει αυτό το κέντρο να στείλει σε τρίτους όσα περισσότερα μπορεί, δημιουργώντας διαθέσιμο χώρο για νέες παραλαβές . Τότε λοιπόν θα πρέπει ο αλγόριθμος να εξετάσει την χωρητικότητα που το κέντρο είχε πριν στείλει οτιδήποτε, αφού έστειλε και τελικά αν και πόσα θα παραλάβει. Το παραπάνω είναι ένα ρεαλιστικό παράδειγμα λειτουργίας ενός κέντρου διανομών σε μία εργάσιμη μέρα. Ωστόσο ο μόνος τρόπος για να μπορεί κάτι τέτοιο να συμβεί είναι με την χρήση μίας προσωρινής μνήμης που αρχικοποιείται με την έναρξη του αλγορίθμου και καταγράφει τις αποφάσεις αυτού.

Συνεχίζοντας με τον αλγόριθμο και την λειτουργία αυτού στο υποσύστημα πρέπει να αναφερθεί η αναγκαιότητα διαίρεσης αυτού σε μικρότερα κομμάτια. Αρχικά ο αλγόριθμος κατατάσσετε στην οικογένεια των αλγορίθμων οπισθοπίεσης, μία οικογένεια που χρησιμοποιείται κυρίως σε δίκτυα υπολογιστών και ύδρευσης. Για την σωστή λειτουργία του αλγορίθμου ωστόσο χρησιμοποιήθηκαν πολλοί μικρότεροι αλγόριθμοι όπως ο αλγόριθμος εύρεσης κοντινότερου μονοπατιού Dijkstra, το πρόβλημα δυναμικού προγραμματισμού Knapsack κ.α. Το σημαντικότερο στοιχείο του αλγόριθμου είναι η δυνατότητα του να αλλάζει και να δημιουργεί νέα δεδομένα. Αυτά μετά αποθηκεύονται στην βάση δεδομένων και αποστέλλονται στα υπόλοιπα υποσυστήματα. Ο αλγόριθμος αρχικά γράφθηκε σε Matlab κατά την εξέλιξη του, ωστόσο πλέον είναι γραμμένος σε python και μέσω του framework της python που λέγεται flask (πρόκειται για ένα framework που επιτρέπει στην python να δημιουργηθεί διαδικτυακές εφαρμογές και σέρβερ για την

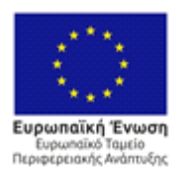

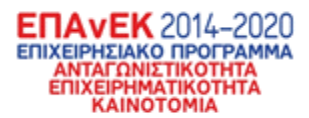

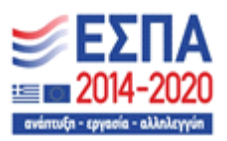

λειτουργία αυτών) μπορεί κανείς να εκτελέσει τον αλγόριθμο με το πάτημα ενός μονάχα κουμπιού

### <span id="page-22-0"></span>1.3 Υποσύστημα διαδικτυακής πλατφόρμας

Ένα ακόμα πολύ σημαντικό υποσύστημα είναι αυτό της διαδικτυακής πλατφόρμας. Το υποσύστημα αυτό ευθύνεται για την εμφάνιση των δεδομένων που αποθηκεύονται στην βάση δεδομένων, ευθύνεται για την διαμόρφωση αυτών σε σχεδιαγράμματα, χάρτες και στατιστικά δεδομένα. Όλες οι λειτουργίες του συστήματος διαχειρίζονται από αυτό το υποσύστημα, ενώ, χωρίς αυτό δεν μπορεί να υπάρξει εισαγωγή δεδομένων από χρήστες.

Το υποσύστημα διαδικτυακής πλατφόρμας αλλά και το υποσύστημα κινητής εφαρμογής δεν έχουν συγκεκριμένη ιεραρχία. Αντ'αυτού, έχουν πολλά μικρά αλληλοεξαρτώμενα τμήματα τα οποία λειτουργούν μαζί για να προσφέρουν ένα τελικό αποτέλεσμα. Η εξαίρεση στο παραπάνω είναι το τμήμα για τη δημιουργία στατιστικών το οποίο δέχεται έναν μεγάλο όγκο δεδομένων και τα μορφοποιεί σε πραγματικό χρόνο ούτως ώστε ένας χρήστης να έχει την δυνατότητα να εξάγει κάποια συμπεράσματα. Ακόμα, το σύστημα είναι πολυχρηστικό, δηλαδή ο χρήστης μπορεί να δει λεπτομέρειες μονάχα για τμήματα τις εταιρείας στην οποία ανήκει. Έτσι, αν ένας χρήστης ανήκει στην εταιρεία Α μπορεί να δει τα αποθέματα των κέντρων διανομών της εταιρείας Α και τις ενέργειες που προτείνει ο αλγόριθμος για αυτό. Ο μόνος τρόπος ο χρήστης να δει ενέργειες ή προϊόντα τα οποία ξεκίνησαν από άλλη εταιρεία είναι να εμπλέκετε η εταιρεία Α άμεσα, π.χ. για την μεταφορά τους.

Τέλος, το υποσύστημα διαδικτυακής πλατφόρμας απευθύνεται σε υπάλληλους γραφείου και έχει διαχειριστικό ρόλο. Έτσι, αποφασίστηκε όταν κάθε χρήστης που είναι εγγεγραμμένος θα πρέπει να ξεχωρίζεται από την ιδιότητα του. Δηλαδή η διαδικτυακή πλατφόρμα μπορεί να χρησιμοποιηθεί μόνο από όσους έχουν την

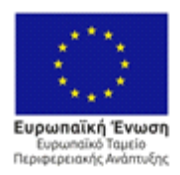

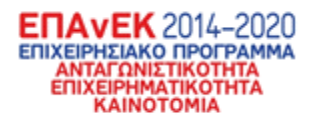

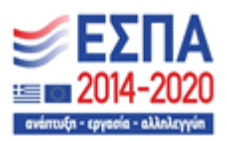

ιδιότητα "υπάλληλος γραφείου" ενώ το υποσύστημα κινητής εφαρμογής μπορεί να χρησιμοποιηθεί μόνο από τους χρήστες με την ιδιότητα "οδηγός".

### <span id="page-23-0"></span>1.4 Υποσύστημα κινητής εφαρμογής

Το τελευταίο υποσύστημα που δημιουργήθηκε είναι αυτό της κινητής εφαρμογής. Δημιουργήθηκε εξ' ολοκλήρου για την διευκόλυνση των οδηγών και την εξασφάλιση της σωστής λειτουργίας τόσο του συστήματος, όσο και της επιχείρισης που εν δυνάμει θα το χρησιμοποιεί. Ακόμα, το σύστημα χρειάζεται έναν μεγάλο βαθμό λεπτομέρειας όσον αφορά τις μεταφορές προϊόντων διότι, η αυτοματοποίηση που προσφέρει χρειάζεται συνέχεια επαλήθευση. Δηλαδή το σύστημα ναι μεν κάνει τις προβλέψεις και τις προτάσεις για τις επόμενες κινήσεις ορισμένων προϊόντων, ωστόσο πρέπει να υπάρχει επιβεβαίωση ότι οι προτάσεις αυτές ακολουθήθηκαν, σε αντίθετη περίπτωση ο διαχειριστής του συστήματος δέχεται μία ειδοποίηση για το σχετικό συμβάν.

Συνεχίζοντας, το σύστημα χωρίζεται σε δύο τμήματα, το τμήμα για τους οδηγούς φορτηγών που κάνουν μεγάλες αποστάσεις από ένα κέντρο διαλογής σε ένα άλλο και στους κούριερ ή διανομέων. Για τους πρώτους, με την σύνδεση τους στην κινητή εφαρμογή, το σύστημα τους εμφανίζει την ημερήσια μεταφορά που πρέπει να εκτελέσουν. Αυτή συμπεριλαμβάνει τα προϊόντα που έχουν επιλεχθεί, το κέντρο διανομών στο οποίο πρέπει να παραδοθούν και φυσικά με την έναρξη της διαδρομής ο οδηγός μπορεί να πατήσει εκκίνηση και το αντίστοιχο κουμπί όταν φτάσει στον προορισμό του. Πατώντας αυτά τα κουμπιά ο οδηγός αφενός, ενημερώνει το σύστημα για την ώρα που ξεκίνησε και έφτασε στον προορισμό του αφετέρου, ενημερώνει την τοποθεσία των προϊόντων ούτως ώστε αυτά να συμμετέχουν στον επόμενο κύκλο προτάσεων από τον αλγόριθμο.

Τέλος, το τμήμα του συστήματος για τον κούριερ έχει παρόμοια λειτουργία. Σε αυτό, ο κούριερ βλέπει σε καθημερινή βάση τις παραδόσεις που έχει να κάνει οι οποίες έχουν επιλεγεί από τον αλγόριθμο και είναι βασισμένες σε διάφορα κριτήρια

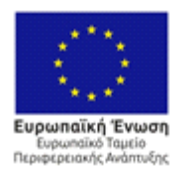

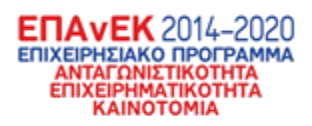

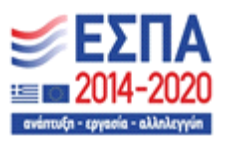

όπως προτεραιότητα, ειδικές οδηγίες για το προϊόν (εύθραυστο, επικίνδυνο, ευάλωτο) και βάρος αυτού. Ο κούριερ ακολουθεί αυστηρά την σειρά αυτή για την παράδοση των προϊόντων ενώ με κάθε επιτυχή παράδοση συλλέγει κάποια τελικά στοιχεία για τον παραλήπτη και επιβεβαιώνει στο σύστημα την παράδοση του

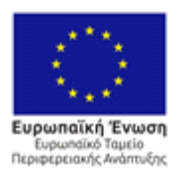

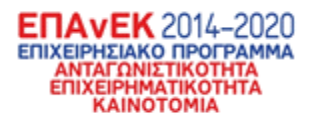

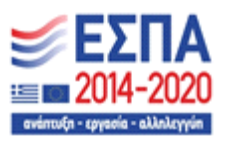

## <span id="page-25-0"></span>Ενότητα 2 - Μεθοδολογία τεχνικής αξιολόγησης υποσυστημάτων

Στο επόμενο κεφάλαιο θα γίνει επισκόπηση της μεθοδολογίας που ακολουθήθηκε για την τεχνική και τεχνολογική αξιολόγηση των υποσυστημάτων. Θα αναλυθούν οι διαθέσιμες επιστημονικές μεθοδολογίες που υπάρχουν ενώ θα επισημανθούν οι λόγοι και τα κριτήρια με τα οποία έγινε η επιλογή αυτής.

### <span id="page-25-1"></span>2.1 Υπάρχουσες μεθοδολογίας τεχνικής αξιολόγησης

Σκοπός της τεχνικής αξιολόγησης είναι η εξέταση των γενικών λειτουργιών του συστήματος για την διαπίστωση σφαλμάτων και διόρθωση αυτών. Στα τελικά στάδια ανάπτυξης ενός συστήματος οι τεχνικές που υπάρχουν για την εύρεση σφαλμάτων χωρίζονται σε δύο διακριτές κατηγορίες:

- Στην πρώτη κατηγορία ανήκουν τα σφάλματα που πηγάζουν από την λανθασμένη κατανόηση και ικανοποίηση των απαιτήσεων του συστήματος. Τα σφάλματα αυτά εμφανίζονται σαν αντιφάσεις με τα προσδοκώμενα αποτελέσματα και προκύπτουν από την μέθοδο ελέγχου της επικύρωσης (Validation). Υποθέτοντας ότι οι προδιαγραφές έχουν οριστεί σωστά, η ύπαρξη λαθών σημαίνει λανθασμένη μετάβαση από τις προδιαγραφές του λογισμικού στη σχεδίαση του
- Στην δεύτερη κατηγορία, υπάρχουν τα σφάλματα που παρουσιάζονται κατά την εκτέλεση των διαφορετικών τμημάτων του συστήματος. Με την μέθοδο της επαλήθευσης (Verification) είναι δυνατόν να εντοπιστούν τα σφάλματα που παρουσιάζονται από σωστά σχεδιασμένα και δομημένα τμήματα αλλά υλοποιημένα με λάθη.

Επομένως, ο τεχνικός έλεγχος έχει δύο τύπους ελέγχου βάσει των παραπάνω μεθοδολογιών. Αρχικά, ο έλεγχος που βασίζεται στην εξέταση των απαιτήσεων και τον έλεγχο ανταπόκρισης του συστήματος σε αυτές. Έπειτα, ο έλεγχος

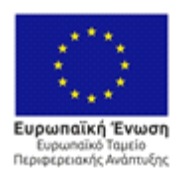

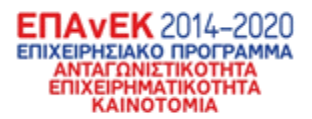

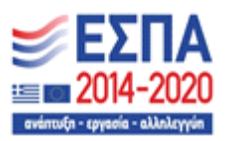

επαλήθευσης της ορθής προγραμματιστικής υλοποίησης των υποσυστημάτων του λογισμικού.

Από τις παραπάνω μεθόδους επιλέχθηκε αυτή της επικύρωσης. Είναι σημαντικότερο να εξεταστεί κατά πόσο το ανεπτυγμένο σύστημα έχει υλοποιηθεί σύμφωνα με τις αρχικές απαιτήσεις.

### <span id="page-26-0"></span>2.2 Προσέγγιση τεχνικής αξιολόγησης

Ο τεχνικός έλεγχος επικύρωσης ενός λογισμικού γίνεται με τα Σενάρια Χρήσης ή Use Case. Τα σενάρια χρήσης βασίζονται στην αρχή ότι εκτελείται ένα τμήμα του συστήματος με ένα σύνολο από δοκιμαστικά δεδομένα. Αυτά τα δεδομένα τα εισάγουμε στο σύστημα ενώ τα αποτελέσματα αυτών είναι ήδη γνωστά, αν αυτά είναι διαφορετικά από τα δεδομένα που τελικά εξάγει το σύστημα τότε το τμήμα έχει σφάλματα. Σενάρια χρήσης δηλαδή, ονομάζονται το σύνολο των δοκιμαστικών δεδομένων, των συνθηκών εκτέλεσης και των προβλεπόμενων αποτελεσμάτων, με μοναδικό σκοπό την ανάδειξη του τρόπου με τον οποίο ικανοποιείται μία συγκεκριμένη απαίτηση

Για την δημιουργία ενός σεναρίου χρήσης πρέπει να ακολουθηθούν κάποια διακριτά βήματα. Αρχικά σχεδιάζονται τα σενάρια χρήσης, επιλέγονται δηλαδή τα δοκιμαστικά δεδομένα, το πλαίσιο και οι συνθήκες εκτέλεσης και ορίζονται τα αναμενόμενα δεδομένα. Σε αυτό το βήμα σχεδιάζονται όσο περισσότερα σενάρια γίνονται αλλά όχι όλα τα πιθανά που μπορούν να υπάρχουν, διότι ο αριθμός όλων των πιθανών σεναρίων είναι απαγορευτικά μεγάλος ενώ συχνά δεν χρειάζεται παραπάνω από ένα σενάριο για την ικανοποιήση μίας απαίτησης. Έπειτα, καθορίζονται οι λειτουργίες που θα δοκιμαστούν και εκτελείται το ελεγχόμενο μέρος του συστήματος. Τα αναμενόμενα αποτελέσματα συνήθως αφορούν την εμφάνιση κατάλληλων μηνυμάτων σε γραφικές διεπαφές, διαχείριση πληροφοριών σε βάσεις δεδομένων κτλ. Ωστόσο, είναι φανερό ότι το η διαχείριση πληροφοριών είναι σημαντικότερη από οτιδήποτε άλλο στην προκειμένη περίπτωση. Έχοντας κατά νου

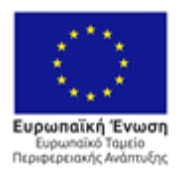

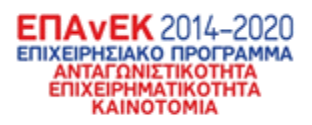

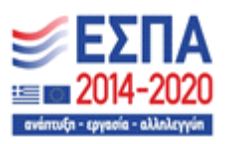

την σημαντικότητα, για το υλοποιημένο σύστημα, που έχει το υποσύστημα διαχείρισης δεδομένων είναι προφανές ότι η ορθή λειτουργία του επιτρέπει την ορθή λειτουργία των υπολοίπων. Για τον παραπάνω λόγο θα εξεταστεί στα επόμενα κεφάλαια η στρατηγική αντιμετώπισης και αξιολόγησης του υποσυστήματος.

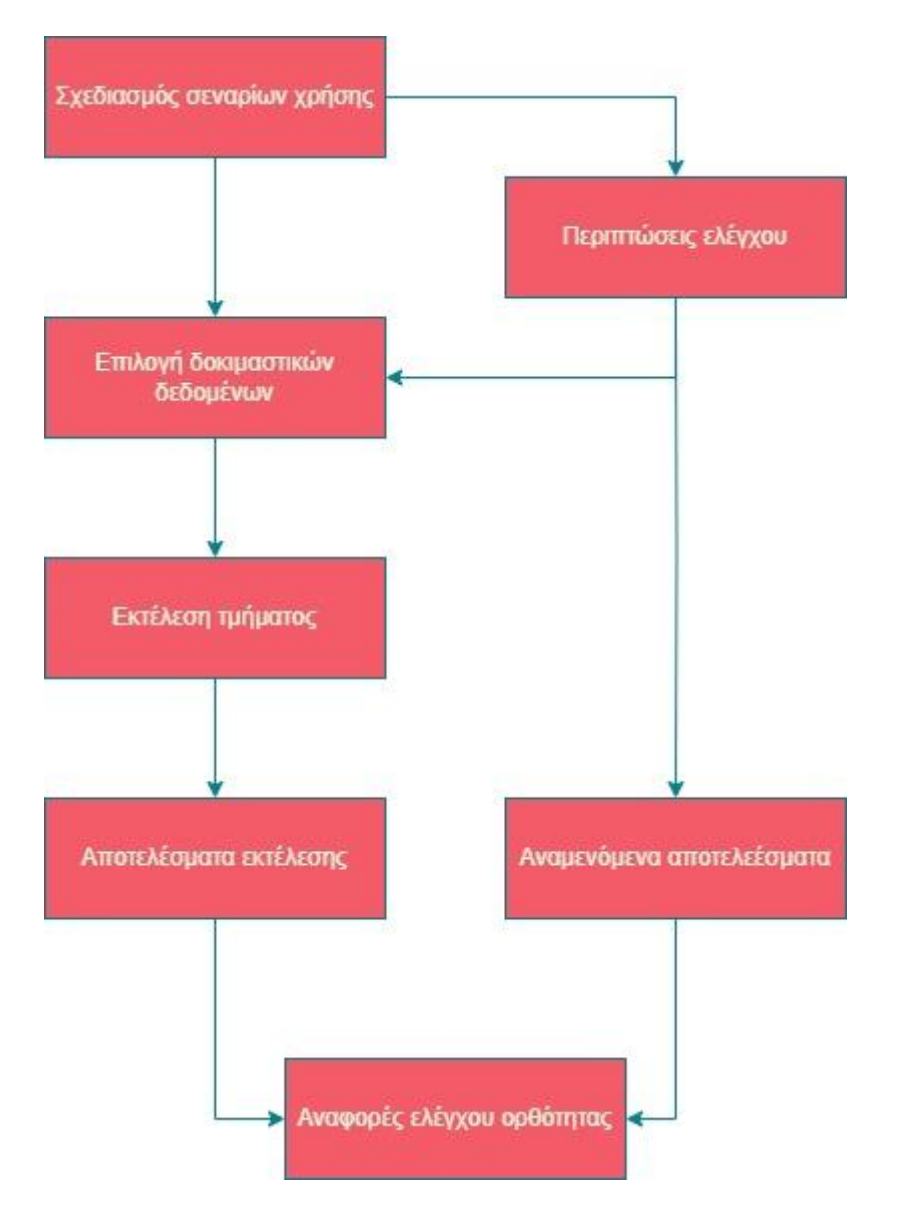

<span id="page-27-0"></span>**Εικόνα 4 - Ροή ελέγχου ενός τμήματος του συστήματος**

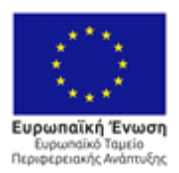

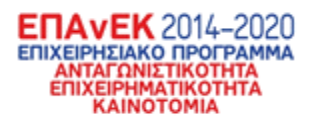

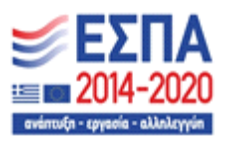

### <span id="page-28-0"></span>2.3 Στρατηγική ελέγχου λογισμικού

Οι βασικές στρατηγικές που υπάρχουν για τον έλεγχο ενός λογισμικού είναι δύο. Αυτές διακρίνονται στην "στρατηγική του μαύρου κουτιού" και την "στρατηγική του γυάλινου ή λευκού κουτιού"

Αφενός, η στρατηγική του λευκού κουτιού(white box) βασίζεται στην εξέταση της εσωτερικής δομής του συστήματος. Με την στρατηγική αυτή εξετάζονται τμήματα του λογισμικού που σπάνια εκτελούνται για λογικά λάθη, για λανθασμένες λογικές διαδρομές και λάθη στα δεδομένα που εξάγονται από αυτές. Με τη στρατηγική αυτή μπορεί κανείς να εξετάσει την ορθότητα της υλοποίησης του συστήματος αλλά όχι την συμμόρφωση του με τις αρχικές απαιτήσεις. Η στρατηγική του λευκού κουτιού συνηθίζεται να χρησιμοποιείται στην μεθοδολογία της επαλήθευσης της ορθότητας της υλοποίησης του συστήματος καθώς καθιστά δυνατή την εμφάνιση σπάνιων τύπων δεδομένων από το σύστημα. Για τον παραπάνω λόγο δεν γίνεται να υιοθετηθεί η στρατηγική του λευκού κουτιού.

Αφετέρου, η στρατηγική του μαύρου κουτιού(black box) είναι βασισμένη στα σενάρια χρήσης. Θεωρώντας ότι οι προδιαγραφές του συστήματος είναι γνωστές ενώ ο τρόπος κατασκευής του άγνωστος, είναι εφικτό να μελετηθεί η συμπεριφορά του συστήματος. Αντιμετωπίζοντας, δηλαδή το σύστημα σαν ένα "μαύρο κουτί", είναι ευκολότερο να βρεθούν απούσες λειτουργικότητες, λανθασμένες υλοποιήσεις, λάθη μετάδοσης ή εμφάνισης δεδομένων και προβλήματα απόδοσης του συστήματος. Η στρατηγική μαύρου κουτιού παρόλο που δίνει την δυνατότητα της γρήγορης ταυτοποίησης σφαλμάτων, δεν εντοπίζει το σφάλμα, δηλαδή δείχνει την ύπαρξη του αλλά όχι τον λόγο της ύπαρξης του. Από την άλλη αυτή η στρατηγική εναρμονίζεται άριστα με την μεθοδολογία της επικύρωσης που αποφασίστηκε ότι θα ακολουθηθεί παραπάνω.

Για την αποκάλυψη σφαλμάτων μέσω αυτής της στρατηγικής πρέπει να δοκιμαστούν δεδομένα και να μελετηθεί η συμπεριφορά και η ανταπόκριση του

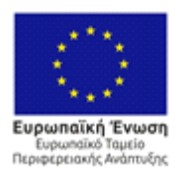

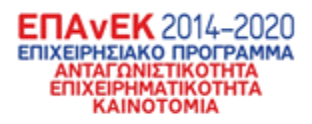

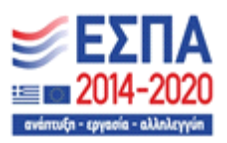

συστήματος. Βάσει αυτών των δυο μπορεί κανείς να καταλάβει αν η συμπεριφορά του συστήματα ήταν η αναμενόμενη ή όχι. Από την άλλη για να επιτευχθεί αυτό χρειάζεται να δοκιμαστούν όλα τα δυνατά δεδομένα εισόδου, πράγμα αδύνατο. Έτσι πρέπει να δημιουργηθεί ένα σύνολο από σενάρια χρήσης για την εξακρίβωση τυχών σφαλμάτων.

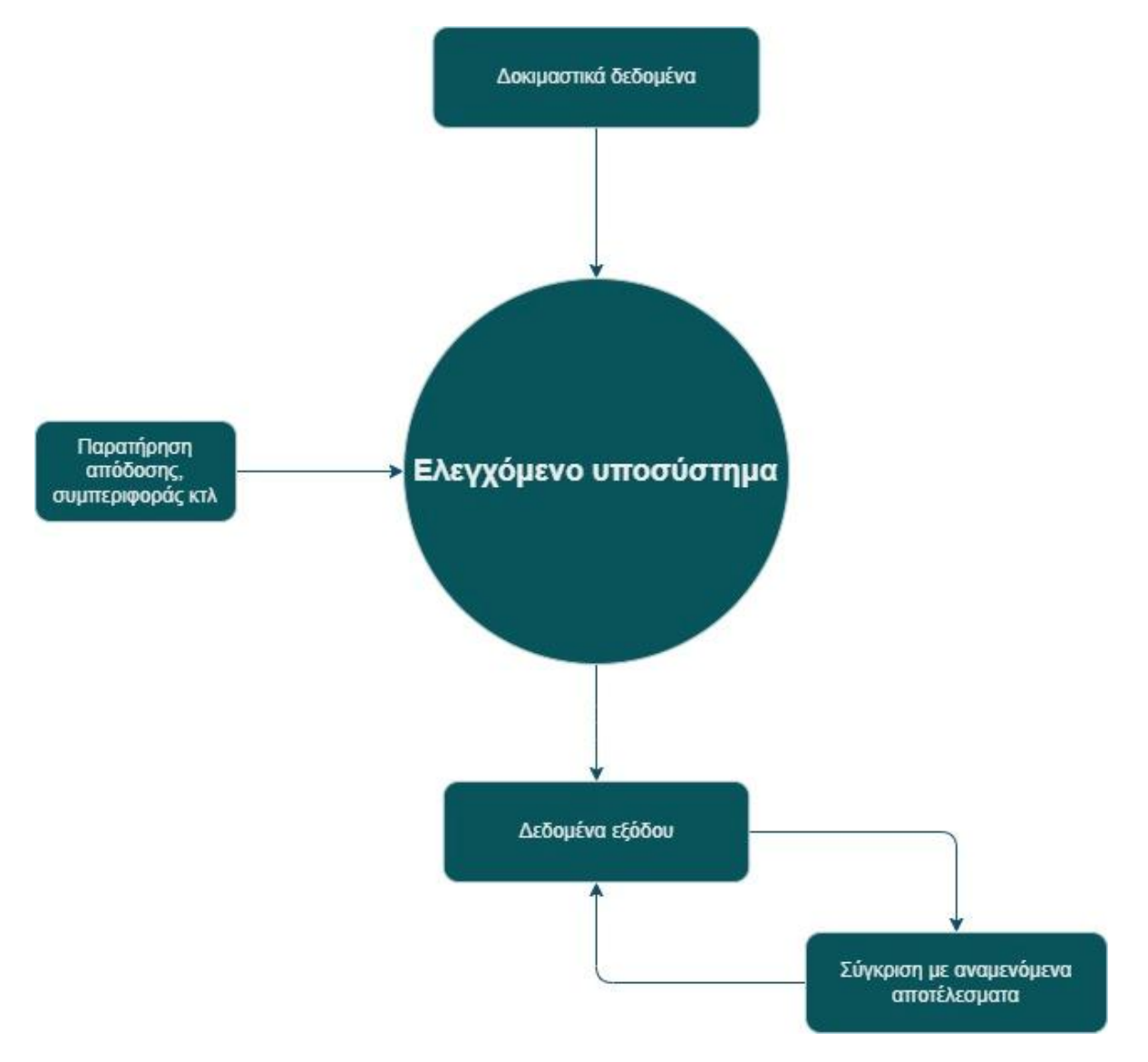

<span id="page-29-0"></span>**Εικόνα 5 - Στρατηγική μαύρου κουτιού "εν δράσει"**

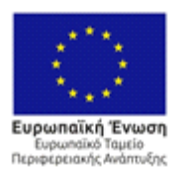

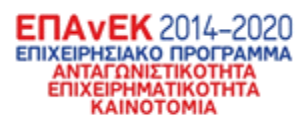

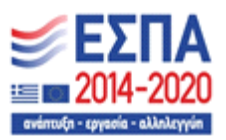

### <span id="page-30-0"></span>2.4 Ορισμός πλαισίου για τα σενάρια ελέγχου

Σε αυτήν την ενότητα θα οριστεί το πλαίσιο στο οποίο θα γίνουν τα σενάρια ελέγχου. Εφόσον διαλέχτηκε η μεθοδολογία της επικύρωσης και η στρατηγική του μαύρου κουτιού δεν χρειάζεται να ελέγξουμε κάθε σπιθαμή του συστήματος για οποιοσδήποτε προγραμματιστικό ή εννοιολογικό λάθος. Αντιθέτως, ακολουθώντας αυτή τη μεθοδολογία είναι δυνατόν να ελεγχθεί μονάχα το υποσυστήματα στο οποίο γίνει η διέλευση δεδομένων, με την υπόθεση, ότι τα δεδομένα που καταλήγουν στο αντίστοιχο υποσύστημα χρησιμοποιούνται κατάλληλα. Έτσι θα δημιουργηθούν σενάρια χρήσης και ελέγχου μονάχα για το υποσύστημα διαχείρισης δεδομένων. Συγκεκριμένα θα ελεγχθεί το API και η διαχείριση των δεδομένων που γίνεται μέσω αυτού για την τελική τους αξιοποίηση από τα υπόλοιπα υποσυστήματα. Ωστόσο για να συμβεί αυτό πρέπει πρώτα να εξεταστεί ο τρόπος με τον οποίο υλοποιήθηκε το API και η φιλοσοφία πίσω από αυτό. Έπειτα, θα οριστούν τα κρίσιμα σημεία (critical points) του συστήματος μέσω των οποίων καλύπτονται οι αρχικές απαιτήσεις.

### 2.4.1 Υλοποίηση και φιλοσοφία API

Το API(application programming interface) που υλοποιήθηκε για την υποστήριξη του συστήματος είναι βασισμένο σε τέσσερις προγραμματιστικές αρχές. Αυτές είναι:

- Το API πρέπει να κάνει το μεγαλύτερο μέρος των υπολογισμών και της καταμέρισης των δεδομένων για την καλύτερη απόδοση των υπόλοιπων υποσυστημάτων. Δηλαδή το API ευθύνεται για την σύνθεση των κατάλληλων συνόλων δεδομένων, βάσει των εισακτέων τιμών από τα αντίστοιχα υποσυστήματα. Η αρχή αυτή βασίζεται στην φιλοσοφία της αρχιτεκτονικής του συστήματός [1], όπου το μεγαλύτερο κομμάτι της υπολογιστικής ισχύος διατίθεται από τον σέρβερ και όχι από τον Η/Υ του χρήστη
- Το API μετά από την "απαίτηση" του αντίστοιχου υποσυστήματος πρέπει να διαμορφώνει τα δεδομένα κατάλληλο τρόπο, με σκοπό την

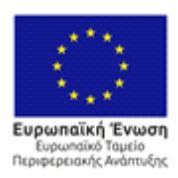

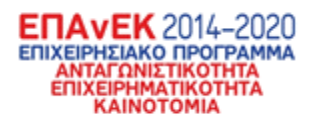

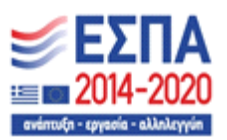

άμεση χρήση τους από αυτά. Σε αρμονία με την προηγούμενη αρχή, το σύνολο των δεδομένων πρέπει κατά την σύνθεση τους να διαμορφώνεται για την ελαχιστοποίηση της υπολογιστής ισχύος του Η/Υ του χρήστη. Αφενός το API είναι υλοποιημένο για να διευκολύνει κάθε λειτουργία που επιχειρείτε από τα υποσυστήματα, αφετέρου χρησιμοποιείται μία πολύ δημοφιλής μορφοποίηση δεδομένων που ονομάζεται JSON. Μέσω αυτής της μορφοποίησης τα δεδομένα μπορούν να διαβαστούν από άνθρωπο και μηχανή με την ίδια ευκολία ενώ καθιστά το API εύκολο στην χρήση για μελλοντική επέκταση.

• Το API οφείλει να δέχεται μονάχα πολύ συγκεκριμένα αιτήματα από τα υποσυστήματα και να δίνει πολύ συγκεκριμένες απαντήσεις. Για την μείωση πολυπλοκότητας και χρήσης υπολογιστικών πόρων οι αιτήσεις των υποσυστημάτων πρέπει να είναι συγκεκριμένες στα δεδομένα τα οποία χρειάζονται, ενώ τυχόν δεδομένα που στέλνονται πρέπει να είναι λίγα και κατανοητά. Δηλαδή οι δοσοληψίες μεταξύ των υποσυστημάτων και του API πρέπει να είναι πάντα ουσιαστική και να εκτελείται με όσο το δυνατόν λιγότερη υπολογιστική ισχύ. Αυτή η αρχή βασίζεται στην ελαχιστοποιήση των περιττών δεδομένων που ανταλλάσσονται. Ωστόσο, αυτό μερικές φορές αυξάνει την κίνηση στο δίκτυο χωρίς κάποιο όφελος. Η ιδανική λύση θα ήταν η χρήση της προσωρινής μνήμης στο σύστημα του χρήστη.

Τέλος, το API οφείλει να έχει ένα διαφορετικό τύπο αιτήματος(Endpoint) για κάθε ξεχωριστή αίτηση δεδομένων. Δηλαδή, αν για την ικανοποιήση μίας λειτουργία είναι αρκετά περίπλοκη για να χρειάζεται πολλαπλά δεδομένα από πολλούς πίνακες τότε δεν πρέπει να γίνουν πολλαπλά αιτήματα για τα δεδομένα αυτών των πινάκων. Αντ'αυτού πρέπει να δημιουργηθεί ένας διαφορετικός τύπος αιτήματος που θα εκπληρώνει συγκεκριμένα την συγκεκριμένη ανάγκη. Έτσι, έμπρακτα οι υπολογισμοί και η σύνθεση του συνόλου των δεδομένων συμβαίνει στο API και όχι

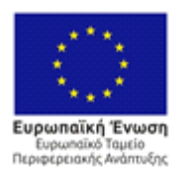

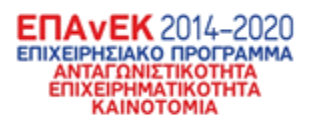

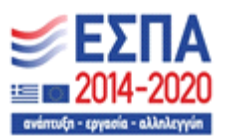

στο μηχάνημα του χρήστη, ενώ είναι πολύ πιο εύκολη η αναγνώριση των διαδικασιών που συμβαίνουν σε κάθε υποσύστημα και η κατανόηση της σημασίας των δεδομένων που στέλνονται. Ακόμα, η προσπέλαση των δεδομένων είναι ευκολότερη όταν φτάσουν στο αντίστοιχο υποσύστημα, ενώ το μηχάνημα του χρήστη έχει τους διαθέσιμους πόρους για την καλύτερη δυνατή παρουσίαση των δεδομένων.

Έχοντας αυτές τις αρχές κατά νου είναι δυνατόν πλέον να ξεκινήσει ο ορισμός των κρίσιμων σημείων του συστήματος που βοηθούν στην διεκπεραίωση των απαιτήσεων.

### 2.4.1 Βασικές εντολές σεναρίων χρήσης

Για την δημιουργία των σεναρίων ελέγχου χρειάζεται να επιλεχτούν ένα σύνολο από κρίσιμα τελικά σημεία(endpoints) του API που βοηθούν άμεσα στην κάλυψη των απαιτήσεων. Στον παρακάτω πίνακα φαίνονται αυτά τα σημεία που επιλέχθηκαν καθώς και η χρησιμότητα τους ούτως ώστε στο επόμενο κεφάλαιο να γίνει η τεχνολογική αξιολόγηση του συστήματος.

<span id="page-32-0"></span>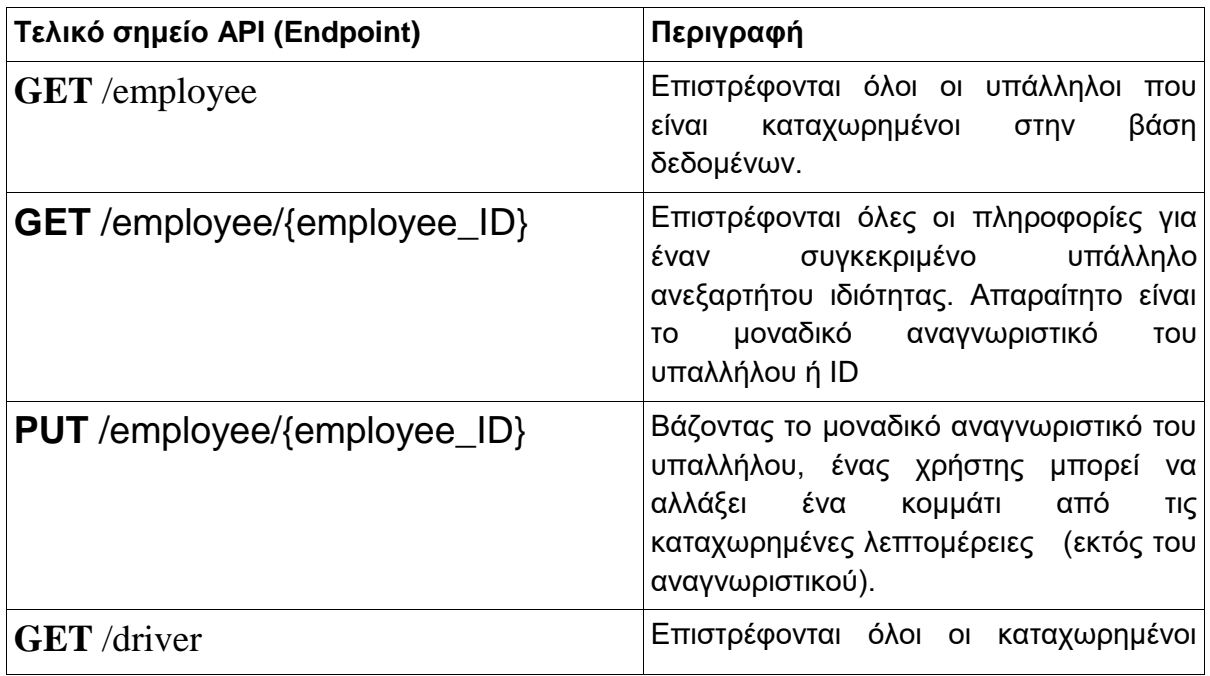

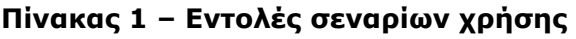

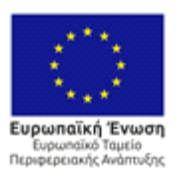

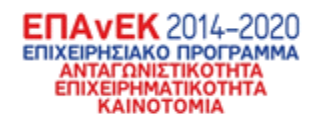

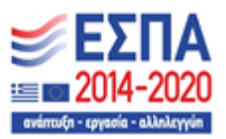

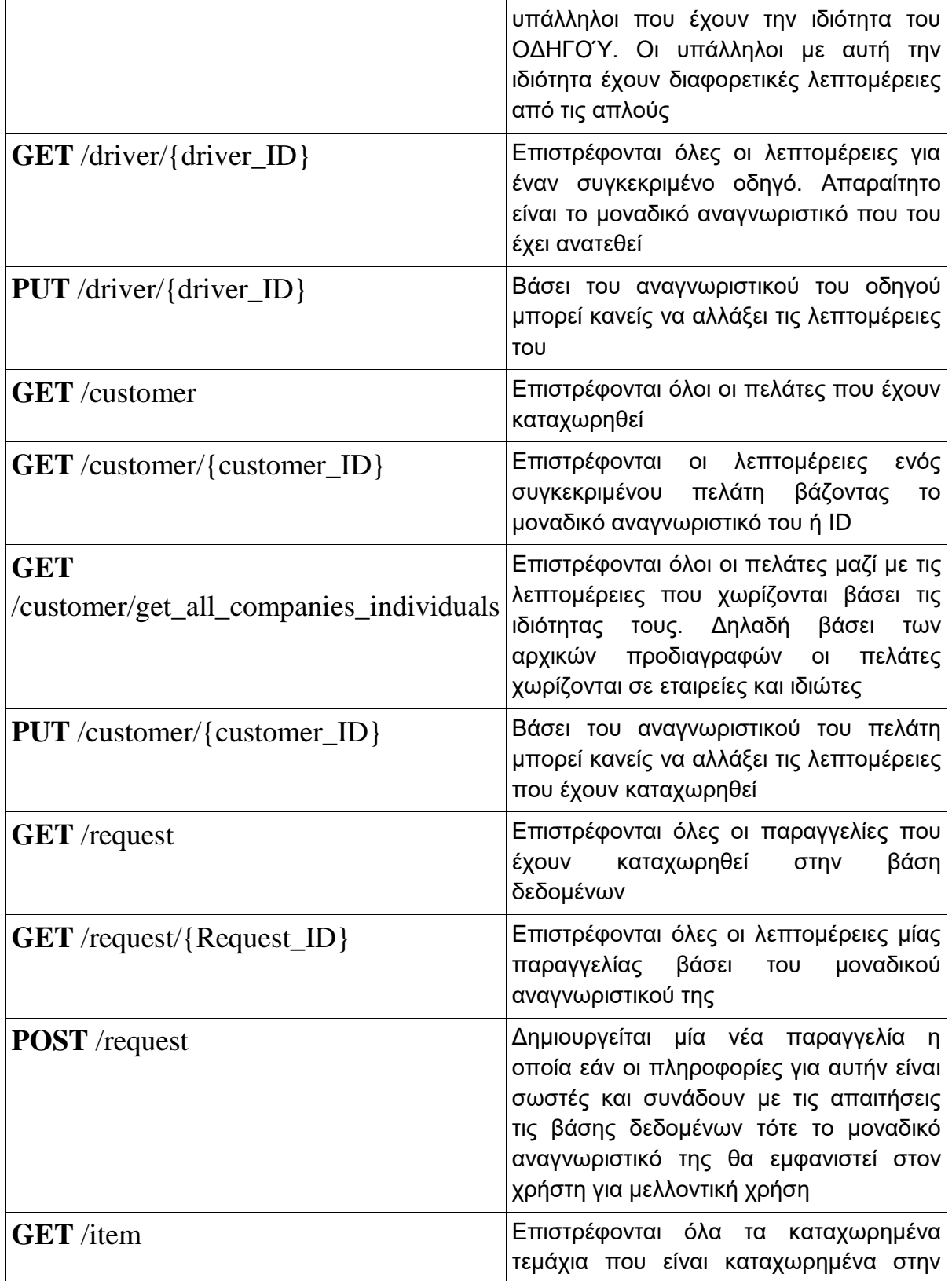

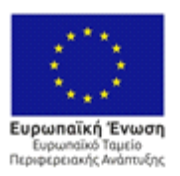

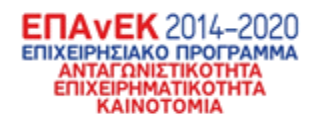

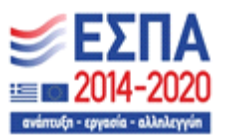

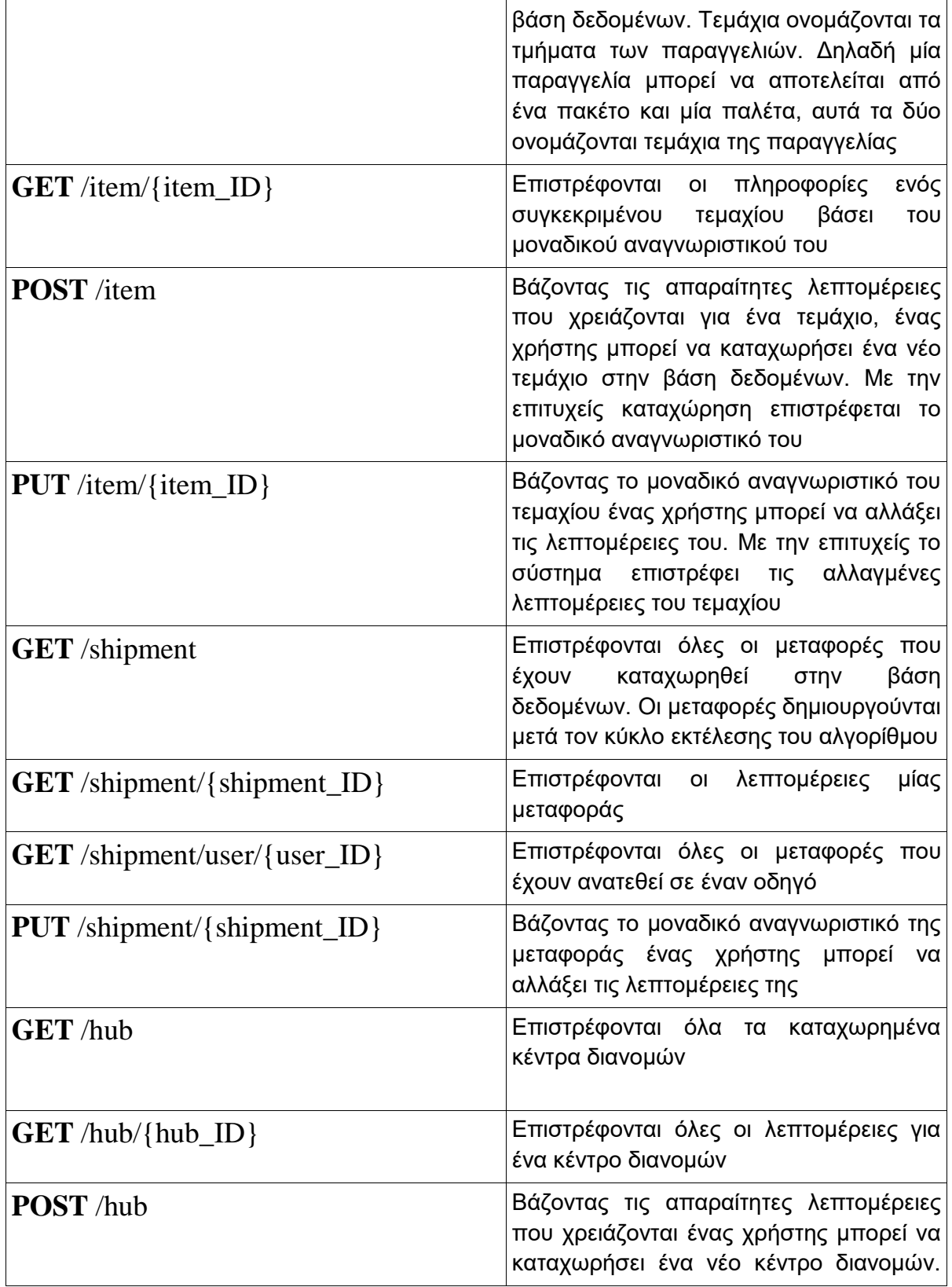

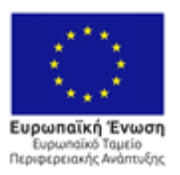

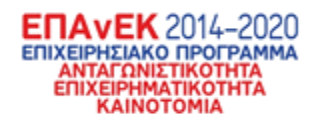

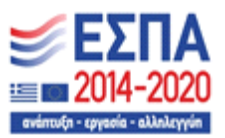

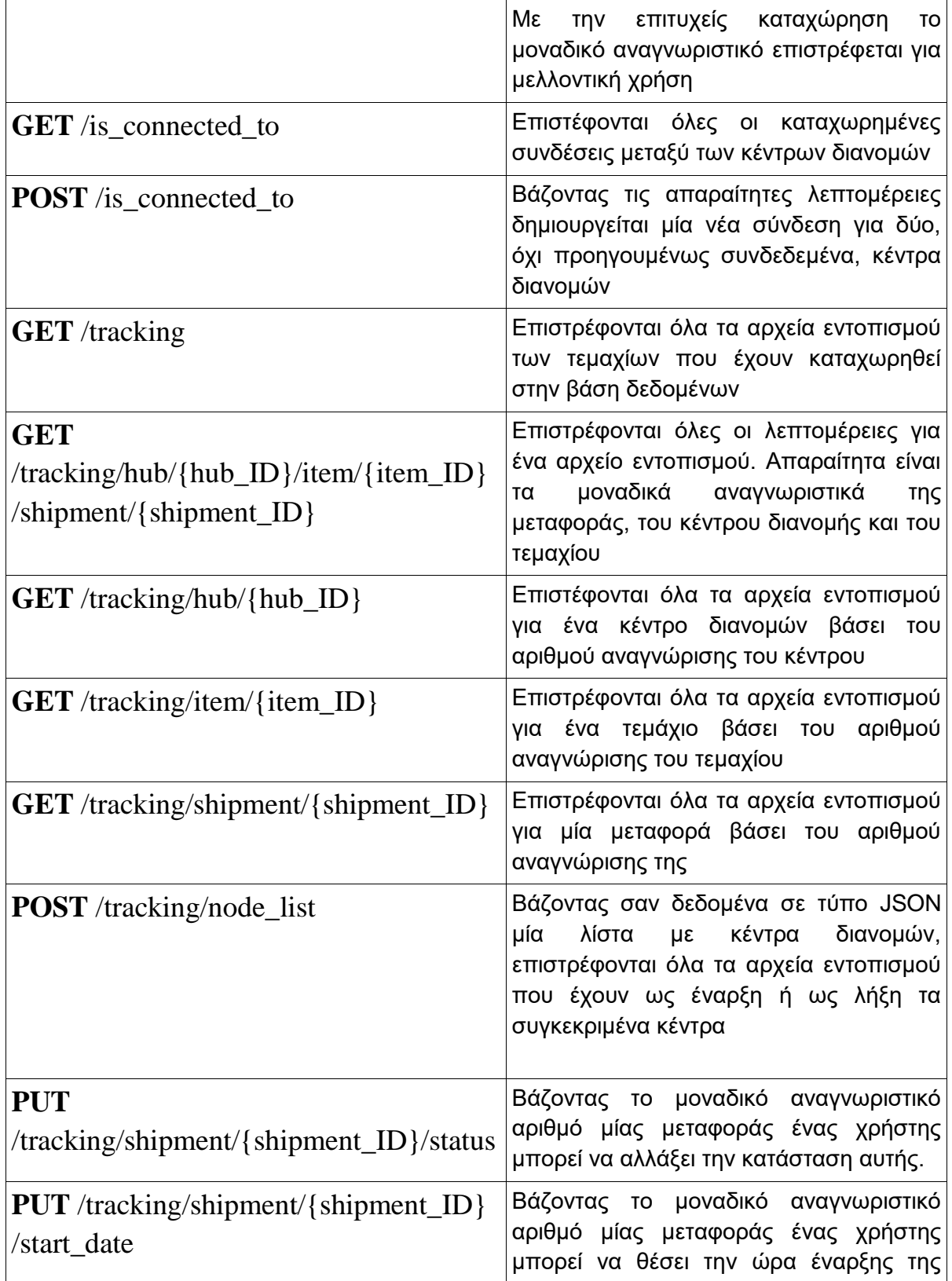
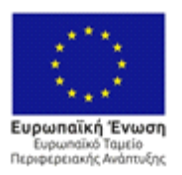

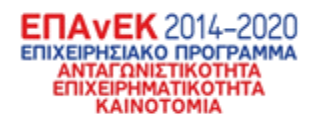

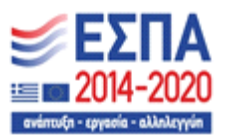

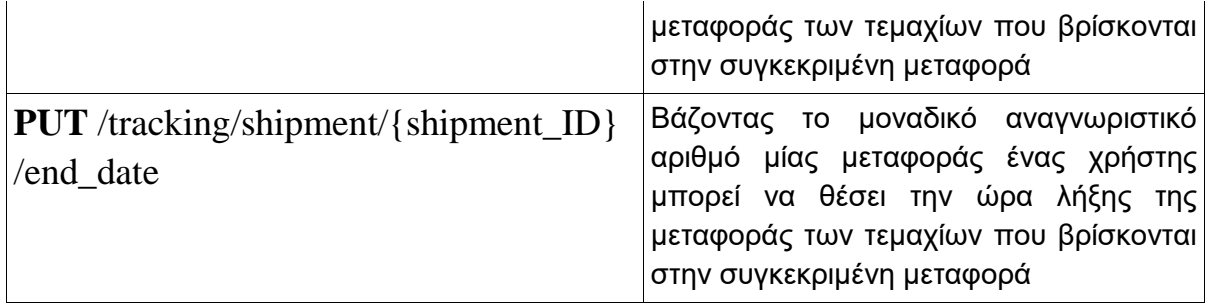

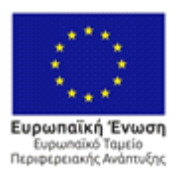

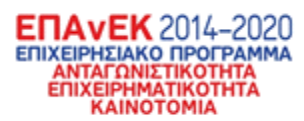

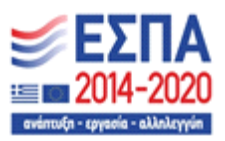

# Ενότητα 3 – Αποτελέσματα τεχνικής αξιολόγησης

Για την ολοκλήρωση της αξιολόγησης παρακάτω θα προταθούν σενάρια χρήσης μέσω των οποίων ικανοποιούνται όλες οι λειτουργίες που ζητήθηκαν. Να σημειωθεί ότι τα σενάρια ελέγχου αναφέρονται τις λειτουργίες που πρέπει να υπάρχουν στο σύστημα και όχι στον τρόπο με τον οποίο εμφανίζονται τα δεδομένα σε κάθε υποσύστημα. Δηλαδή τα παραπάνω τελικά σημεία( endpoints ) του API αναφέρονται στις γενικές λειτουργικές απαιτήσεις και όχι στον τρόπο εμφάνισης των δεδομένων.

# 3.1 Αποτελέσματα εκτέλεσης σεναρίων ελέγχου

3.1.1 Σενάριο ελέγχου εμφάνισης όλων των υπαλλήλων

Ως πρώτο σενάριο ελέγχου ορίζεται η επιθυμία ενός χρήστη να δει όλους τους υπάλληλους που υπάρχουν στην βάση δεδομένων σε μορφή λίστας

| Όνομα Σεναρίου<br>Χρήσης | Εμφάνιση όλων των υπαλλήλων                                                                                        |
|--------------------------|----------------------------------------------------------------------------------------------------|
| Χρήστης                  | Εγγεγραμμένος χρήστης                                                                                              |
| Στόχος                   | Στόχος της εμφάνισης όλων των υπαλλήλων είναι η εύρεση<br>ενός ή περισσοτέρων υπαλλήλων στην βάση δεδομένων        |
| Περιγραφή                | Ο χρήστης ψάχνει στην λίστα για τον υπάλληλο που επιθυμεί<br>και τον επιλέγει για να δει περισσότερες λεπτομέρειες |
| Προϋποθέσεις             |                                                                                                    |
| Αποτελέσματα             | Λίστα καταχωρημένων υπαλλήλων                                                                                      |

**Πίνακας 2 - Σενάριο ελέγχου εμφάνισης όλων των υπαλλήλων**

Παρακάτω φαίνεται η λίστα των υπαλλήλων που επιστρέφεται από το API.

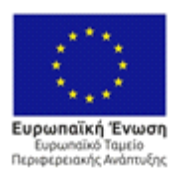

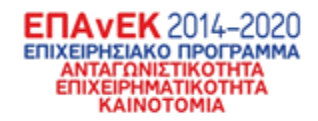

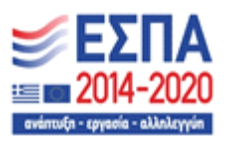

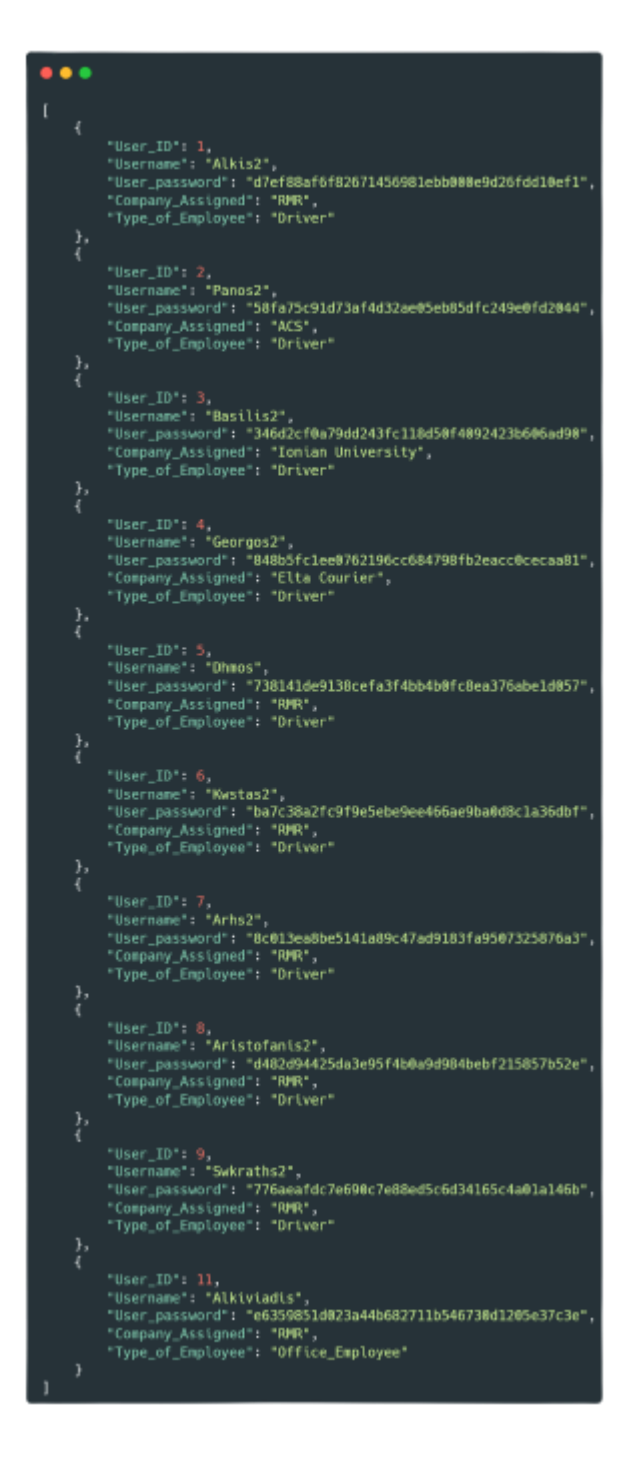

**Εικόνα 6 - Δείγμα λεπτομερούς λίστας των καταχωρημένων υπαλλήλων**

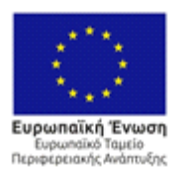

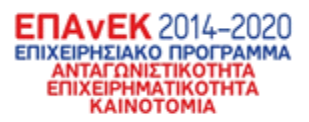

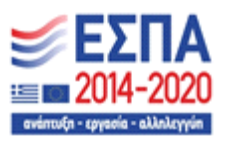

# 3.1.2 Σενάριο ελέγχου εμφάνισης ενός υπαλλήλου

Συνεχίζοντας, στο επόμενο σενάριο ελέγχου ορίζεται η επιθυμία ενός χρήστη να δει λεπτομέρειες για έναν υπάλληλο.

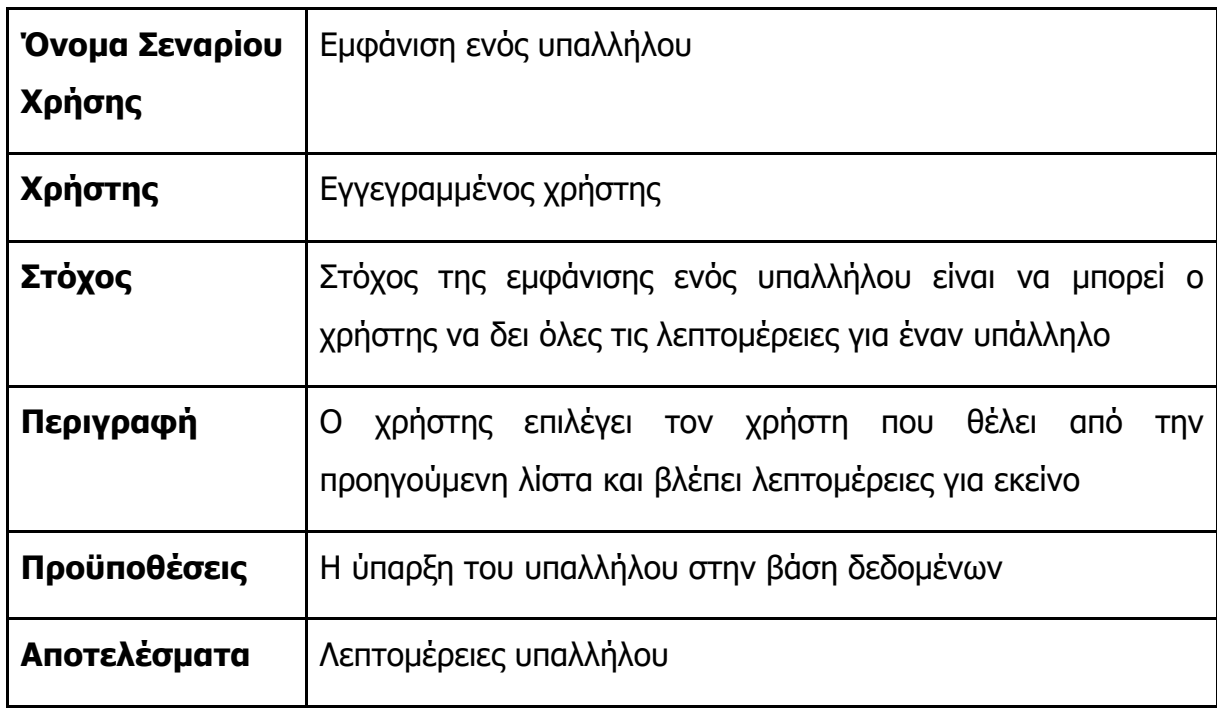

## **Πίνακας 3 - Σενάριο ελέγχου εμφάνισης ενός υπαλλήλου**

Μετά την επιλογή ενός υπαλλήλου από την προηγούμενη λίστα επιστρέφεται η παρακάτω εγγραφή από την βάση δεδομένων

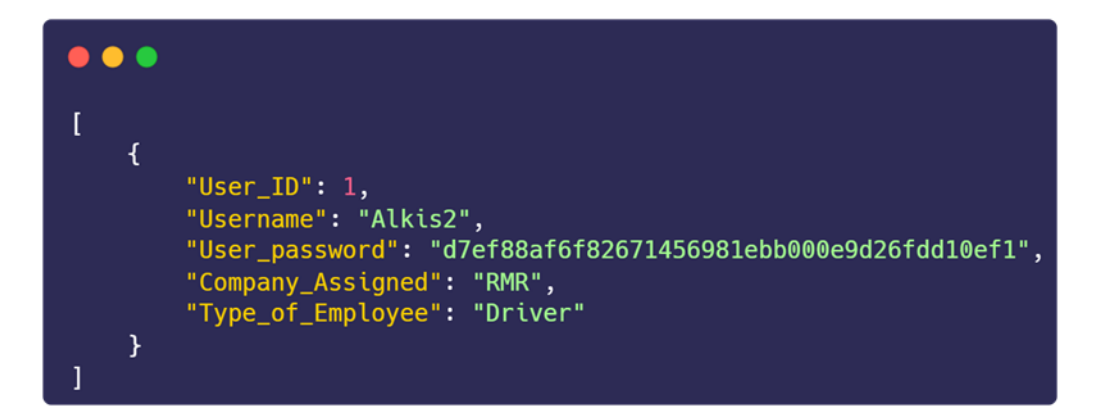

**Εικόνα 7 - Επιλογή ενός υπαλλήλου και εμφάνιση των λεπτομερειών του**

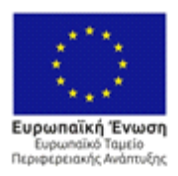

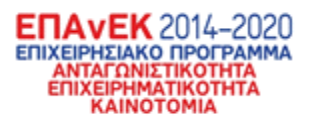

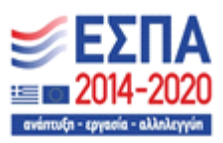

3.1.3 Σενάριο ελέγχου επεξεργασίας λεπτομερειών υπαλλήλου Συνεχίζοντας, στο επόμενο σενάριο ελέγχου ορίζεται η επιθυμία ενός χρήστη να αλλάξει κάποιες ή όλες τις λεπτομέρειες για έναν υπάλληλο

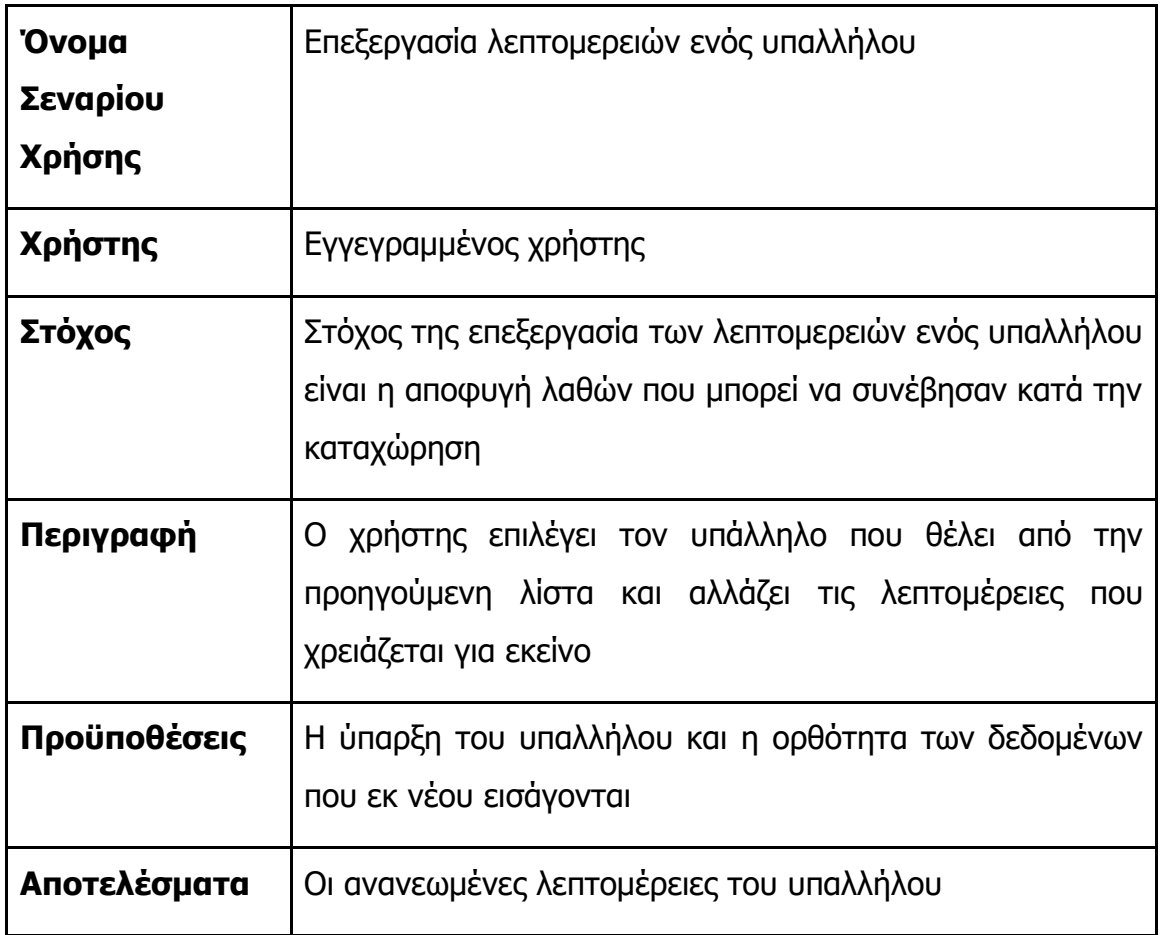

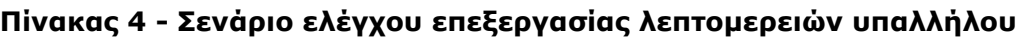

Οι νέες πληροφορίες που εισάγονται στην βάση δεδομένων για τον συγκεκριμένο υπάλληλο.

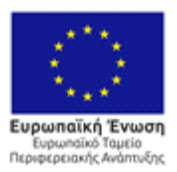

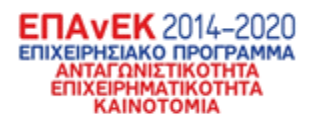

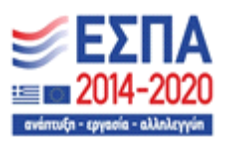

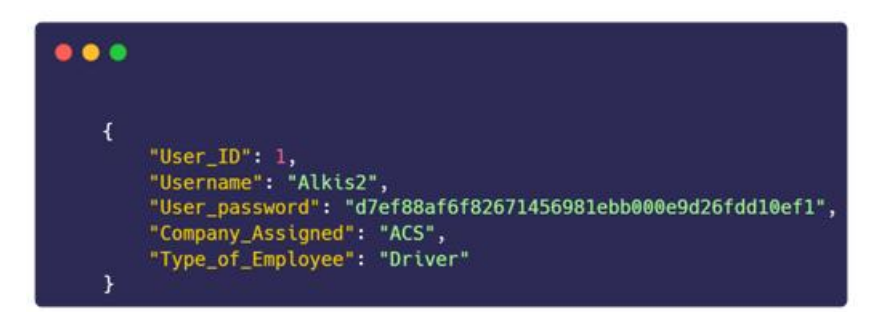

### **Εικόνα 8 - Τα δεδομένα προς καταχώρηση στην βάση δεδομένων**

Με την επιτυχής καταχώρηση το σύστημα επιστρέφει το παρακάτω μήνυμα από την βάση δεδομένων.

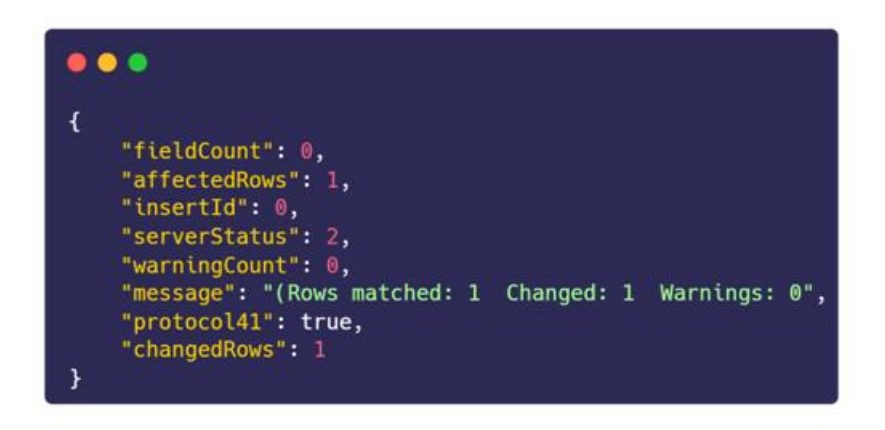

## **Εικόνα 9 - Το μήνυμα επιτυχίας που στέλνει η βάση δεδομένων μέσω του API**

3.1.4 Σενάριο ελέγχου εμφάνισης όλων των οδηγών

Συνεχίζοντας, στο επόμενο σενάριο ελέγχου ορίζεται η επιθυμία ενός χρήστη να δει όλους τους υπάλληλους που υπάρχουν στην βάση δεδομένων σε μορφή λίστας

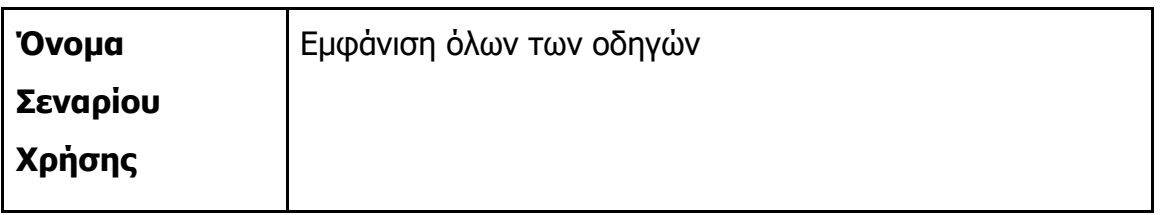

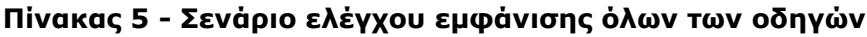

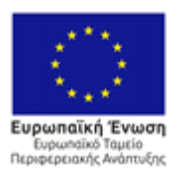

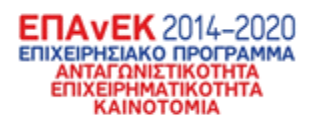

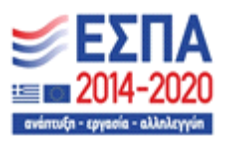

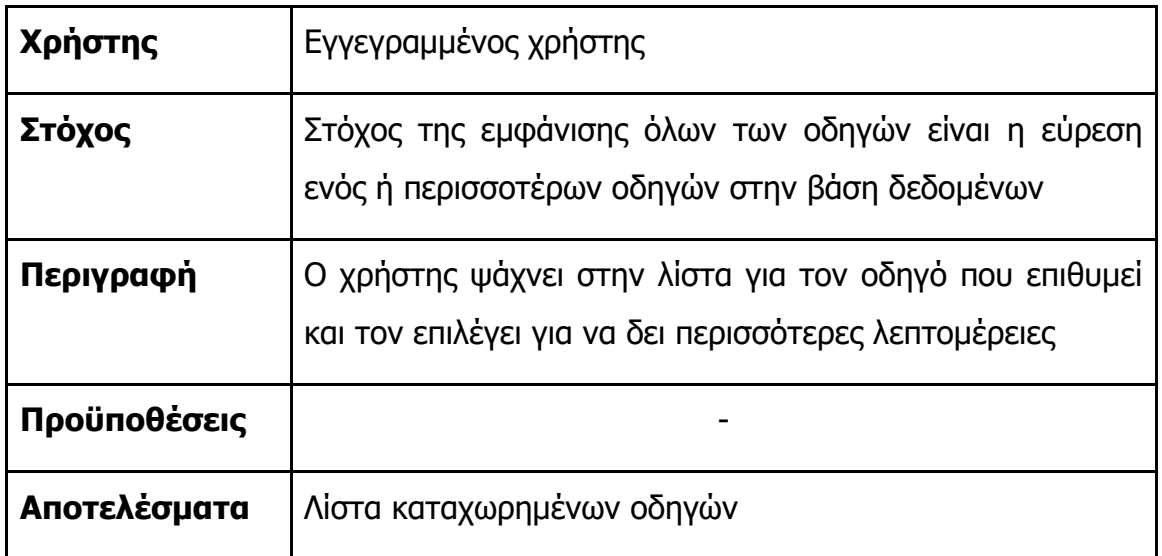

Παρακάτω φαίνεται ένα δείγμα όλων των καταχωρημένων οδηγών. Να σημειωθεί ότι δεν φαίνεται ολόκληρη η λίστα διότι είναι υπερβολικά μεγάλη.

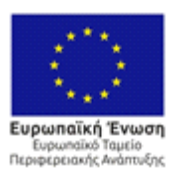

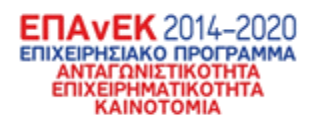

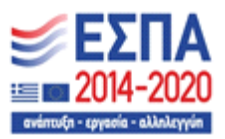

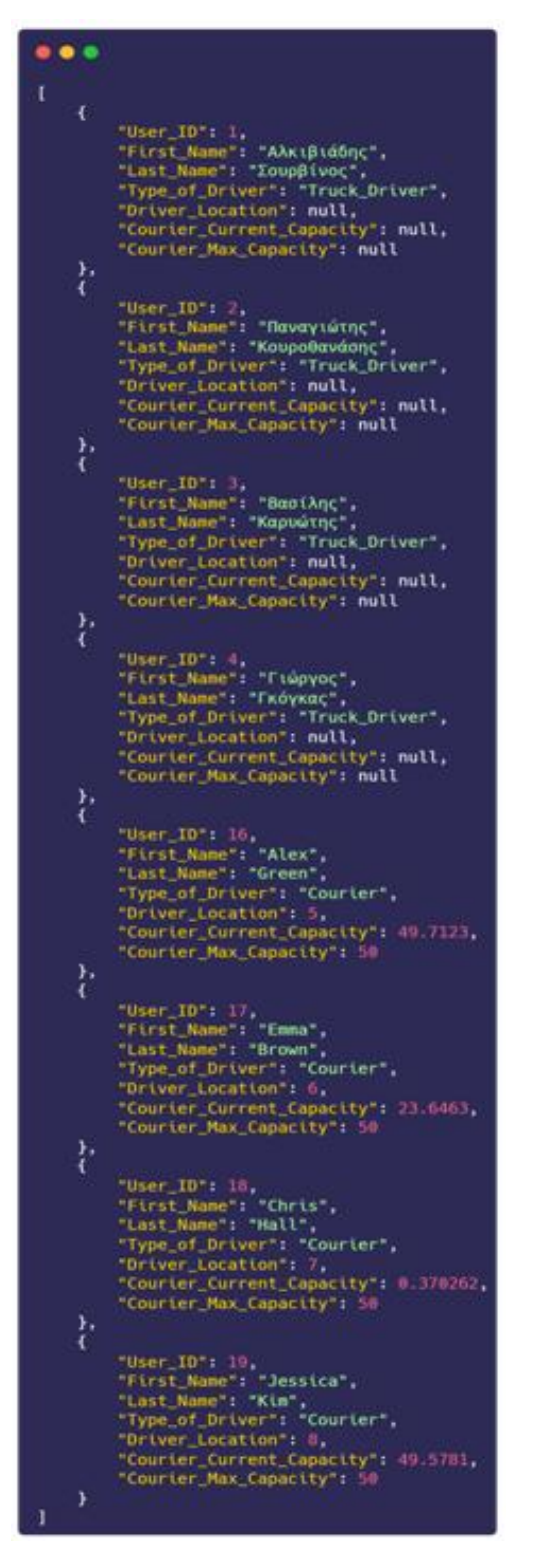

**Εικόνα 10 - Λεπτομερής λίστα οδηγών**

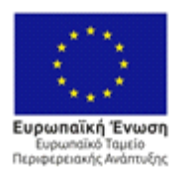

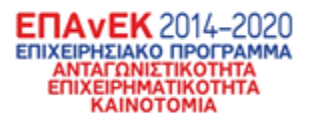

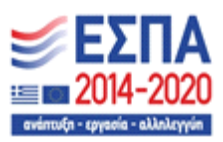

3.1.5 Σενάριο ελέγχου εμφάνισης ενός οδηγού

Συνεχίζοντας, στο επόμενο σενάριο ελέγχου ορίζεται η επιθυμία ενός χρήστη να δει λεπτομέρειες για έναν οδηγό

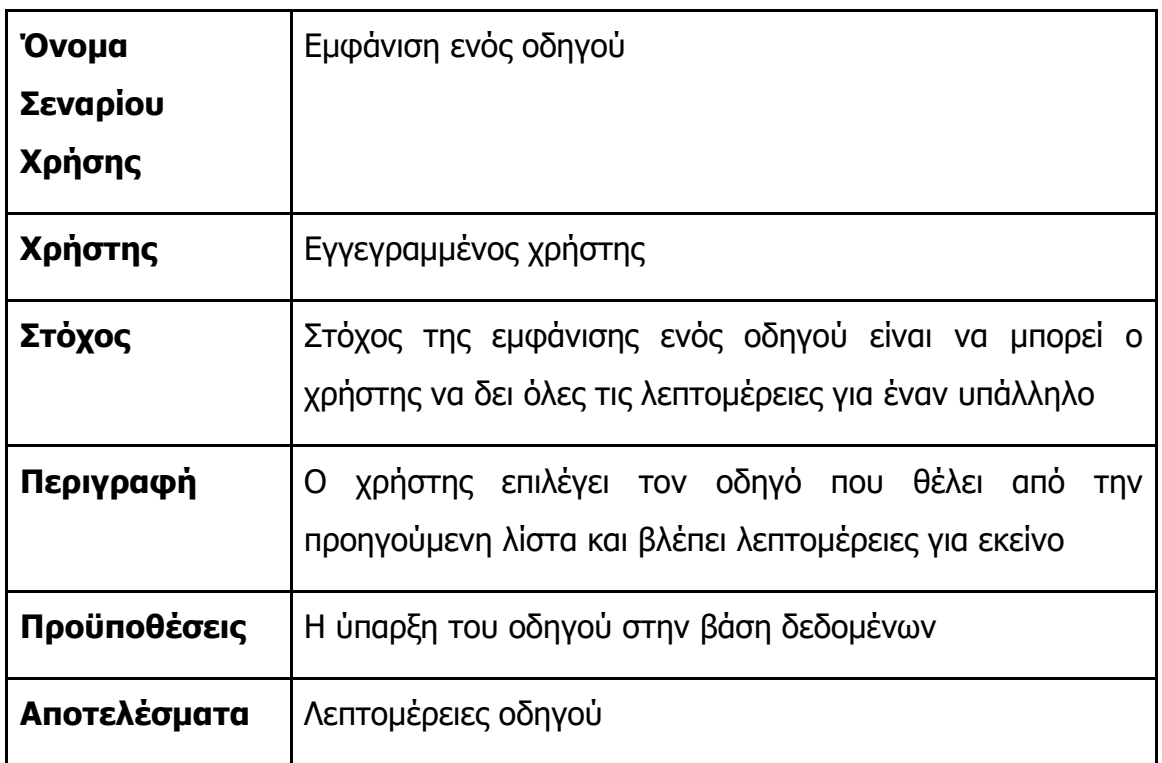

## **Πίνακας 6 - Σενάριο ελέγχου εμφάνισης ενός οδηγού**

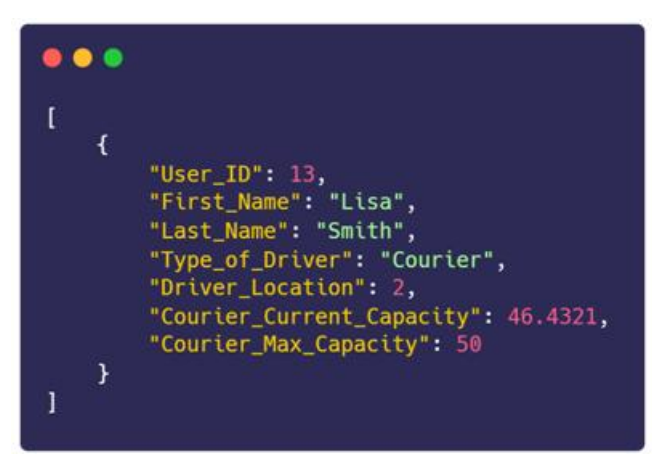

**Εικόνα 11 - Ο επιλεγμένος οδηγός από την προηγούμενη λίστα**

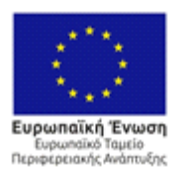

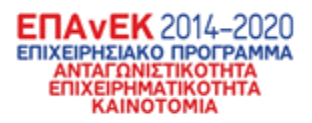

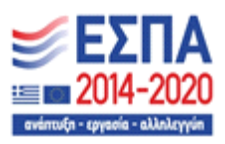

# 3.1.6 Σενάριο ελέγχου επεξεργασίας λεπτομερειών οδηγού

Συνεχίζοντας, στο επόμενο σενάριο ελέγχου ορίζεται η επιθυμία ενός χρήστη να αλλάξει κάποιες ή όλες τις λεπτομέρειες για έναν οδηγό.

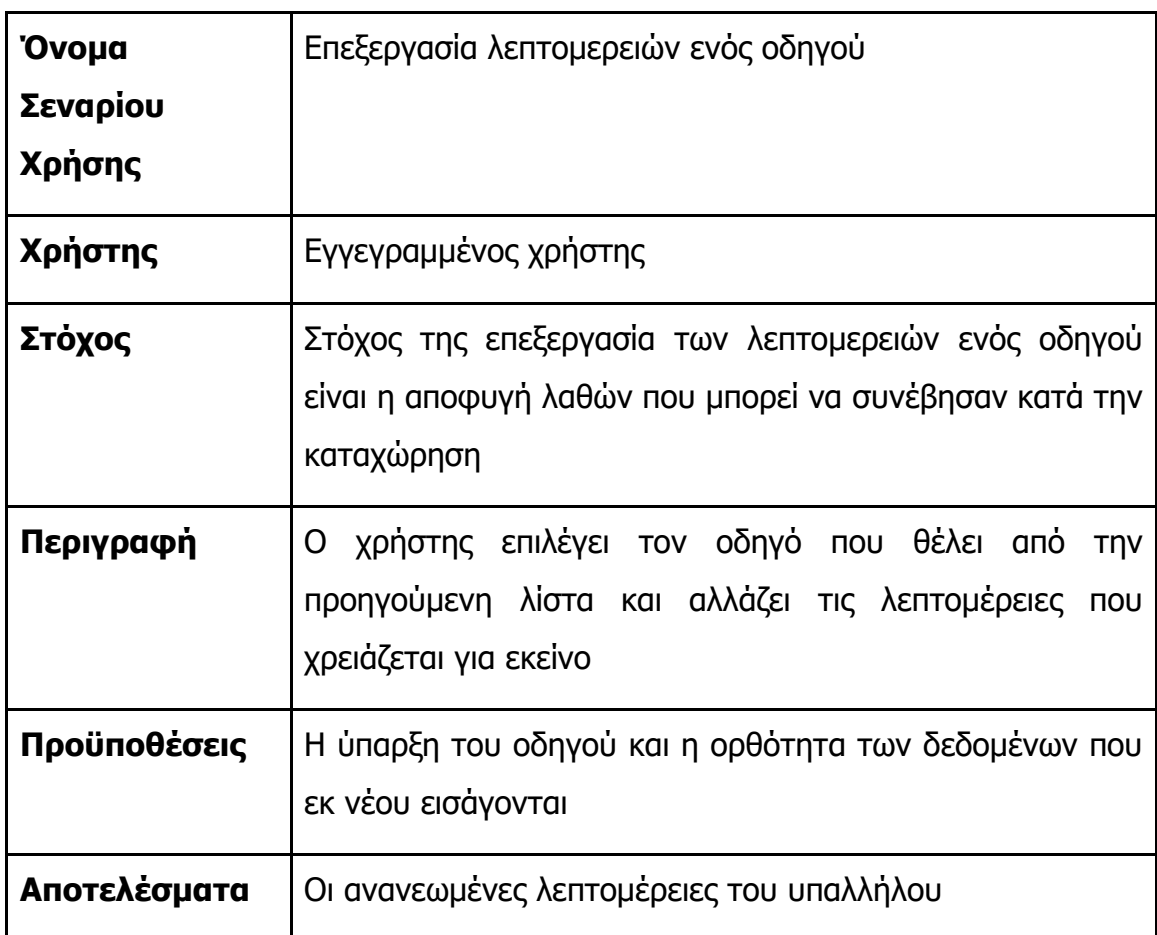

## **Πίνακας 7 - Σενάριο ελέγχου επεξεργασίας λεπτομερειών οδηγού**

Συνεχίζοντας με τον ίδιο επιλεγμένο οδηγό, ο χρήστης αλλάζει το επώνυμο της οδηγού από smith σε couper με τον παρακάτω τρόπο.

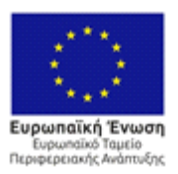

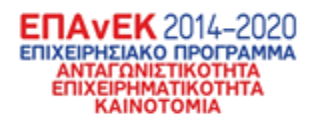

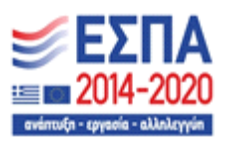

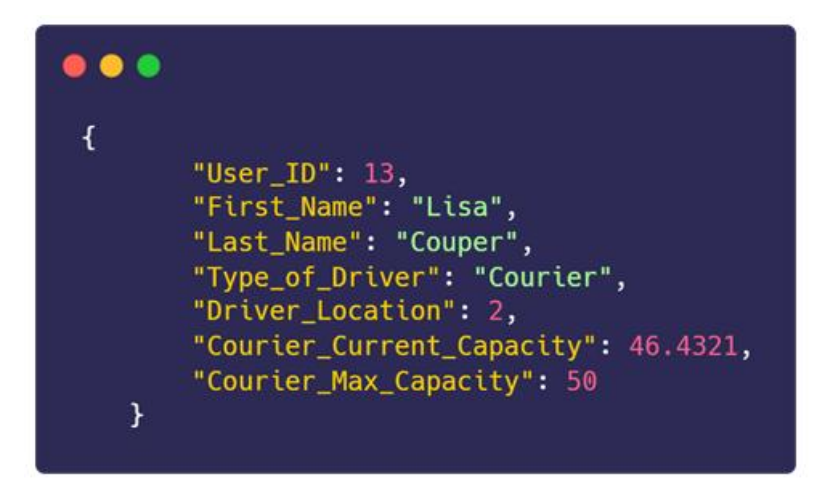

**Εικόνα 12 - Τα νέα δεδομένα προς καταχώρηση**

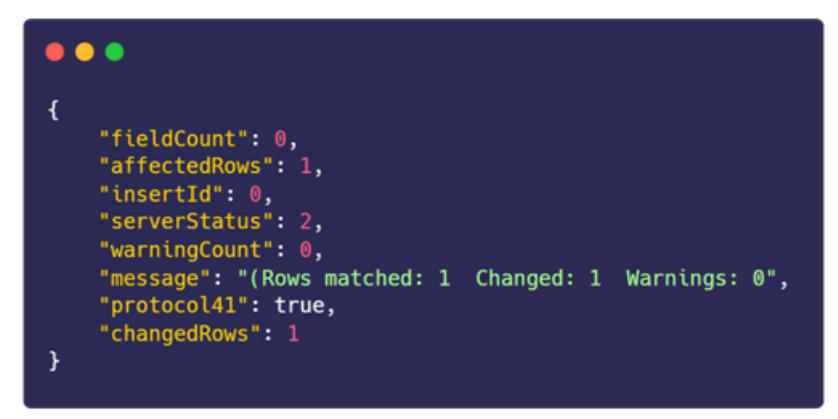

**Εικόνα 13 - Το θετικό μήνυμα απόκρισης από την βάση δεδομένων για την αλλαγή των δεδομένων του οδηγού**

## 3.1.7 Σενάριο ελέγχου εμφάνισης όλων των πελατών

Συνεχίζοντας, στο επόμενο σενάριο ελέγχου ορίζεται η επιθυμία ενός χρήστη να δει όλους τους πελάτες που υπάρχουν στην βάση δεδομένων σε μορφή λίστας.

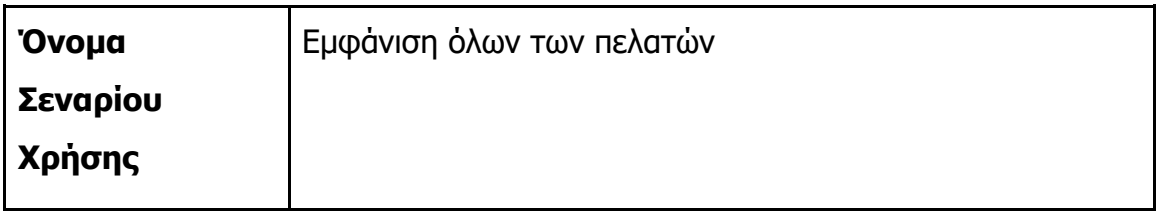

### **Πίνακας 8 - Σενάριο ελέγχου εμφάνισης όλων των πελατών**

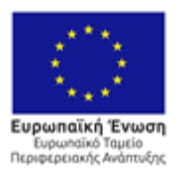

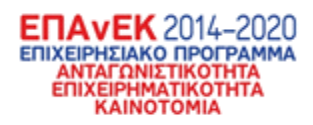

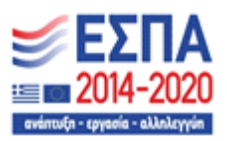

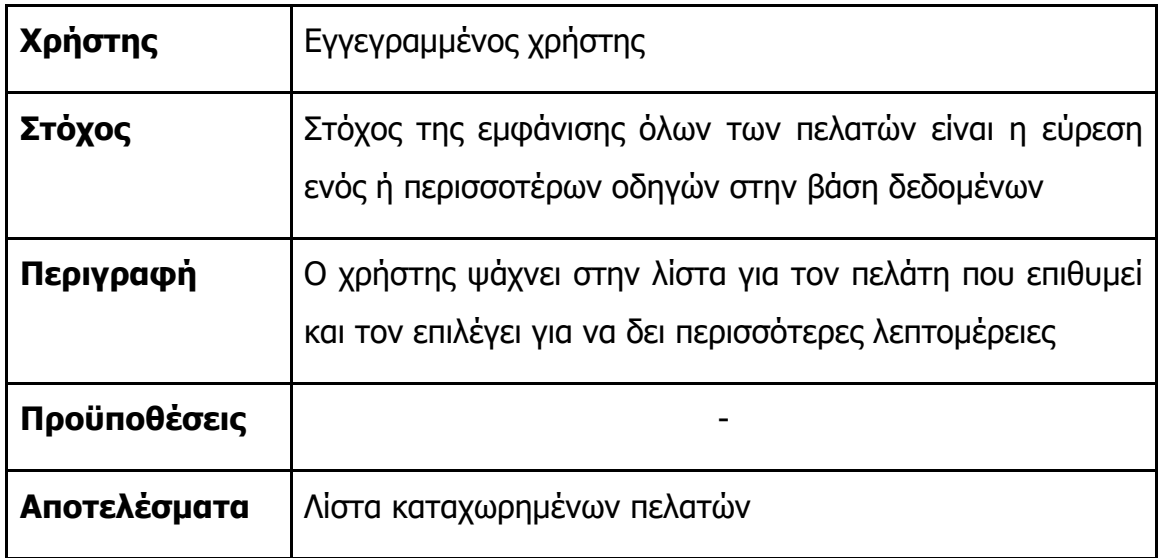

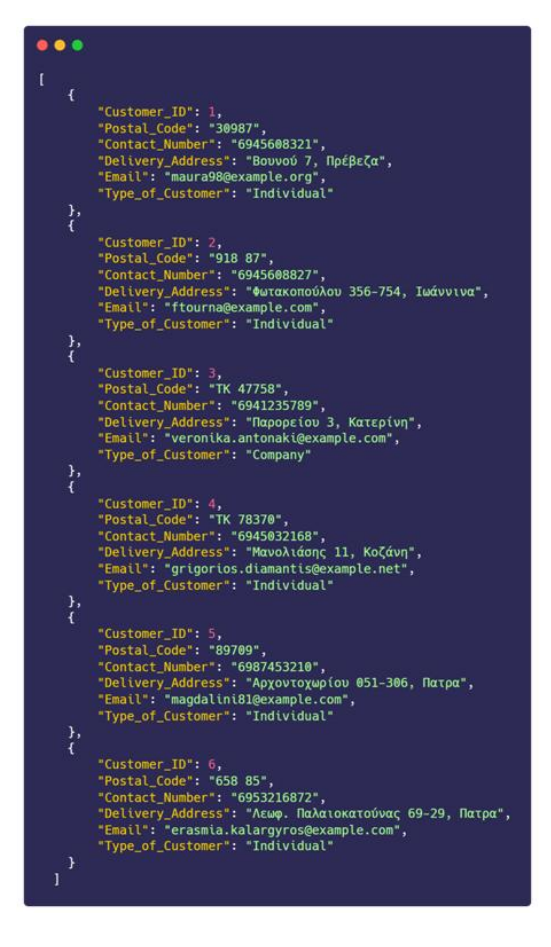

**Εικόνα 14 -Δείγμα λίστας των πελατών εντός της βάσης δεδομένων**

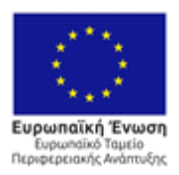

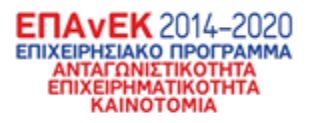

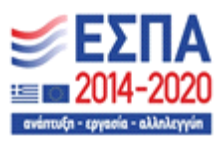

## 3.1.8 Σενάριο ελέγχου εμφάνισης ενός πελάτη

Συνεχίζοντας, στο επόμενο σενάριο ελέγχου ορίζεται η επιθυμία ενός χρήστη να δει λεπτομέρειες για έναν πελάτη.

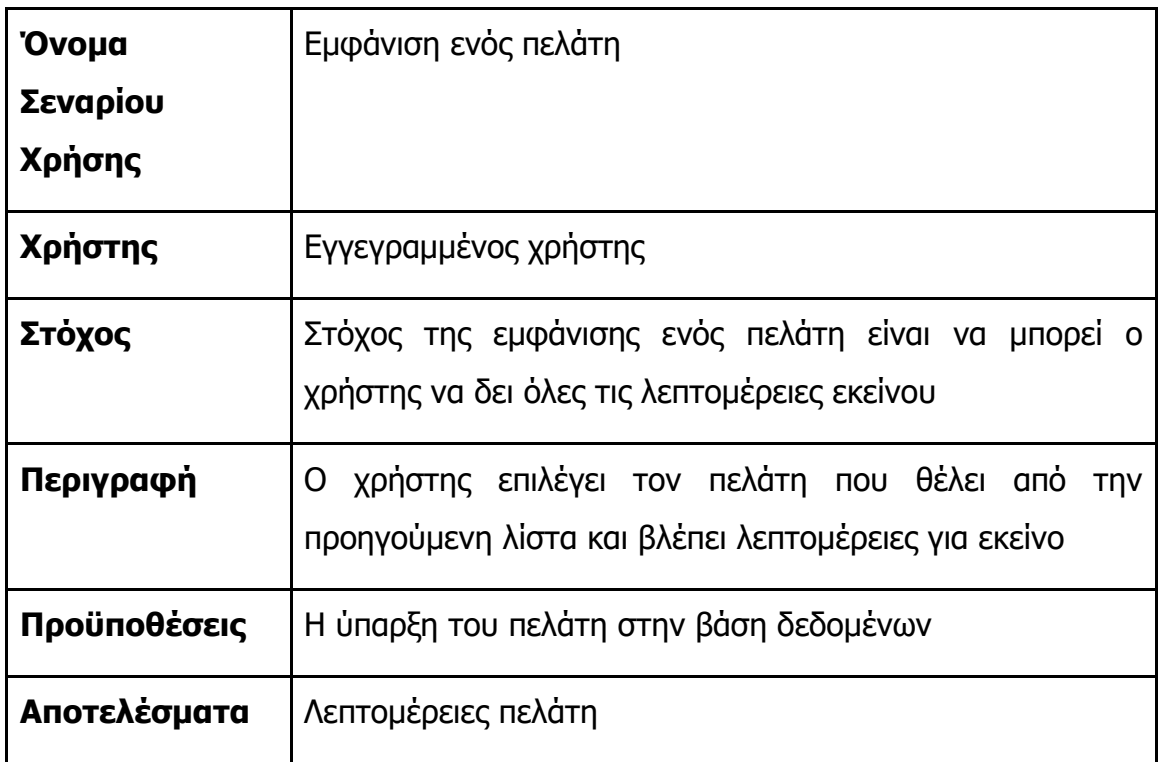

## **Εικόνα 15 - Σενάριο ελέγχου εμφάνισης ενός πελάτη**

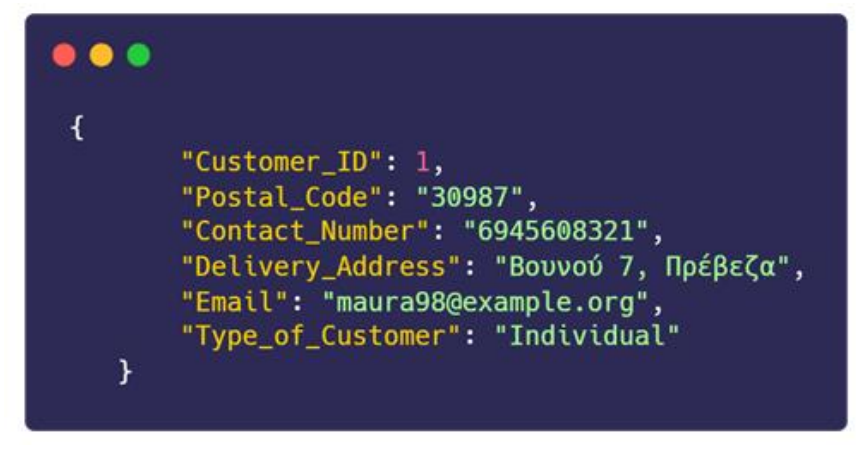

**Εικόνα 16 - Οι λεπτομέρειες του επιλεγμένου πελάτη**

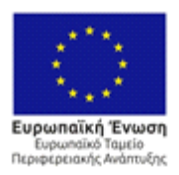

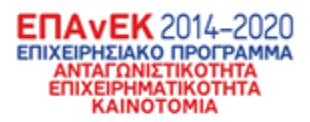

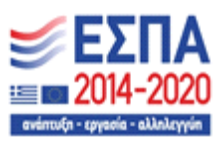

3.1.9 Σενάριο ελέγχου εμφάνισης λεπτομερούς λίστας πελατών Συνεχίζοντας, στο επόμενο σενάριο ελέγχου ορίζεται η επιθυμία ενός χρήστη να δει όσες περισσότερες λεπτομέρειες μπορεί για όλους τους πελάτες ταυτόχρονα

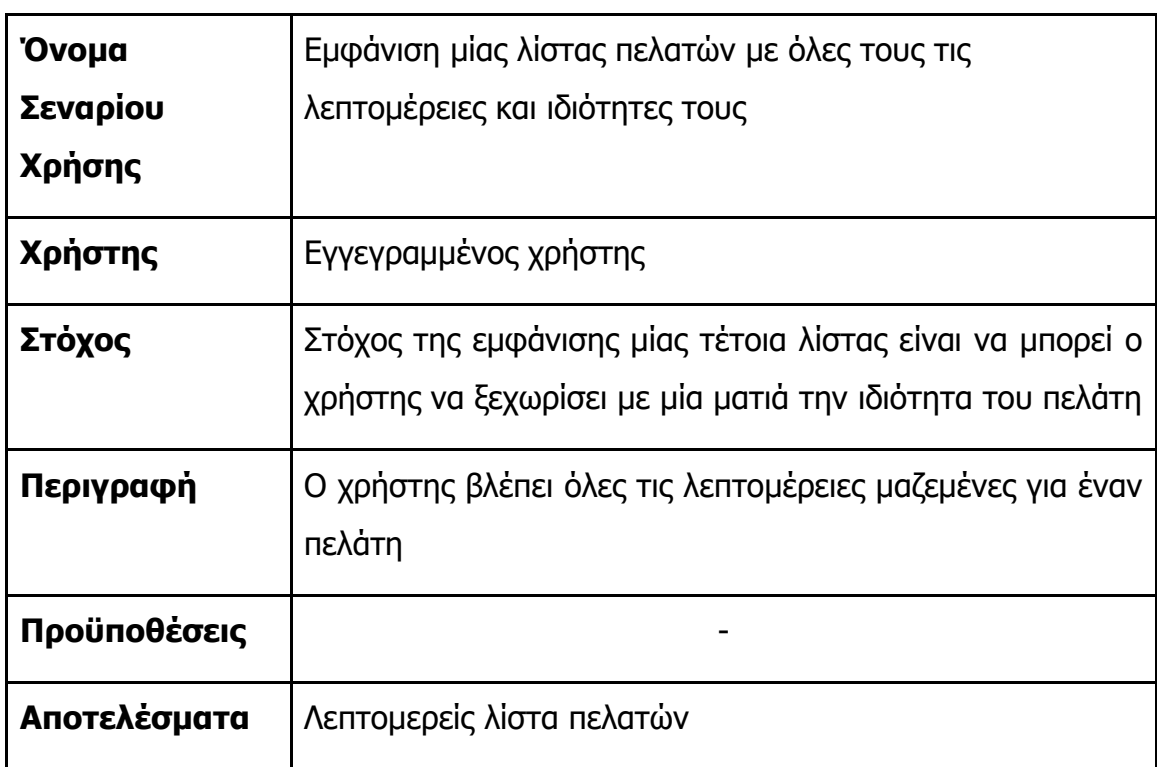

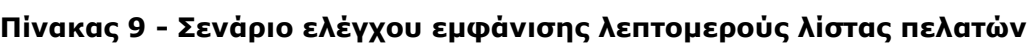

Παρακάτω φαίνεται η λίστα με όλες τις λεπτομέρειες που ζητήθηκαν να έχουν οι πελάτες οι οποίες είναι διαφορετικές για τους διαφορετικούς τύπους των πελατών. Δηλαδή για εταιρείες χρειάζονται διαφορετικά στοιχεία από τους ιδιώτες.

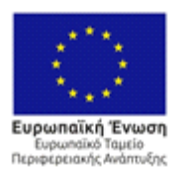

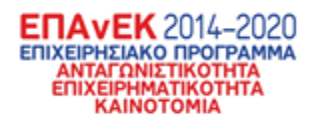

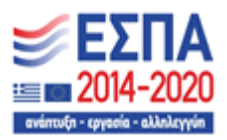

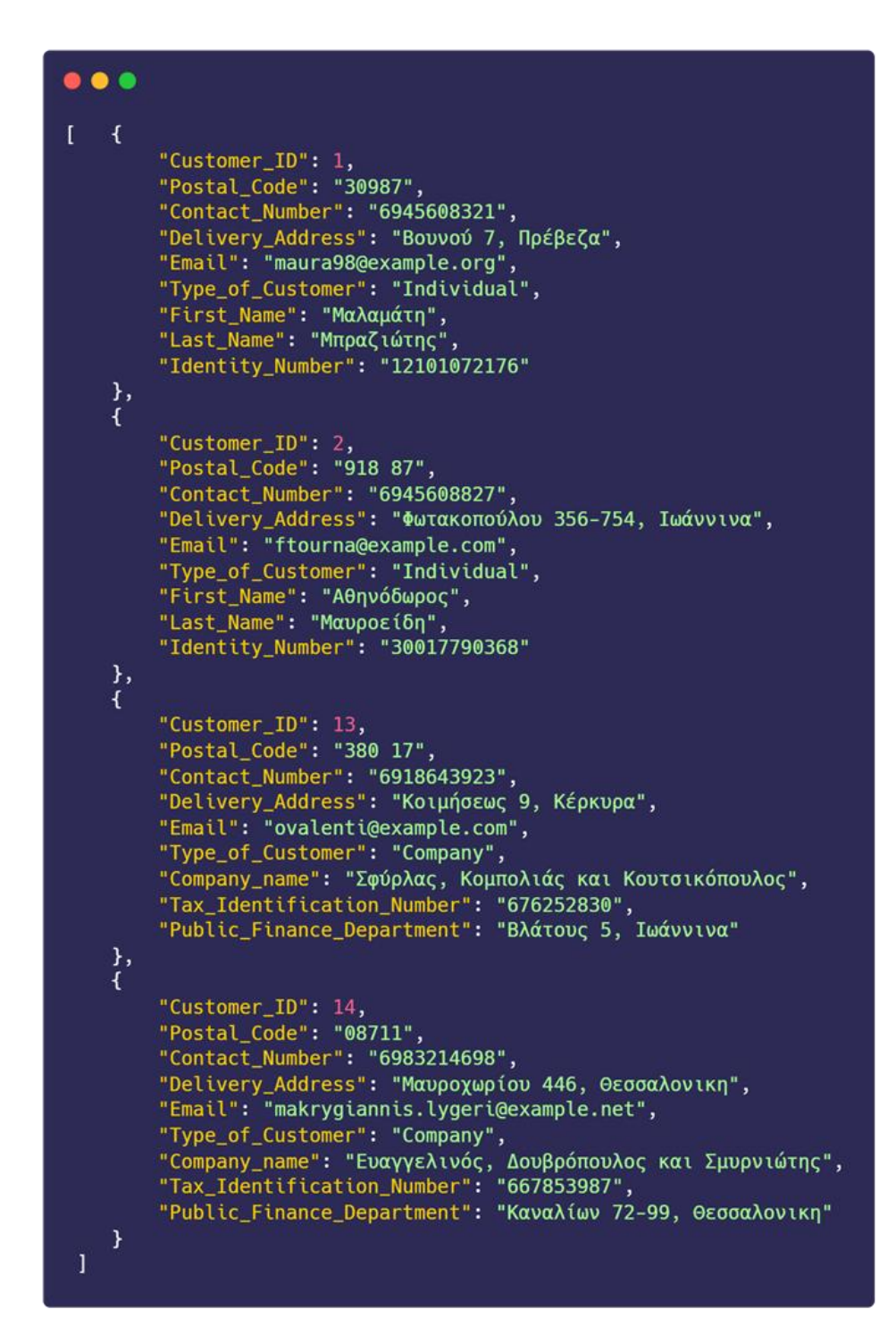

**Εικόνα 17 - Λίστα με όλες τις λεπτομέρειες που απαιτήθηκαν να υπάρχουν για κάθε πελάτη ανάλογα με την ιδιότητα του**

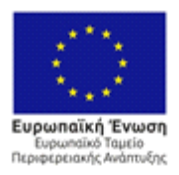

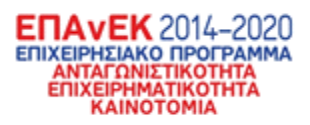

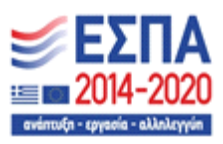

3.1.10 Σενάριο ελέγχου επεξεργασίας λεπτομερειών πελάτη Συνεχίζοντας, στο επόμενο σενάριο ελέγχου ορίζεται η επιθυμία ενός χρήστη να αλλάξει κάποιες ή όλες τις λεπτομέρειες για έναν πελάτη.

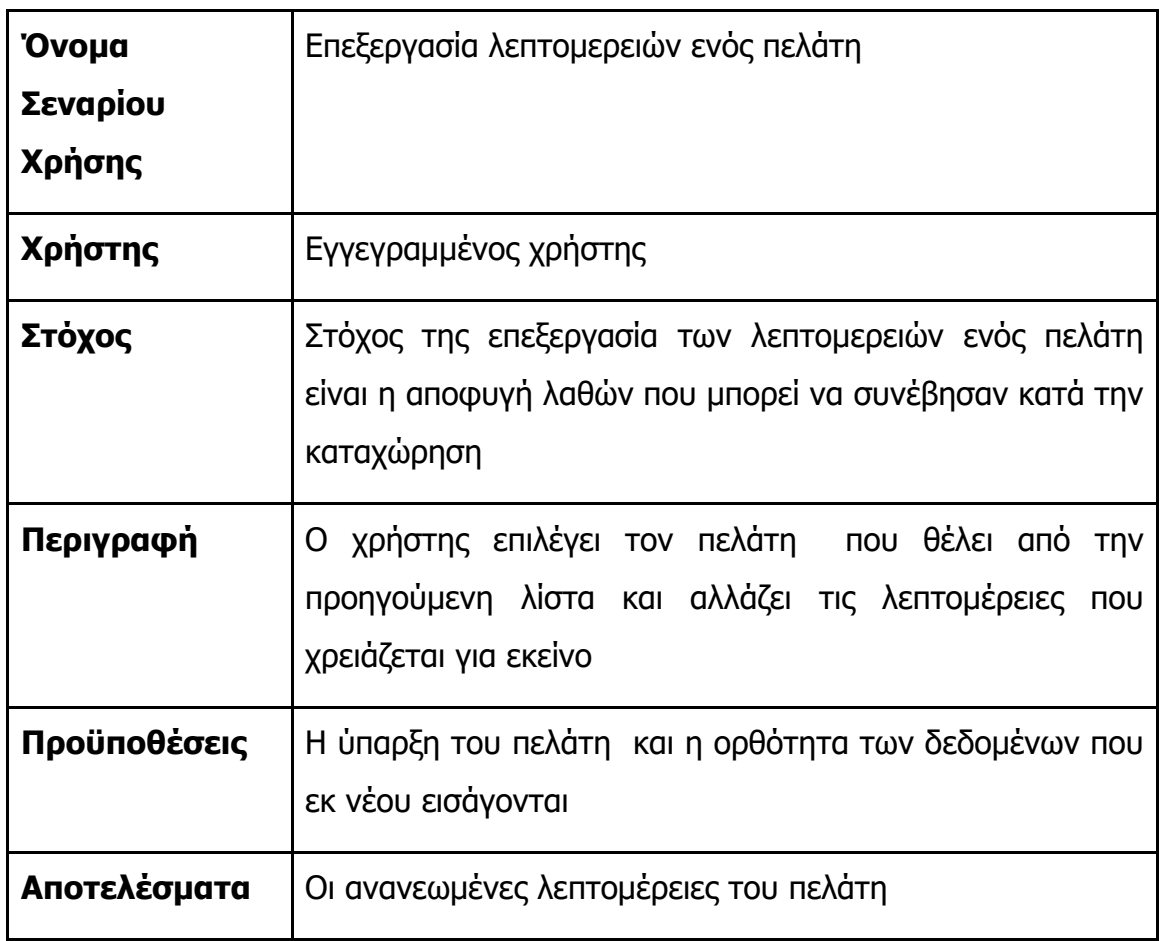

## **Πίνακας 10 - Σενάριο ελέγχου επεξεργασίας λεπτομερειών πελάτη**

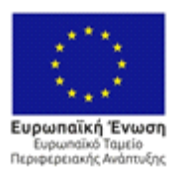

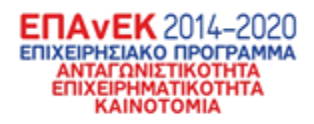

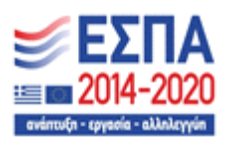

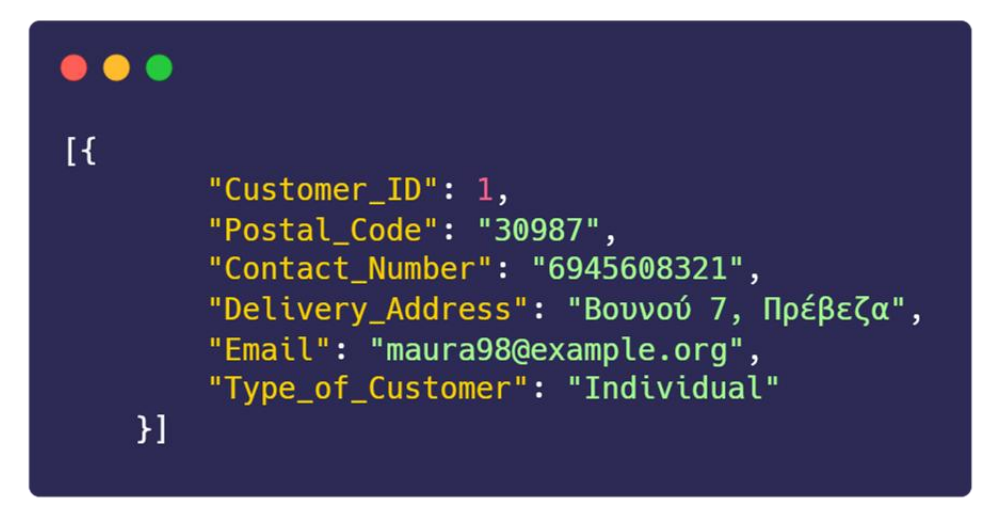

**Εικόνα 18 - Ο επιλεγμένος πελάτης του οποίου η ταχυδρομική διεύθυνση είναι λανθασμένη**

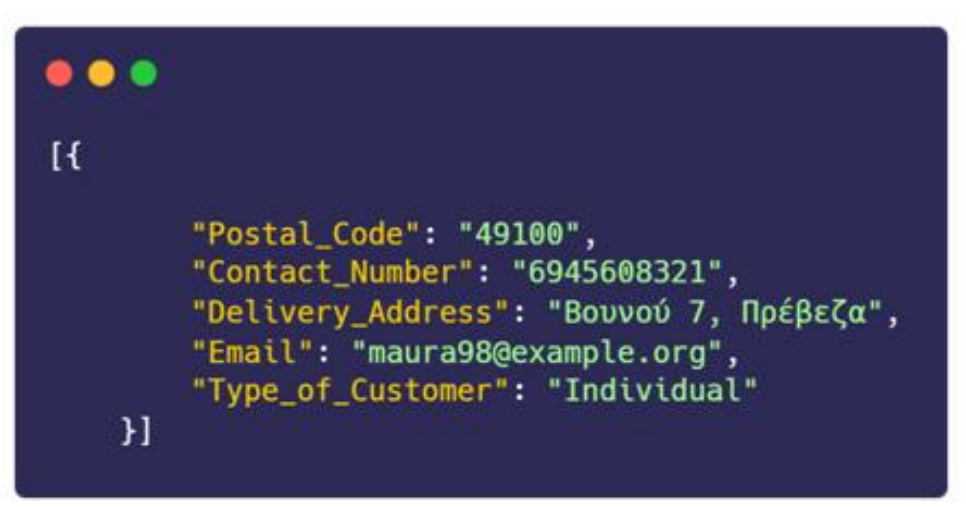

**Εικόνα 19 - Τα νέα δεδομένα με τη νέα ταχυδρομική διεύθυνση**

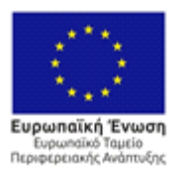

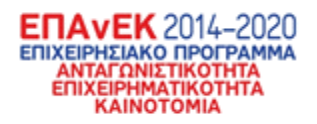

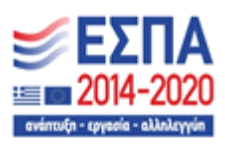

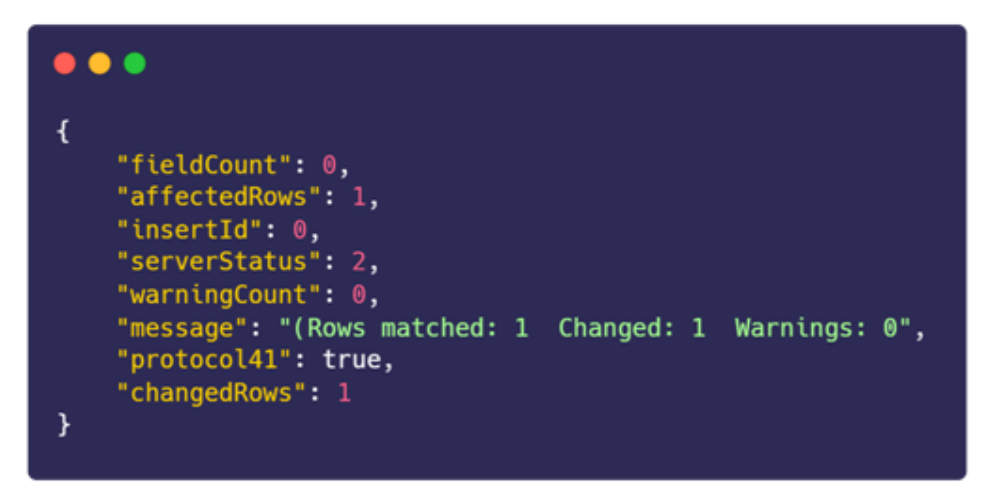

**Εικόνα 20 - Μήνυμα επιτυχίας από την βάση δεδομένων για την αλλαγή των δεδομένων**

## 3.1.11 Σενάριο ελέγχου εμφάνισης όλων των παραγγελιών

Συνεχίζοντας, στο επόμενο σενάριο ελέγχου ορίζεται η επιθυμία ενός χρήστη να δει όλες τις παραγγελίες που υπάρχουν στην βάση δεδομένων σε μορφή λίστας.

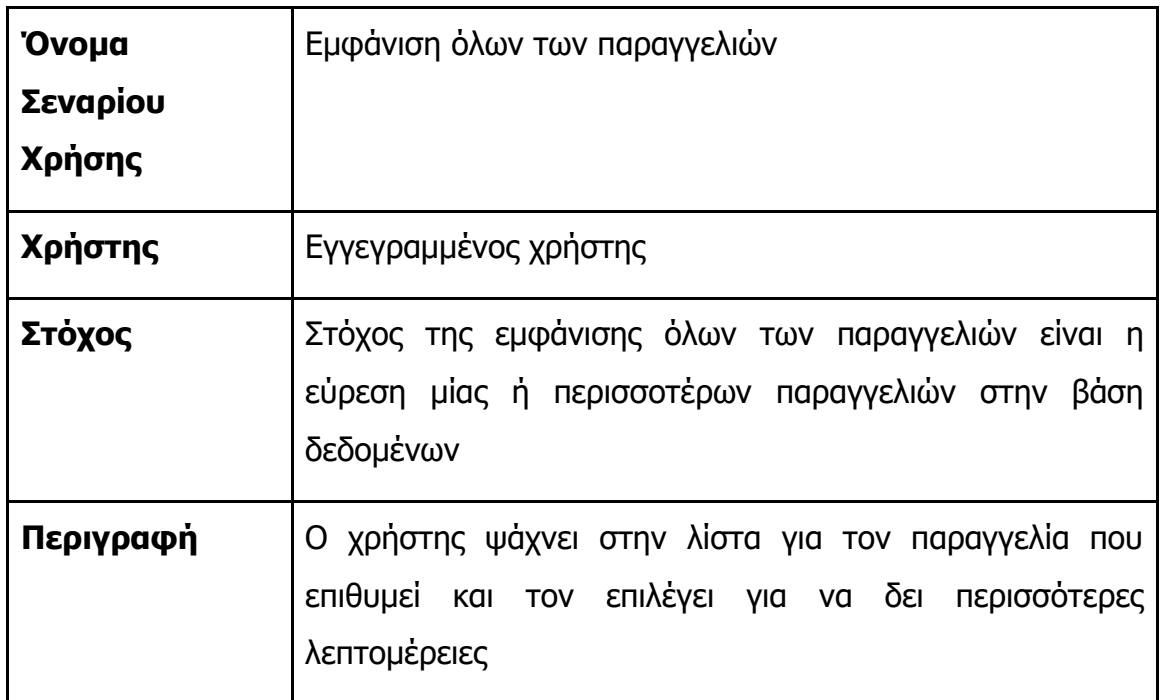

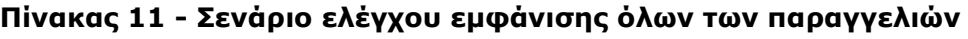

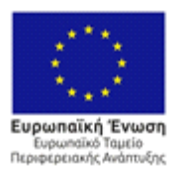

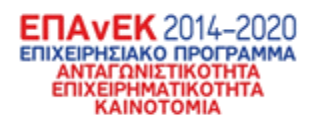

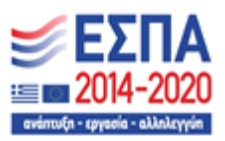

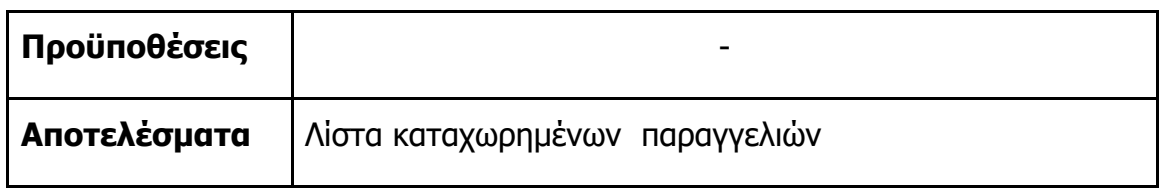

| I  |                                                                                    |
|----|------------------------------------------------------------------------------------|
| ſ  |                                                                                    |
|    | "Request_ID": 2551,<br>"Orderer_ID": 8,                                            |
|    | "Receiver_ID": 28,                                                                 |
|    | "Priority": "Normal",                                                              |
|    | "Status_Request": "Last_mile",                                                     |
|    | "Total_volumetric_weight": 14.04,                                                  |
|    | "Delivery_Start_Date": "28/05/2023 13:20:47",<br>"Delivery_End_Date": null         |
| }, |                                                                                    |
| ſ  |                                                                                    |
|    | "Request_ID": 2552,                                                                |
|    | "Orderer_ID": 17,                                                                  |
|    | "Receiver_ID": 23,                                                                 |
|    | "Priority": "High",<br>"Status_Request": "Last_mile",                              |
|    | "Total_volumetric_weight": 5.67,                                                   |
|    | "Delivery_Start_Date": "28/05/2023 13:20:47",                                      |
|    | "Delivery_End_Date": null                                                          |
| }, |                                                                                    |
| €  | "Request_ID": 2553,                                                                |
|    | "Orderer_ID": 8,                                                                   |
|    | "Receiver_ID": 16,                                                                 |
|    | "Priority": "Normal",                                                              |
|    | "Status_Request": "Last_mile",                                                     |
|    | "Total_volumetric_weight": 11.19,<br>"Delivery_Start_Date": "28/05/2023 13:20:47", |
|    | "Delivery_End_Date": null                                                          |
| ł  |                                                                                    |
| 1  |                                                                                    |

**Εικόνα 21 - Δείγμα λίστας παραγγελιών**

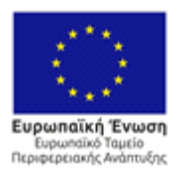

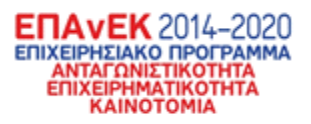

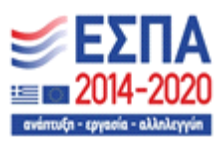

# 3.1.12 Σενάριο ελέγχου εμφάνισης μίας παραγγελίας

Συνεχίζοντας, στο επόμενο σενάριο ελέγχου ορίζεται η επιθυμία ενός χρήστη να δει λεπτομέρειες για μία παραγγελία.

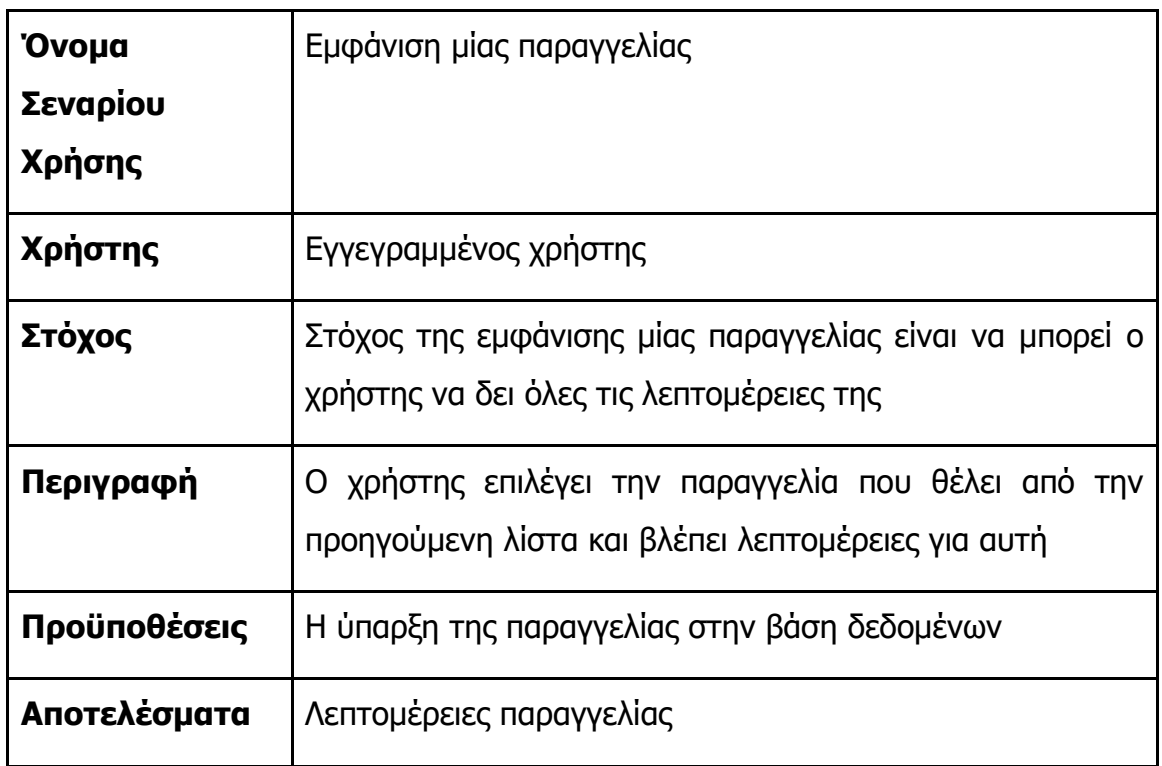

# **Πίνακας 12 - Σενάριο ελέγχου εμφάνισης μίας παραγγελίας**

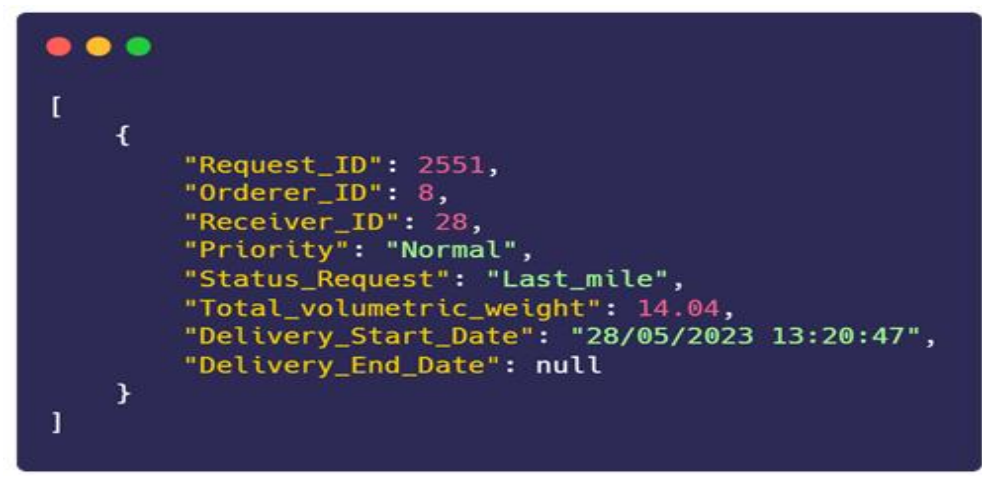

**Εικόνα 22 - Λεπτομέρειες μίας επιλεγμένης παραγγελίας**

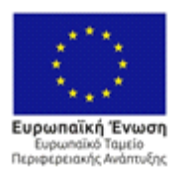

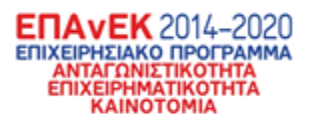

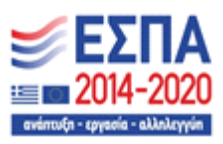

# 3.1.13 Σενάριο ελέγχου καταχώρησης νέας παραγγελίας Συνεχίζοντας, στο επόμενο σενάριο ελέγχου ορίζεται η επιθυμία ενός χρήστη να καταχωρήσει μία νέα παραγγελία στην βάση δεδομένων.

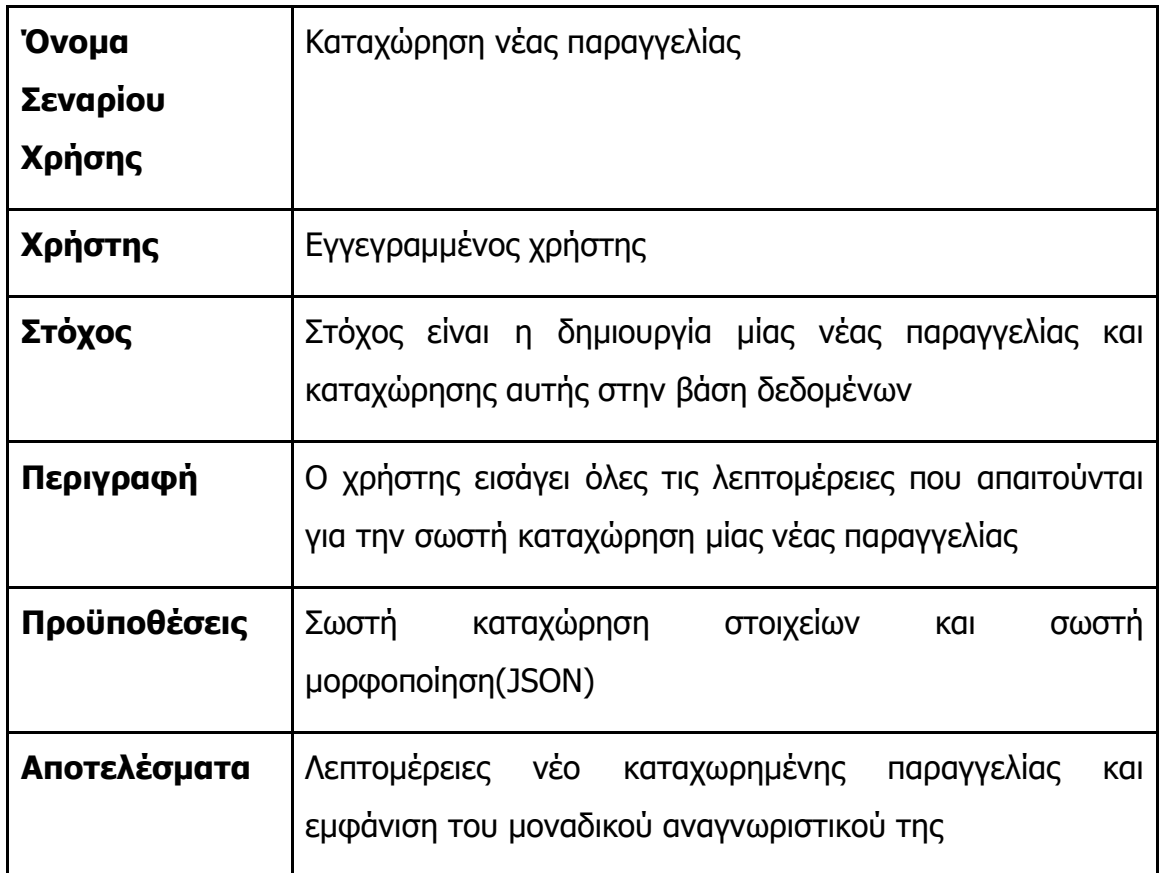

## **Πίνακας 13 - Σενάριο ελέγχου καταχώρησης νέας παραγγελίας**

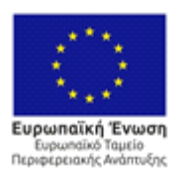

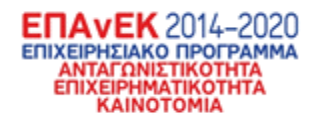

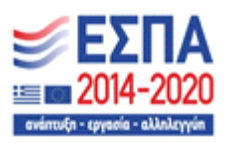

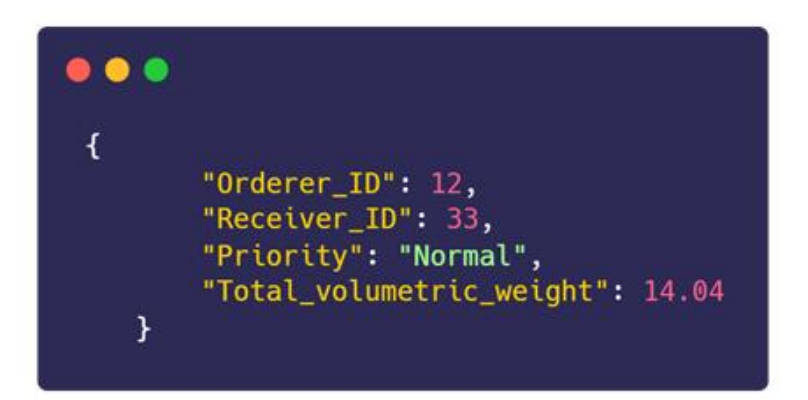

**Εικόνα 23 - Τα απαραίτητα δεδομένα που χρειάζονται για την εισαγωγή μίας νέας παραγγελίας**

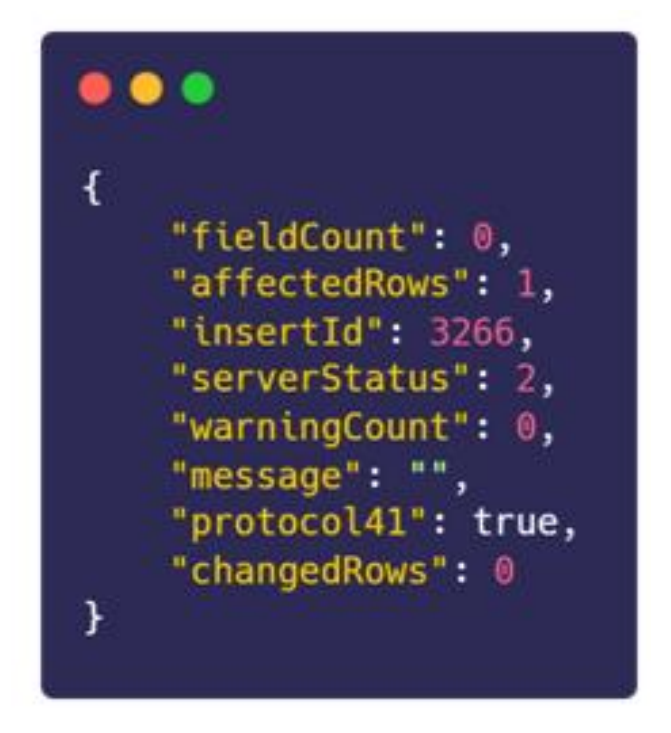

**Εικόνα 24 - Το μήνυμα επιτυχημένης καταχώρησης από την βάση δεδομένων.** Στην παραπάνω εικόνα φαίνεται το μήνυμα επιτυχίας που επιστρέφεται από την βάση δεδομένων. Φαίνεται το μοναδικό αναγνωριστικό της παραγγελίας μέσω του "insertID" πεδίου.

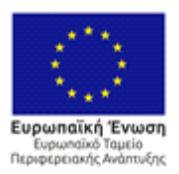

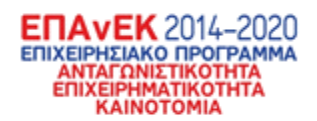

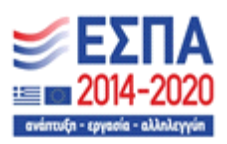

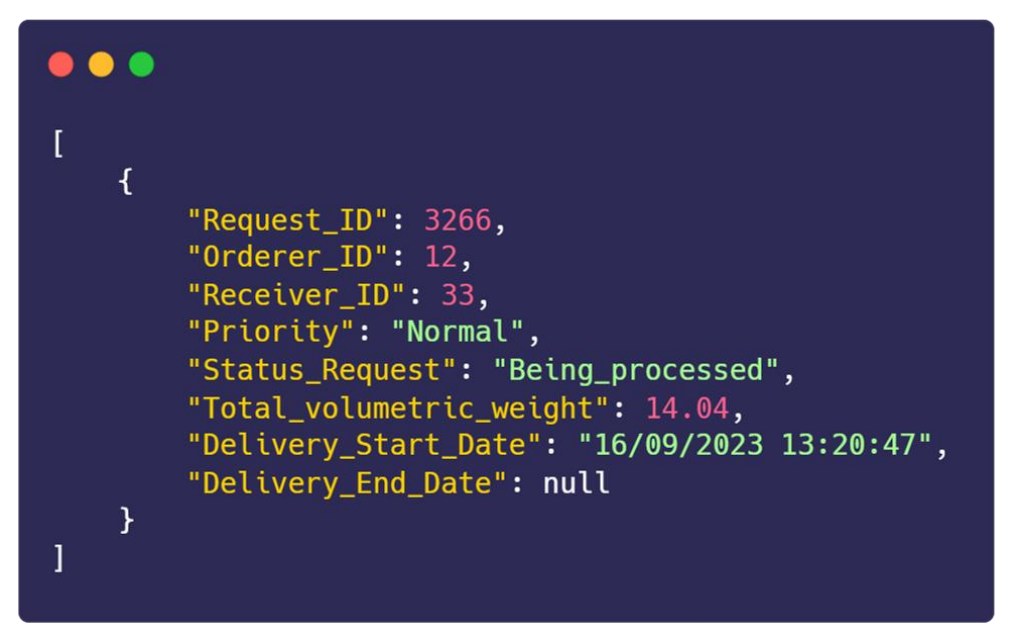

**Εικόνα 25 - Οι λεπτομέρειες της νέας παραγγελίας.**

Παραπάνω φαίνονται οι λεπτομέρειες τις παραγγελίες που μόλις καταχωρήθηκε. Ωστόσο φαίνονται δεδομένα τα οποία δεν υπήρχαν παραπάνω. Πολλά δεδομένα καταχωρούνται αυτόματα κατά την δημιουργία μίας νέας παραγγελίας και δεν χρειάζεται να τα βάλει ένας χρήστης χειροκίνητα.

# 3.1.14 Σενάριο ελέγχου εμφάνισης όλων των τεμαχίων

Συνεχίζοντας, στο επόμενο σενάριο ελέγχου ορίζεται η επιθυμία ενός χρήστη να δει τα τεμάχια που υπάρχουν στην βάση δεδομένων σε μορφή λίστας.

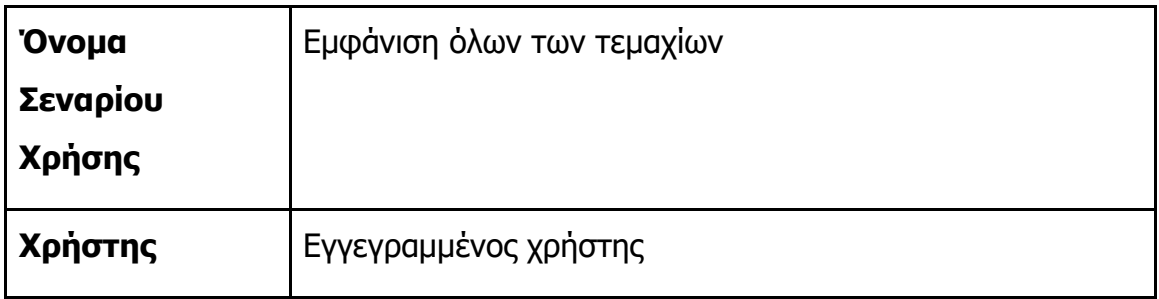

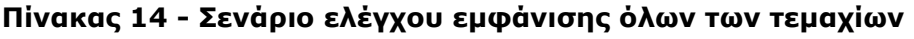

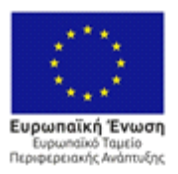

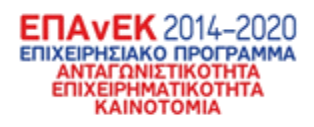

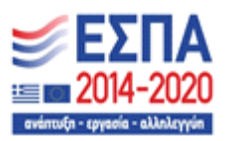

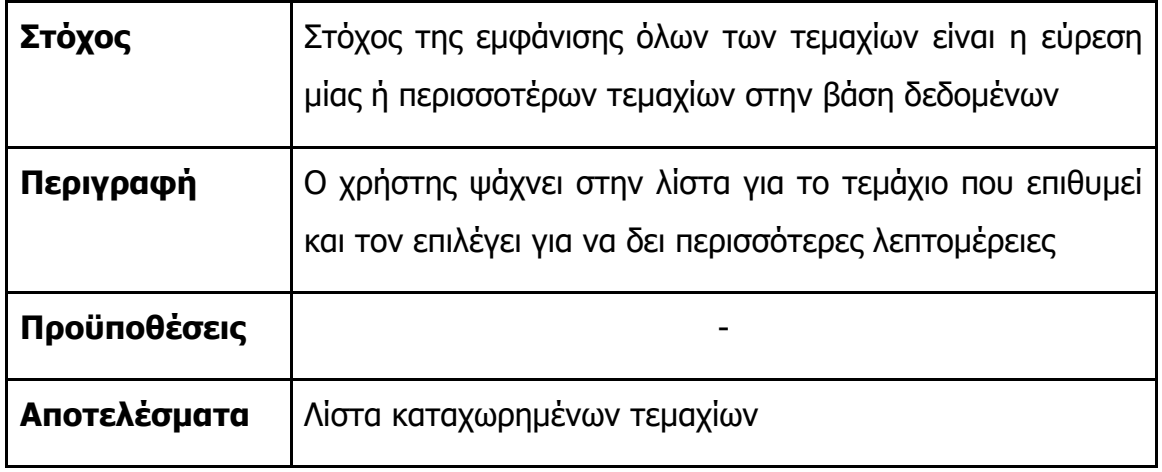

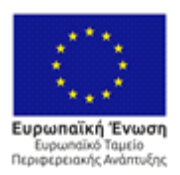

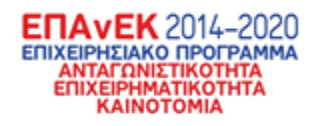

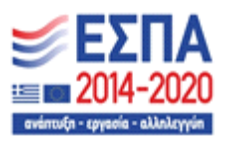

| .       |                                              |
|---------|----------------------------------------------|
| ſ       |                                              |
| €       |                                              |
|         | "Item_ID": $1,$                              |
|         | "Request_ID": 2551,                          |
|         | "Item_Type": "Parcel",                       |
|         | "Item_Height": 15,                           |
|         | "Item_Length": 5,                            |
|         | "Item_Width": 3,                             |
|         | "Item_Weight": 3.49,                         |
|         | "Vulnerable": 0,                             |
|         | "Dangerous": 1,                              |
|         | "Fragile": 1,<br>"Order_hub_ID": 4,          |
|         | "Current_hub_ID": 1,                         |
|         | "Next_hub_id": null,                         |
|         | "Delivery_hub_ID": 1,                        |
|         | "Volumetric_Weight": 0.45                    |
| },      |                                              |
| ł       |                                              |
|         | "Item_ID": $2,$                              |
|         | "Request_ID": 2551,                          |
|         | "Item_Type": "Pallet",                       |
|         | "Item_Height": 5,                            |
|         | "Item_Length": 1,                            |
|         | "Item_Width": 10,                            |
|         | "Item_Weight": 5.73,                         |
|         | "Vulnerable": 1,                             |
|         | "Dangerous": 0,                              |
|         | "Fragile": 1,                                |
|         | "Order_hub_ID": 4,                           |
|         | "Current_hub_ID": 1,                         |
|         | "Next_hub_id": null,                         |
|         | "Delivery_hub_ID": 1,                        |
|         | "Volumetric_Weight": 0.1                     |
| },<br>{ |                                              |
|         |                                              |
|         | "Item_ID": 3,                                |
|         | "Request_ID": 2551,                          |
|         | "Item_Type": "Parcel",<br>"Item_Height": 17, |
|         | "Item_Length": 10,                           |
|         | "Item_Width": 6,                             |
|         | "Item_Weight": 3.47,                         |
|         | "Vulnerable": 1,                             |
|         | "Dangerous": 0,                              |
|         | "Fragile": 1,                                |
|         | "Order_hub_ID": 4,                           |
|         | "Current_hub_ID": 1,                         |
|         | "Next_hub_id": null,                         |
|         | "Delivery_hub_ID": 1,                        |
|         | "Volumetric_Weight": 2.04                    |
| ł       |                                              |
| 1       |                                              |
|         |                                              |

**Εικόνα 26 -Δείγμα λίστας των τεμαχίων στην βάση δεδομένων**

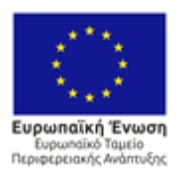

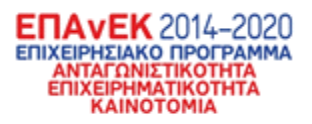

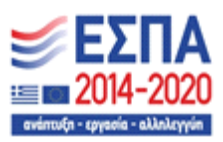

# 3.1.15 Σενάριο ελέγχου εμφάνισης ενός τεμαχίου

Συνεχίζοντας, στο επόμενο σενάριο ελέγχου ορίζεται η επιθυμία ενός χρήστη να δει λεπτομέρειες για ένα τεμάχιο.

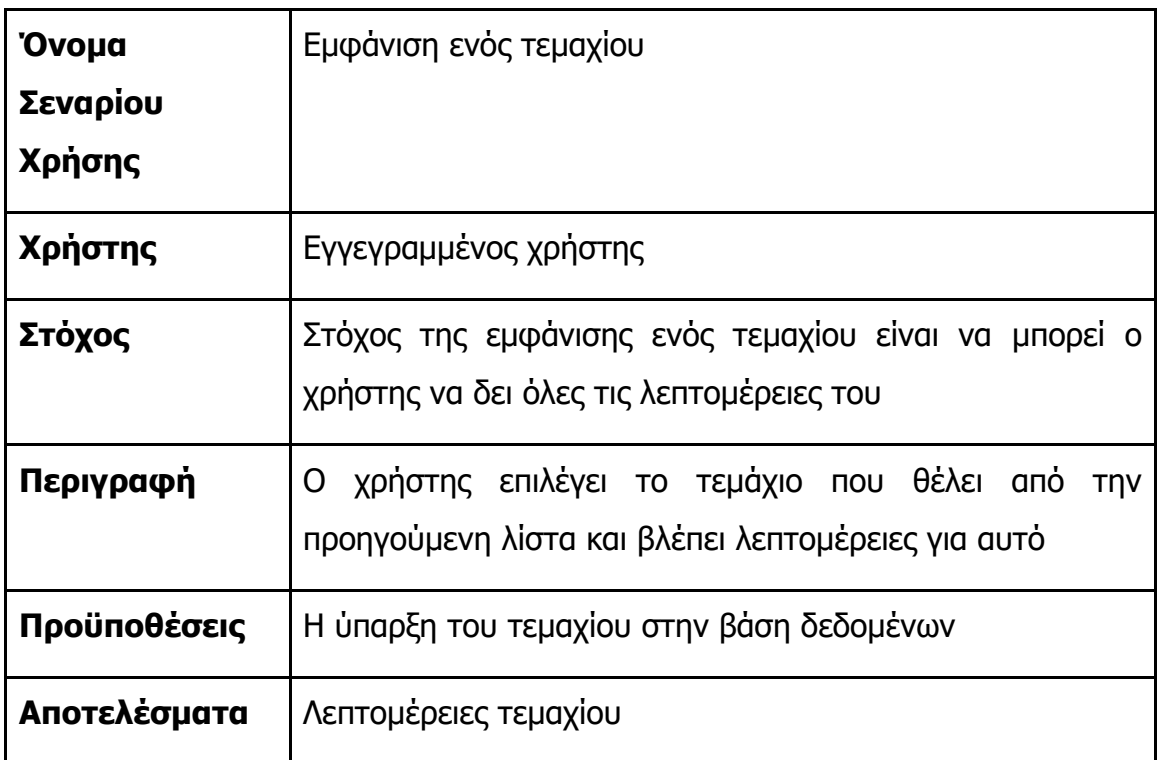

### **Πίνακας 15 - Σενάριο ελέγχου εμφάνισης ενός τεμαχίου**

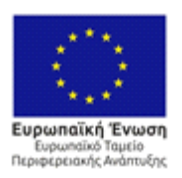

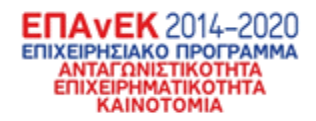

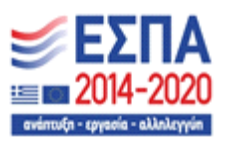

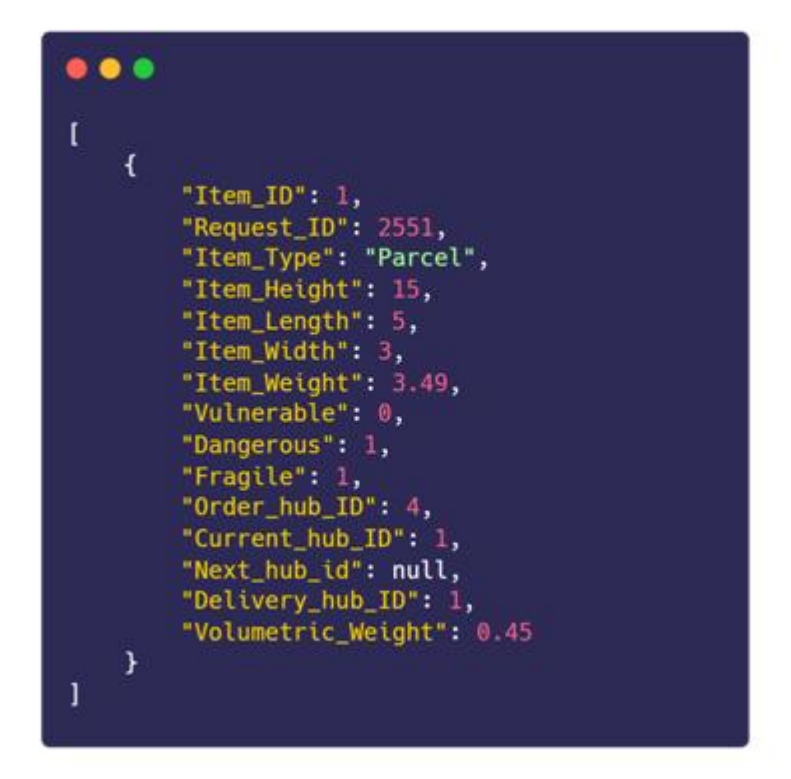

**Εικόνα 27 - Λεπτομέρειες για το επιλεγμένο τεμάχιο**

# 3.1.16 Σενάριο ελέγχου καταχώρησης ενός νέου τεμαχίου

Συνεχίζοντας, στο επόμενο σενάριο ελέγχου ορίζεται η επιθυμία ενός χρήστη να καταχωρήσει ένα νέο τεμάχιο στην βάση δεδομένων.

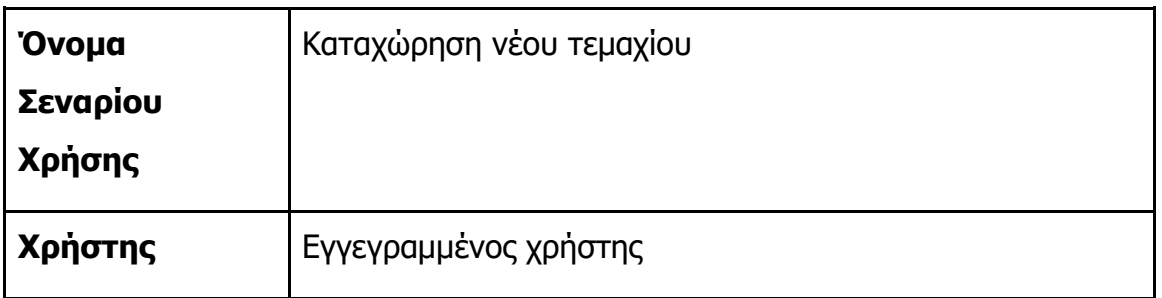

### **Πίνακας 16 - Σενάριο ελέγχου καταχώρησης ενός νέου τεμαχίου**

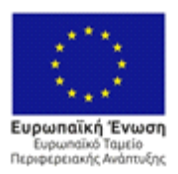

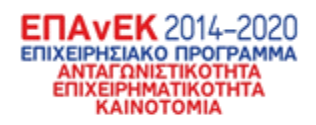

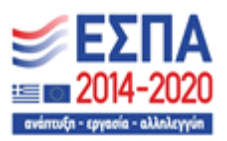

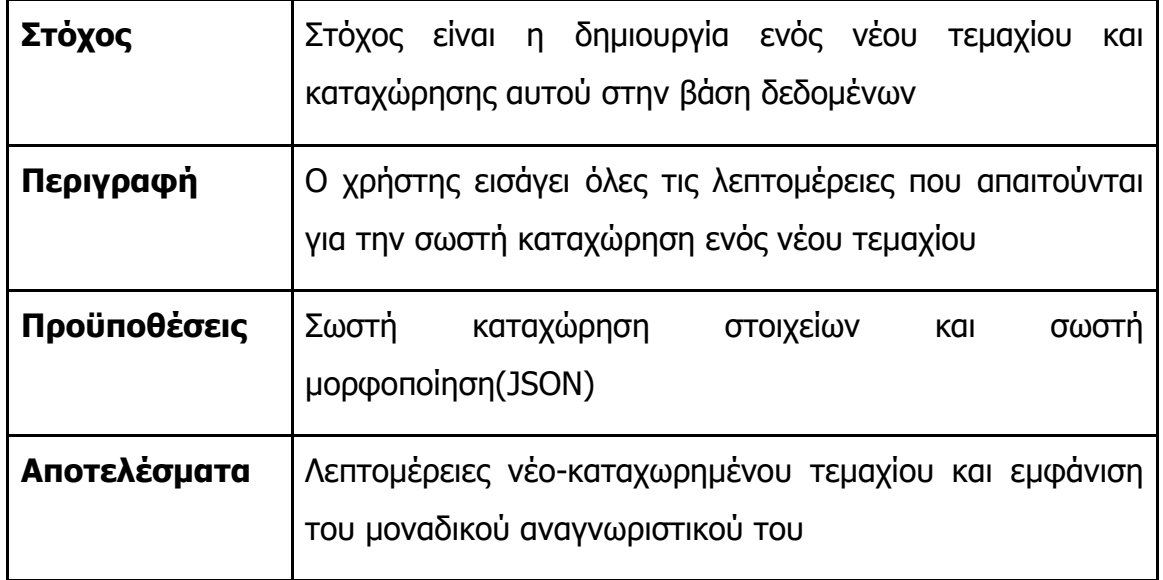

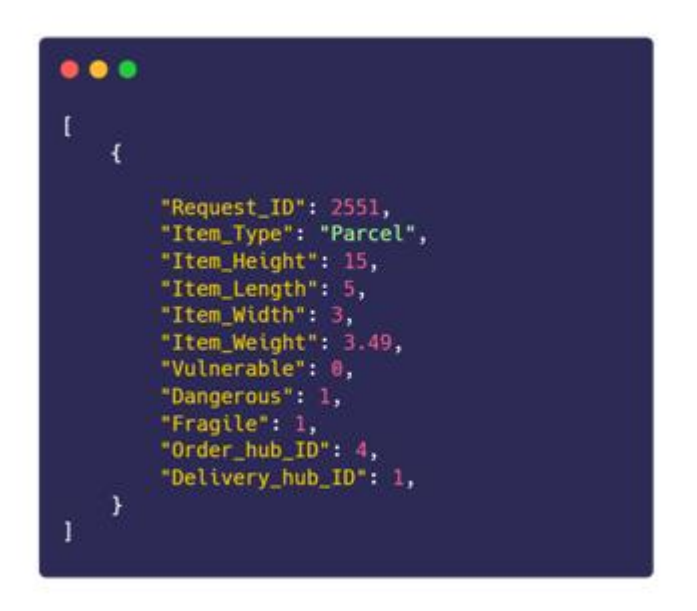

**Εικόνα 28 - Δεδομένα που χρειάζονται για την καταχώρηση ενός νέου τεμαχίου**

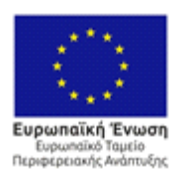

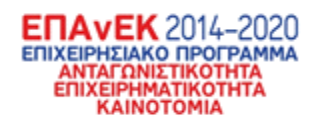

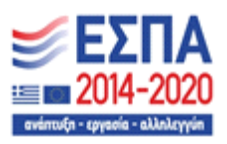

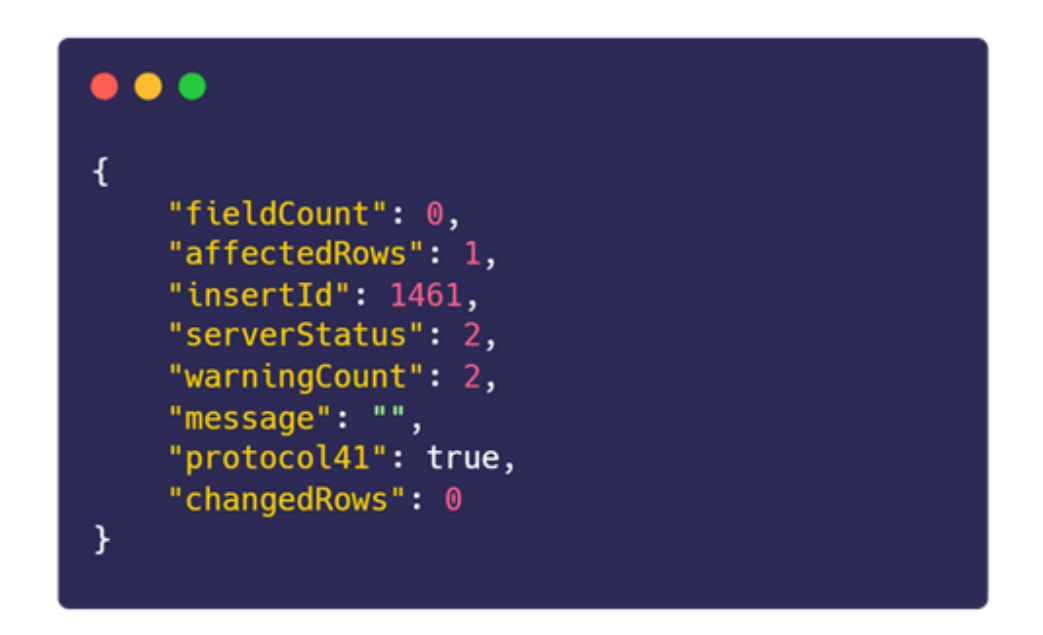

#### **Εικόνα 29 - Μήνυμα επιτυχίας και ο μοναδικός αριθμός αναγνώρισης του νέου τεμαχίου**

Παραπάνω φαίνονται τα δεδομένα που χρειάζονται για την καταχώρηση ενός νέου τεμαχίου. Προαναφέρθηκε ότι τα τεμάχια είναι μέρος μίας παραγγελίας και όχι αυτόνομες οντότητες. Επομένως για την καταχώρηση ενός νέου τεμαχίου χρειάζεται το μοναδικό αναγνωριστικό της παραγγελίας.

# 3.1.17 Σενάριο ελέγχου επεξεργασίας λεπτομερειών τεμαχίου Συνεχίζοντας, στο επόμενο σενάριο ελέγχου ορίζεται η επιθυμία ενός χρήστη να αλλάξει κάποιες ή όλες τις λεπτομέρειες για ένα τεμάχιο.

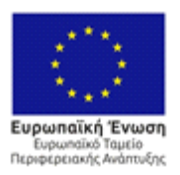

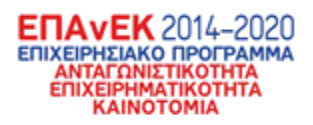

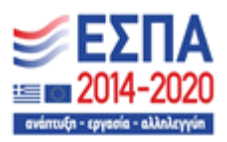

#### **Πίνακας 17 - Σενάριο ελέγχου επεξεργασίας λεπτομερειών τεμαχίου**

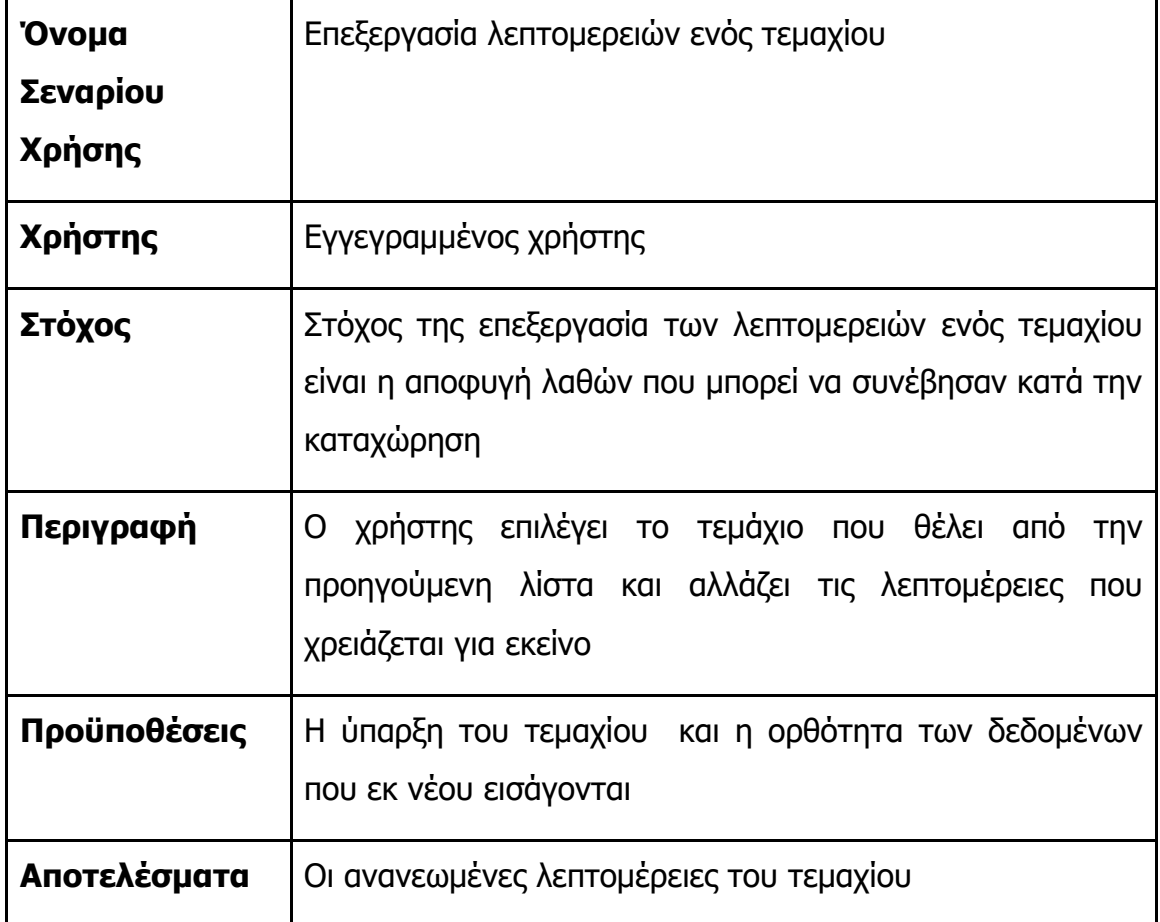

Συνεχίζοντας με το πρώτο τεμάχιο που επιλέχθηκε αλλάζουμε το ογκομετρικό βάρος με το οποίο έχει καταχωρηθεί.

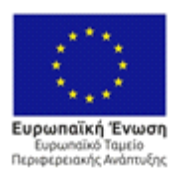

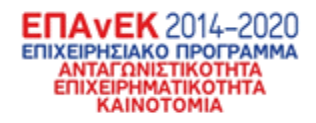

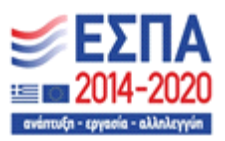

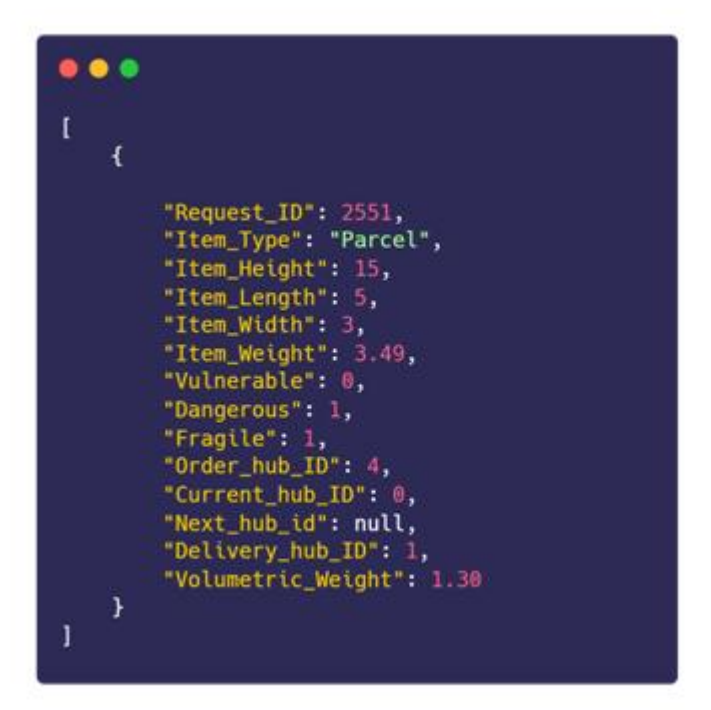

**Εικόνα 30 - Τα νέα δεδομένα του τεμαχίου**

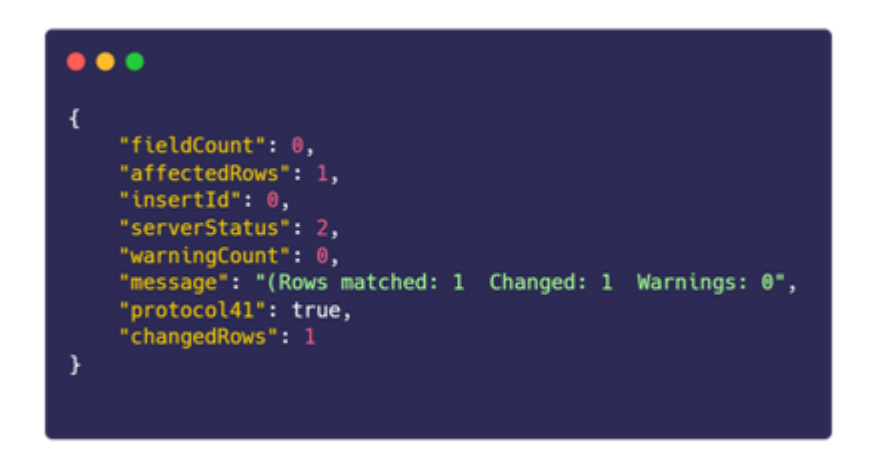

**Εικόνα 31 - Το μήνυμα επιτυχημένης αλλαγής των δεδομένων του τεμαχίου**

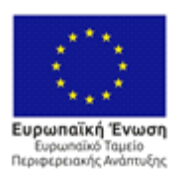

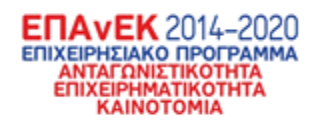

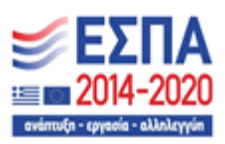

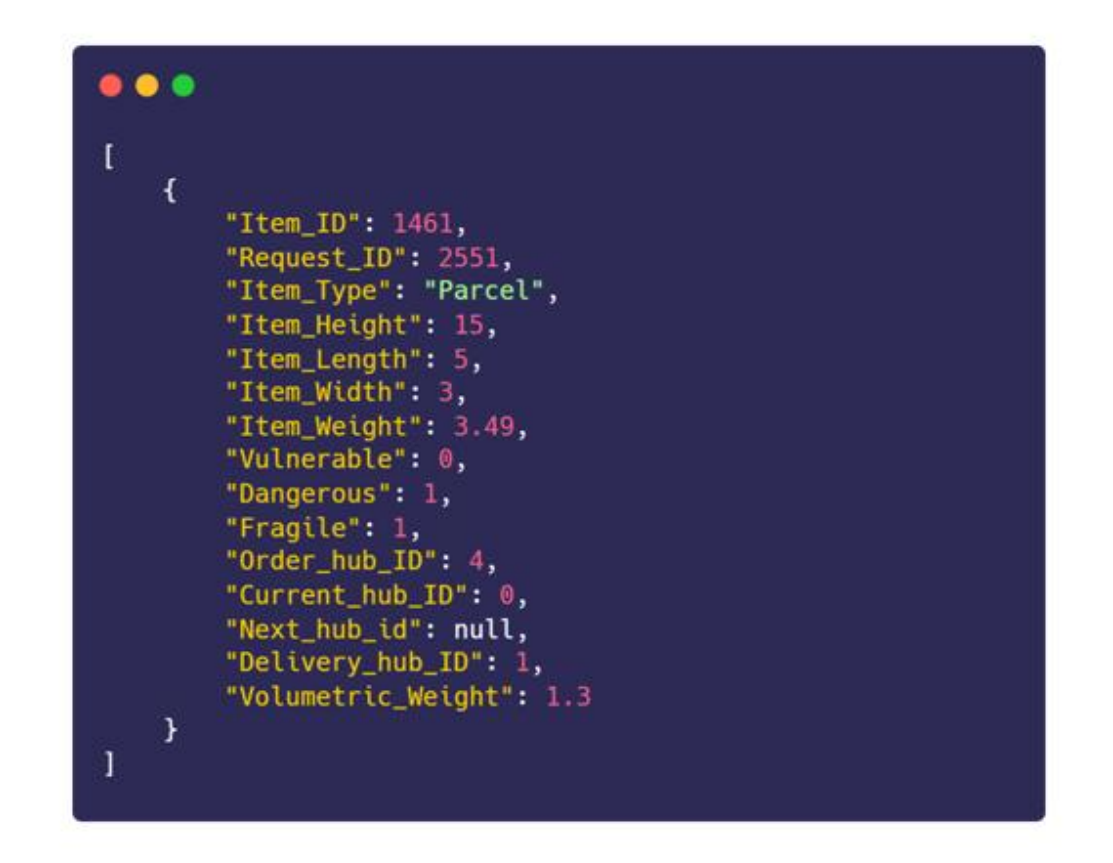

### **Εικόνα 32 - Το ανανεωμένο τεμάχιο εντός της βάσης δεδομένων**

### 3.1.18 Σενάριο ελέγχου εμφάνισης όλων των μεταφορών

Συνεχίζοντας, στο επόμενο σενάριο ελέγχου ορίζεται η επιθυμία ενός χρήστη να δει τις μεταφορές που υπάρχουν στην βάση δεδομένων σε μορφή λίστας.

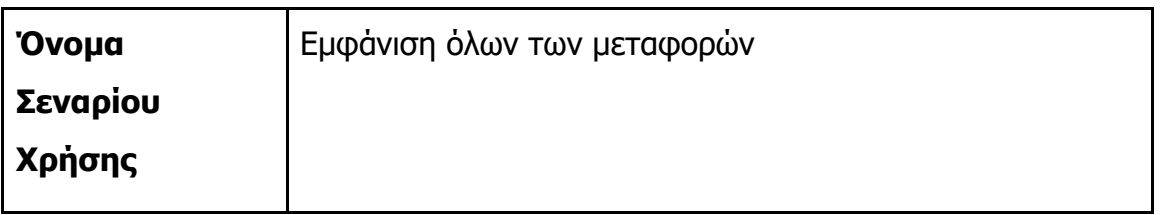

#### **Πίνακας 18 - Σενάριο ελέγχου εμφάνισης όλων των μεταφορών**

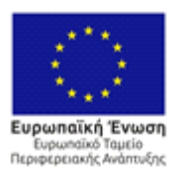

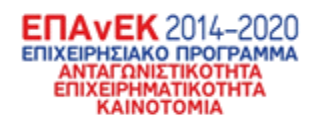

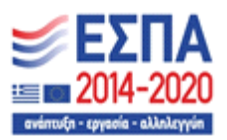

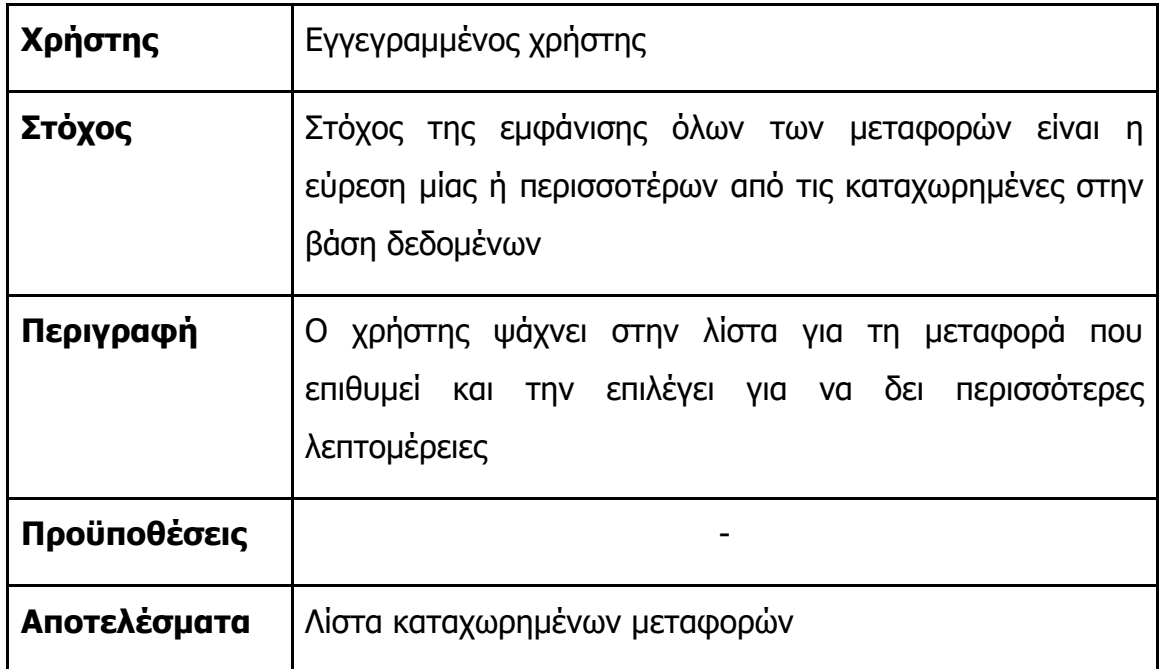

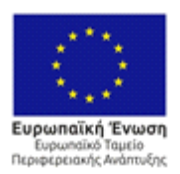

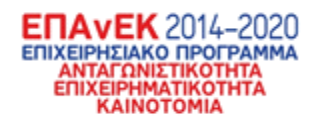

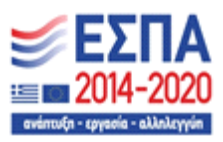

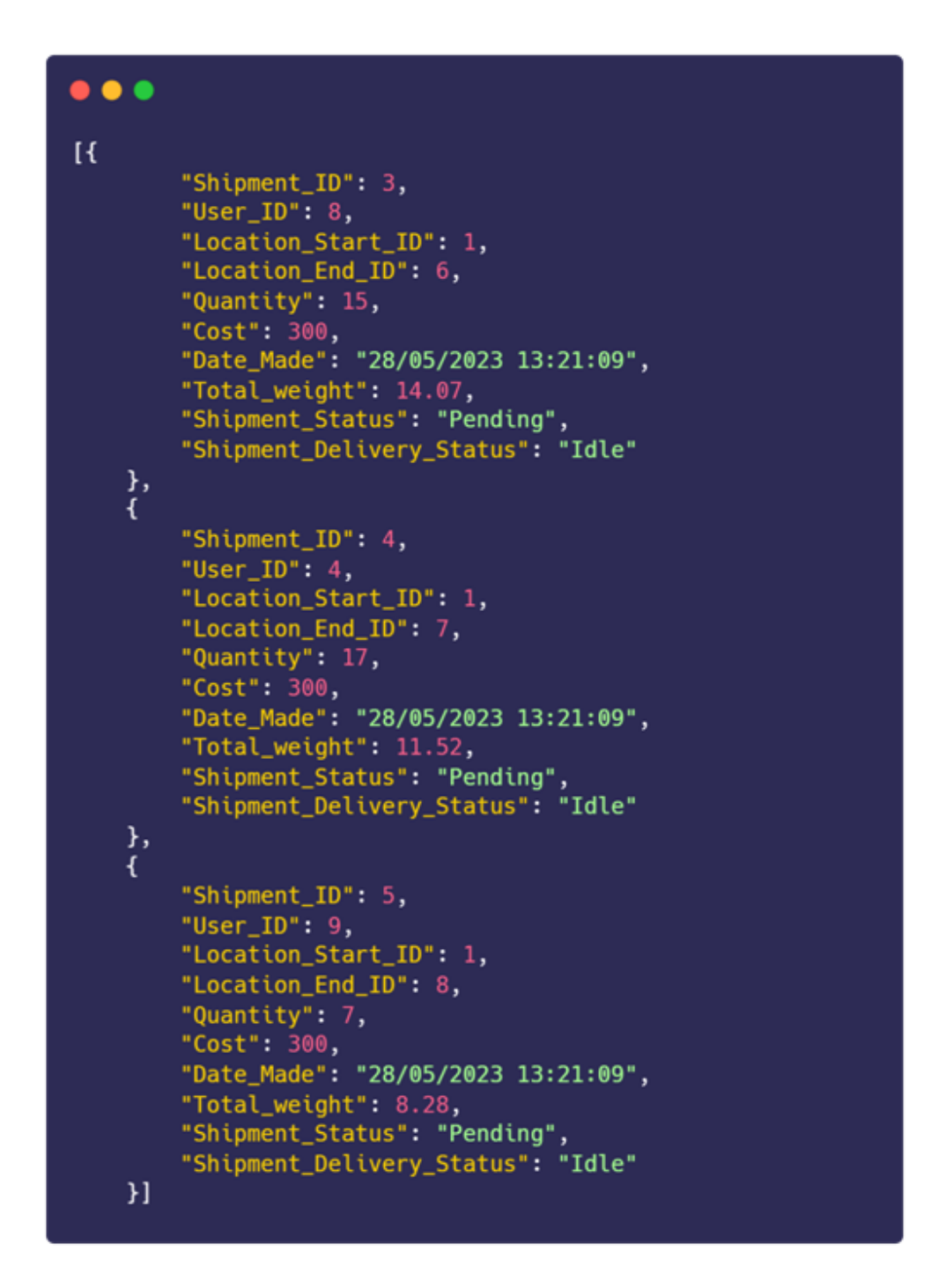

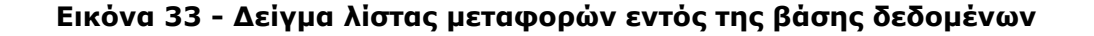

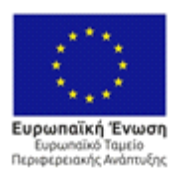

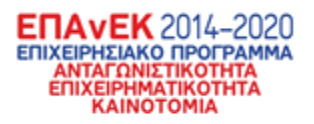

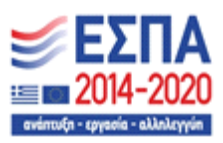

# 3.1.19 Σενάριο ελέγχου εμφάνισης μίας μεταφοράς

Συνεχίζοντας, στο επόμενο σενάριο ελέγχου ορίζεται η επιθυμία ενός χρήστη να δει λεπτομέρειες για μία μεταφορά.

## **Πίνακας 19 - Σενάριο ελέγχου εμφάνισης μίας μεταφοράς**

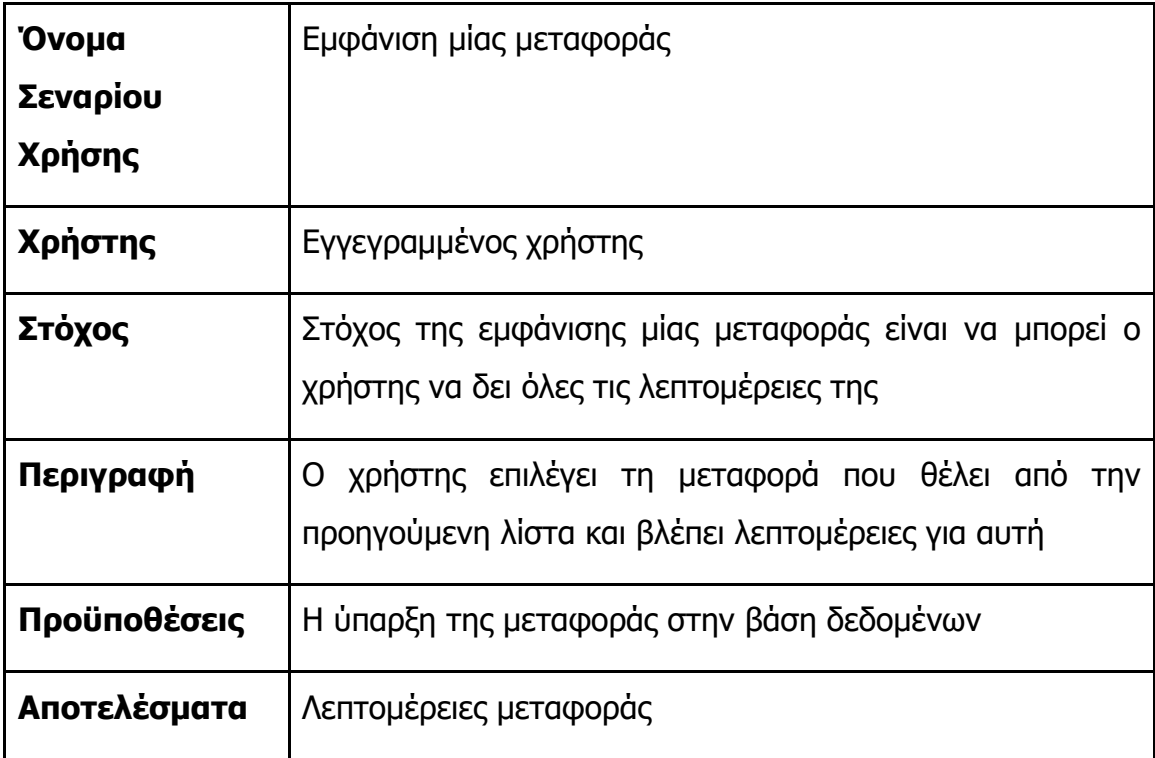

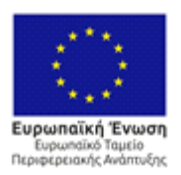

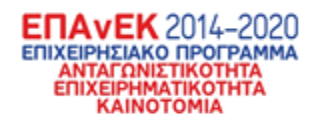

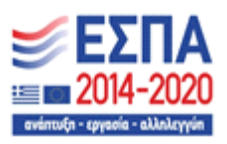

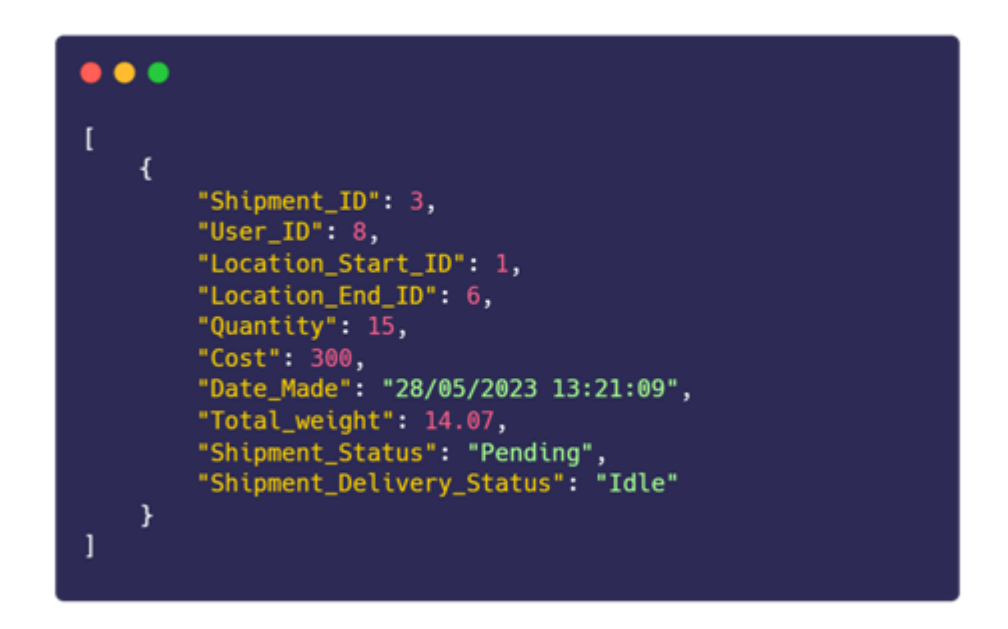

**Εικόνα 34 - Λεπτομέρειες επιλεγμένης μεταφοράς**

3.1.20 Σενάριο ελέγχου εμφάνισης όλων μεταφορών ενός οδηγού Συνεχίζοντας, στο επόμενο σενάριο ελέγχου ορίζεται η επιθυμία ενός χρήστη να δει τις μεταφορές που έχουν ανατεθεί σε έναν οδηγό.

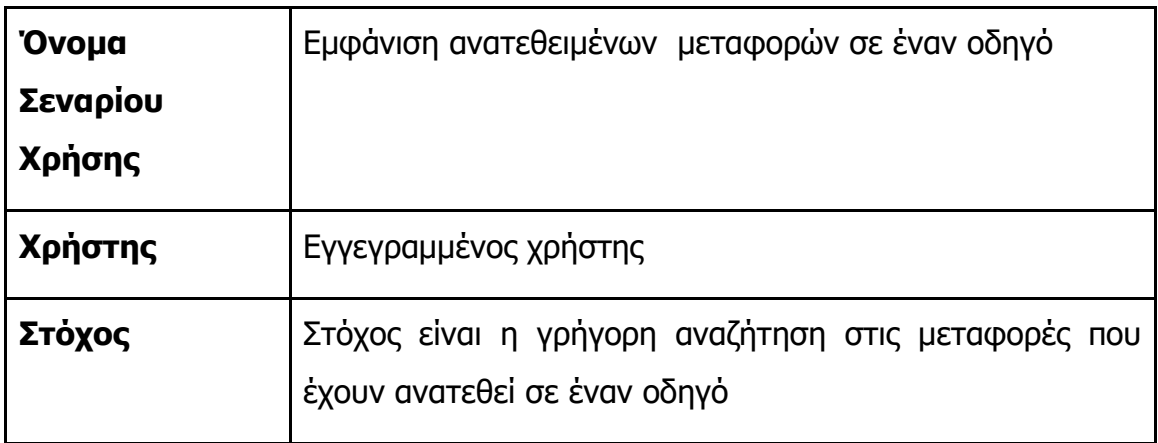

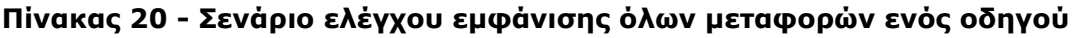
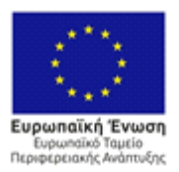

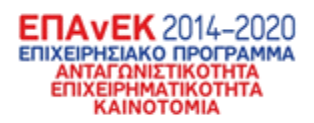

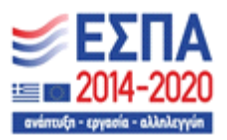

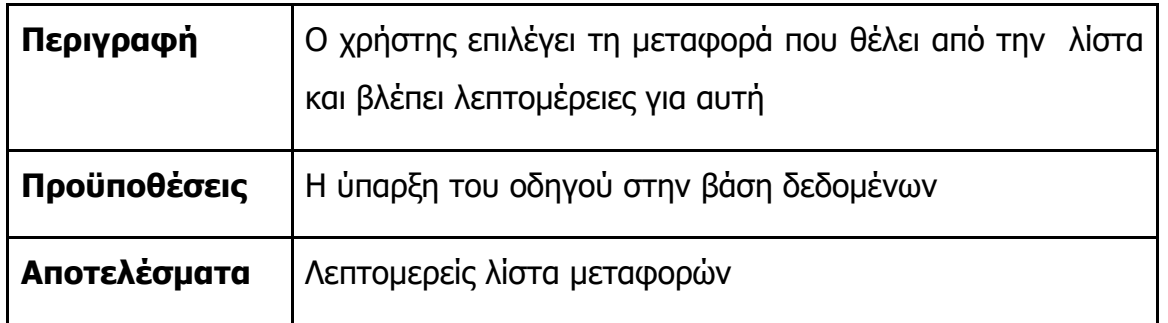

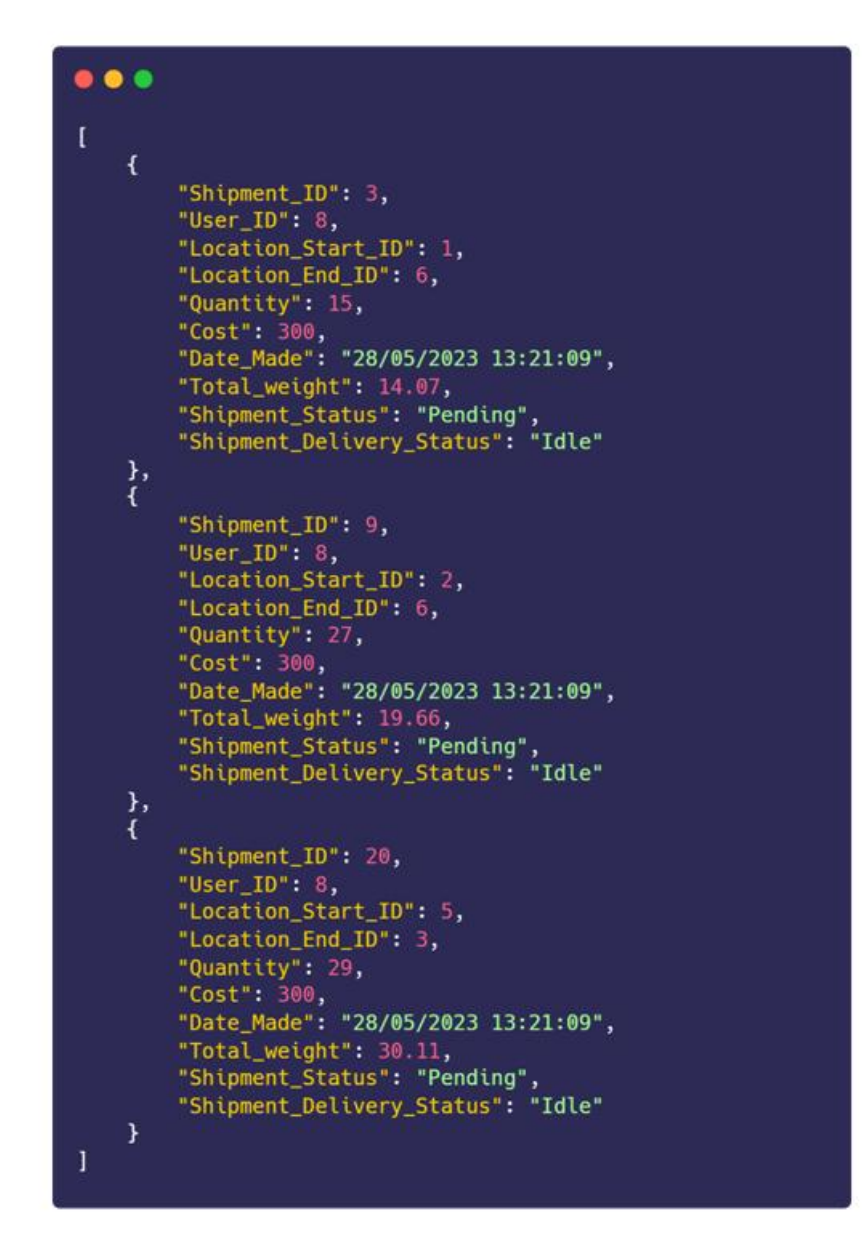

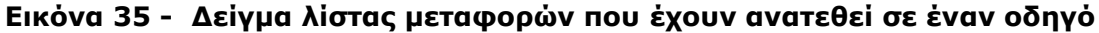

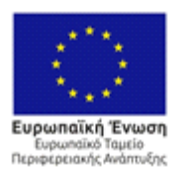

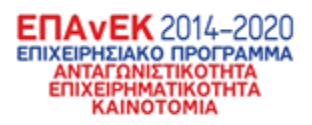

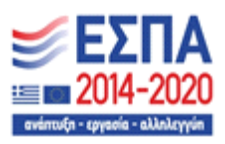

# 3.1.21 Σενάριο ελέγχου επεξεργασίας λεπτομερειών μεταφοράς

Συνεχίζοντας, στο επόμενο σενάριο ελέγχου ορίζεται η επιθυμία ενός χρήστη να αλλάξει κάποιες ή όλες τις λεπτομέρειες για μία μεταφορά.

#### **Πίνακας 21 - Σενάριο ελέγχου επεξεργασίας λεπτομερειών μεταφοράς**

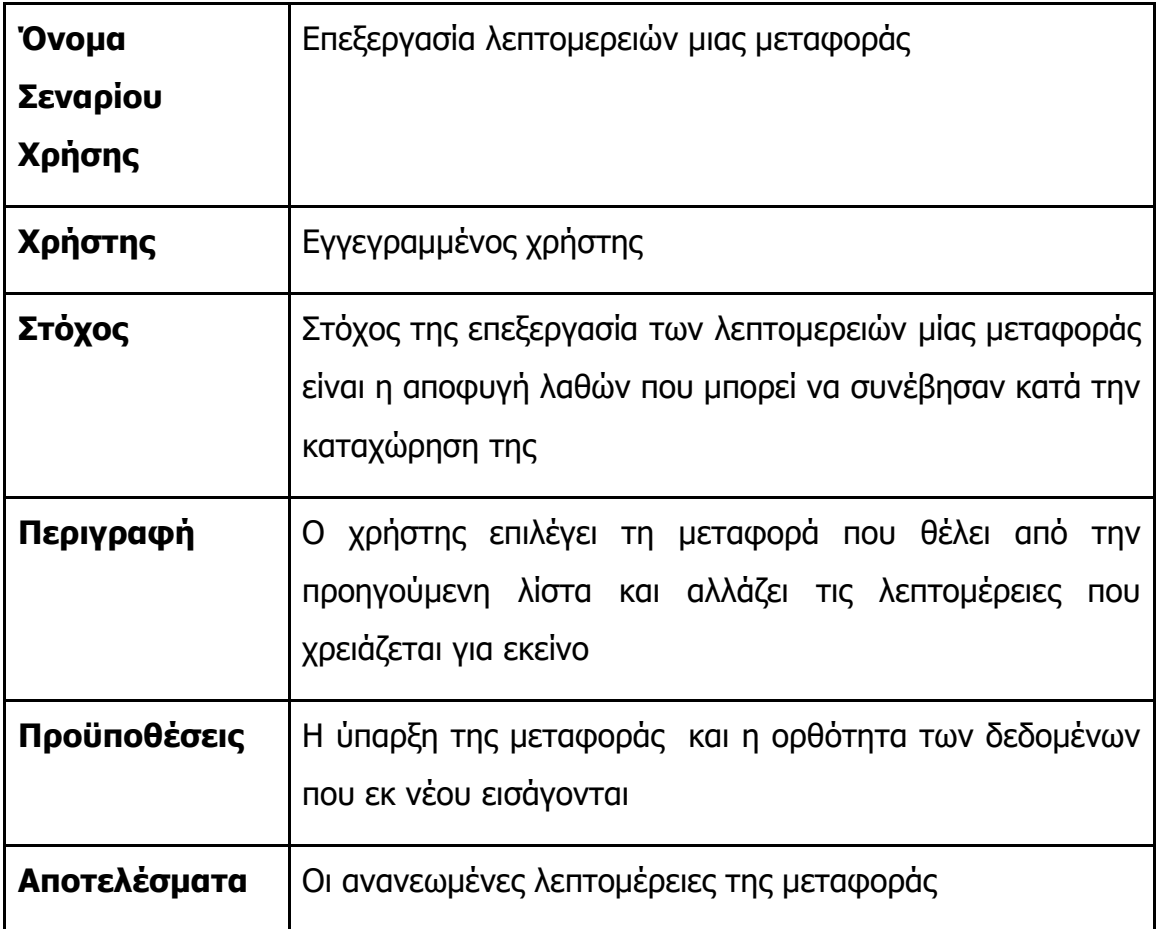

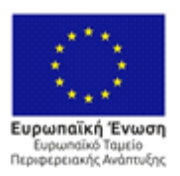

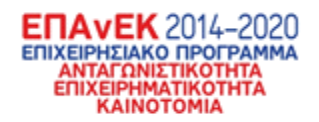

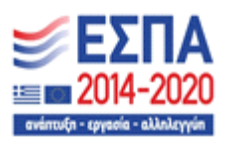

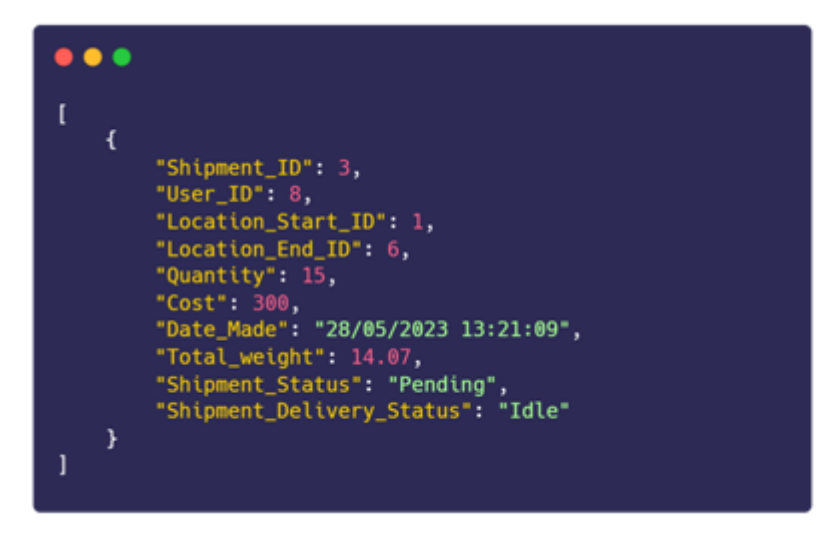

**Εικόνα 36 - Τα αρχικά δεδομένα της μεταφοράς**

Για το παραπάνω σενάριο υποθέτουμε ότι η μεταφορά έγινε αλλά ο οδηγός δεν πάτησε την λήξη της. Οπότε η κατάσταση της γίνεται θετική και η κατάσταση παράδοσης γίνεται "finished", δηλαδή ότι έχει παραδοθεί.

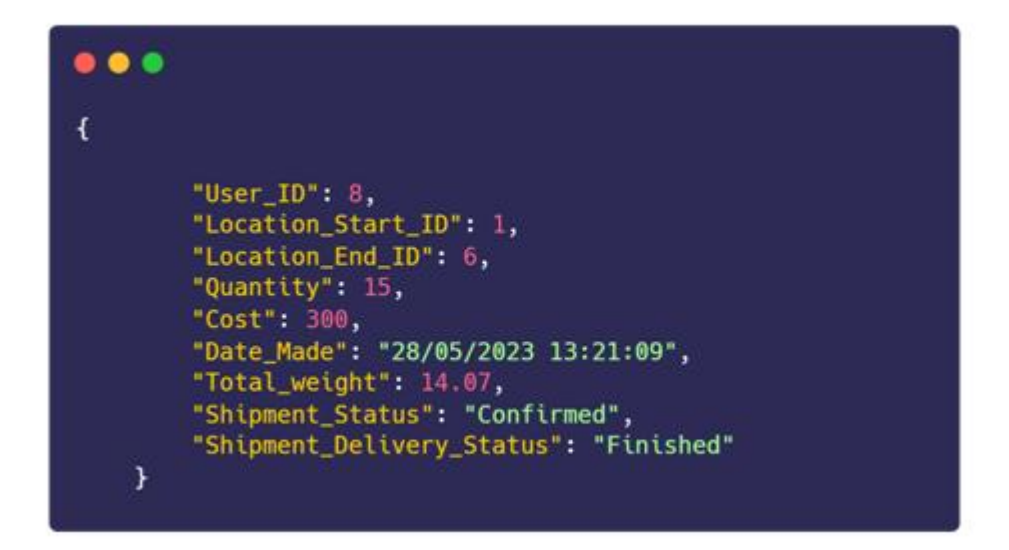

**Εικόνα 37 - Τα ανανεωμένα δεδομένα της μεταφοράς**

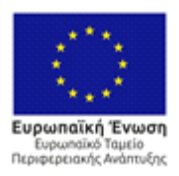

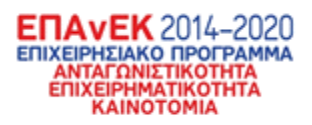

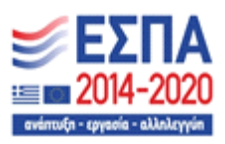

## 3.1.22 Σενάριο ελέγχου εμφάνισης όλων των κέντρων διανομών Συνεχίζοντας, στο επόμενο σενάριο ελέγχου ορίζεται η επιθυμία ενός χρήστη να δει κέντρα διανομών που υπάρχουν στην βάση δεδομένων σε μορφή λίστας.

#### **Πίνακας 22 - Σενάριο ελέγχου εμφάνισης όλων των κέντρων διανομών**

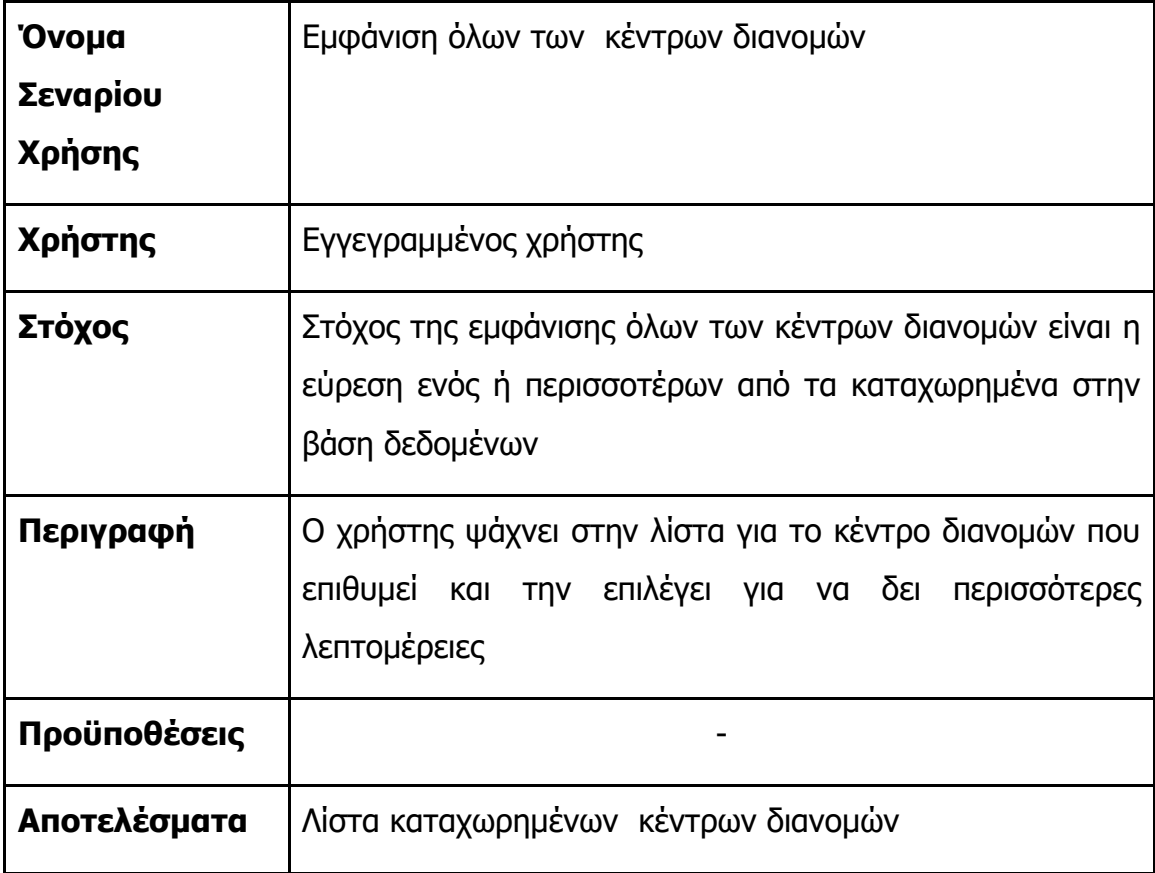

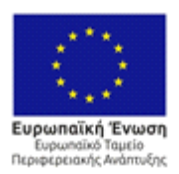

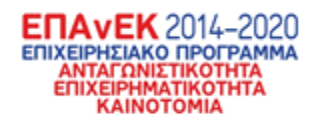

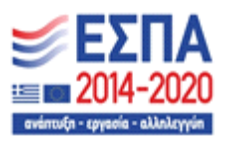

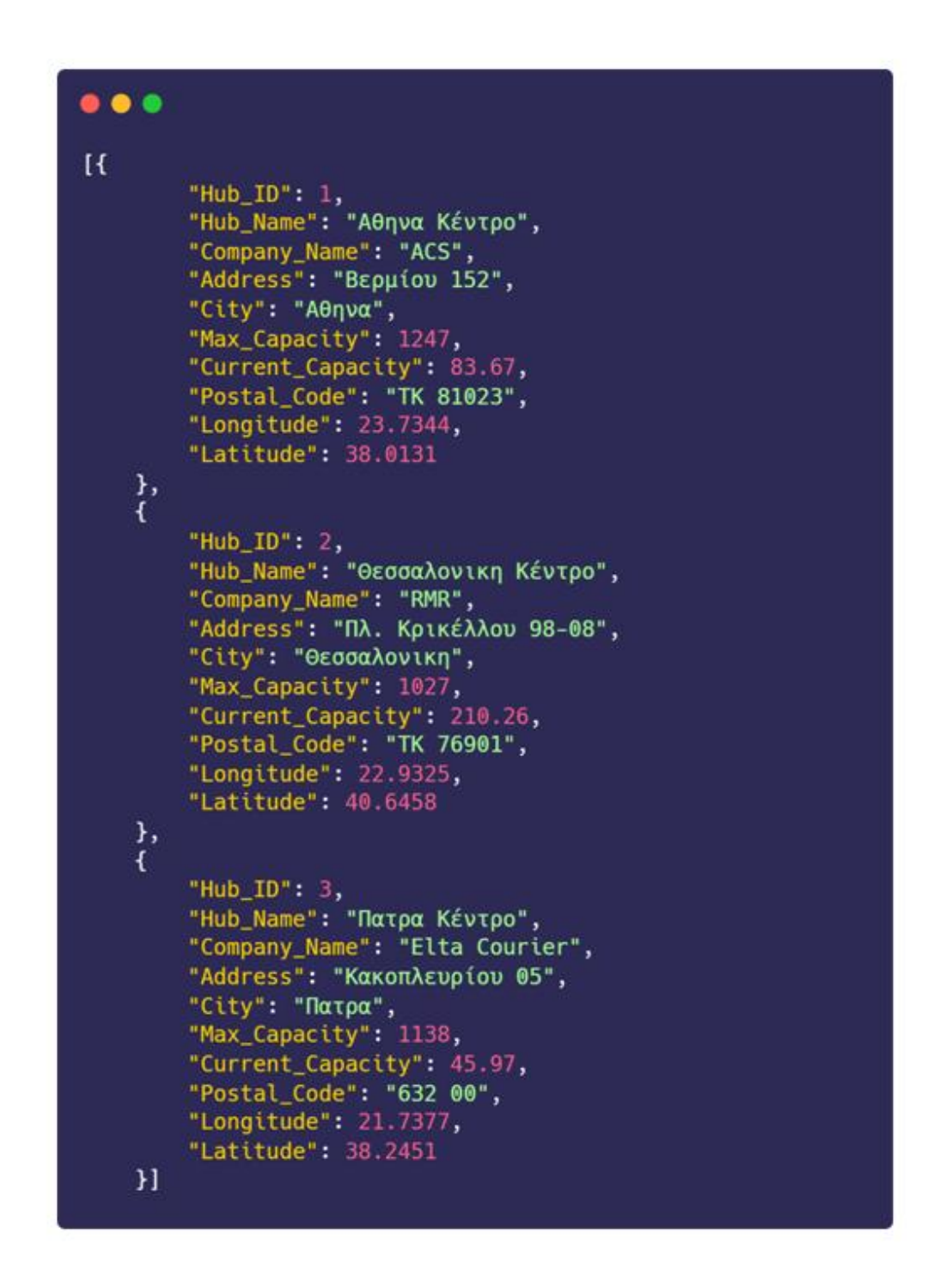

**Εικόνα 38 - Δείγμα λίστας όλων των κέντρων διανομών**

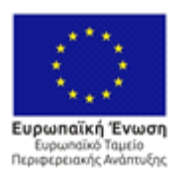

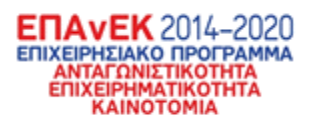

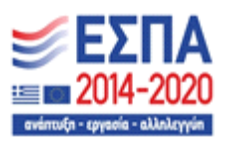

## 3.1.23 Σενάριο ελέγχου εμφάνισης ενός κέντρου διανομών

Συνεχίζοντας, στο επόμενο σενάριο ελέγχου ορίζεται η επιθυμία ενός χρήστη να δει λεπτομέρειες για ένα κέντρο διανομών.

### **Πίνακας 23 - Σενάριο ελέγχου εμφάνισης ενός κέντρου διανομών**

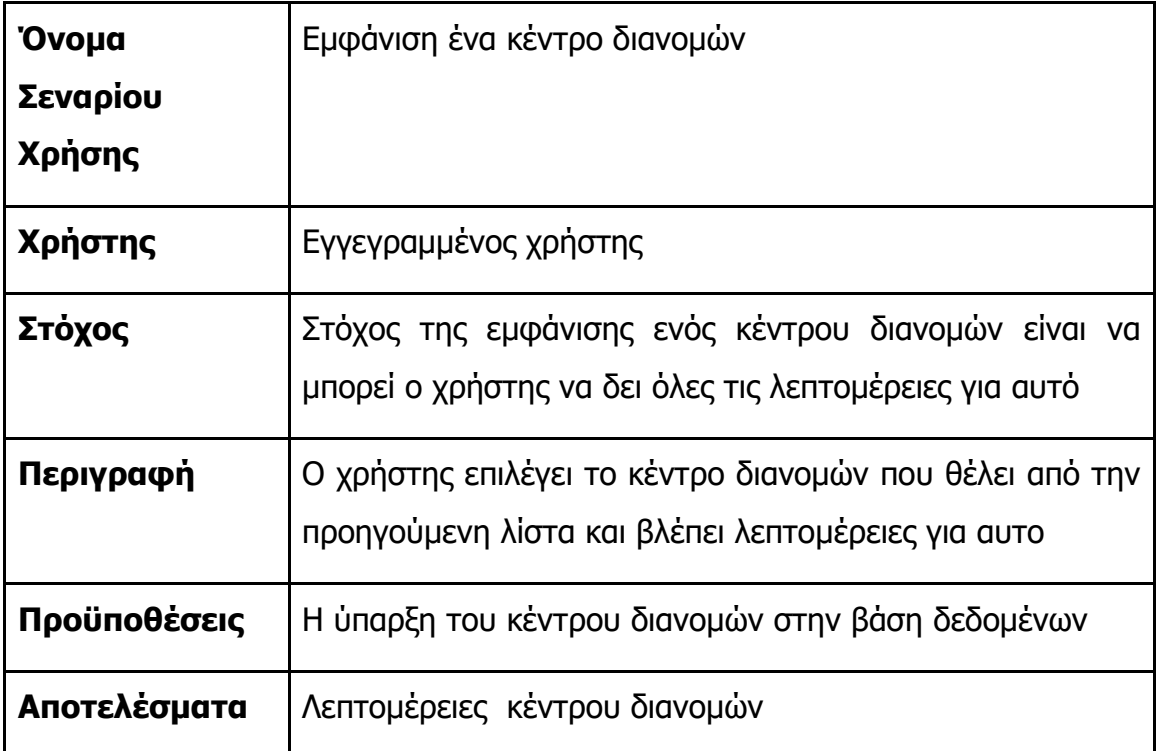

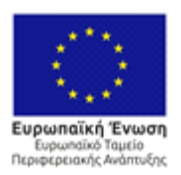

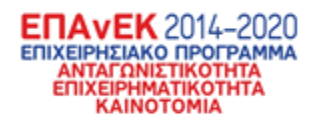

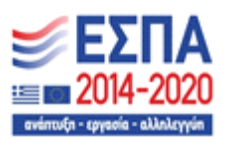

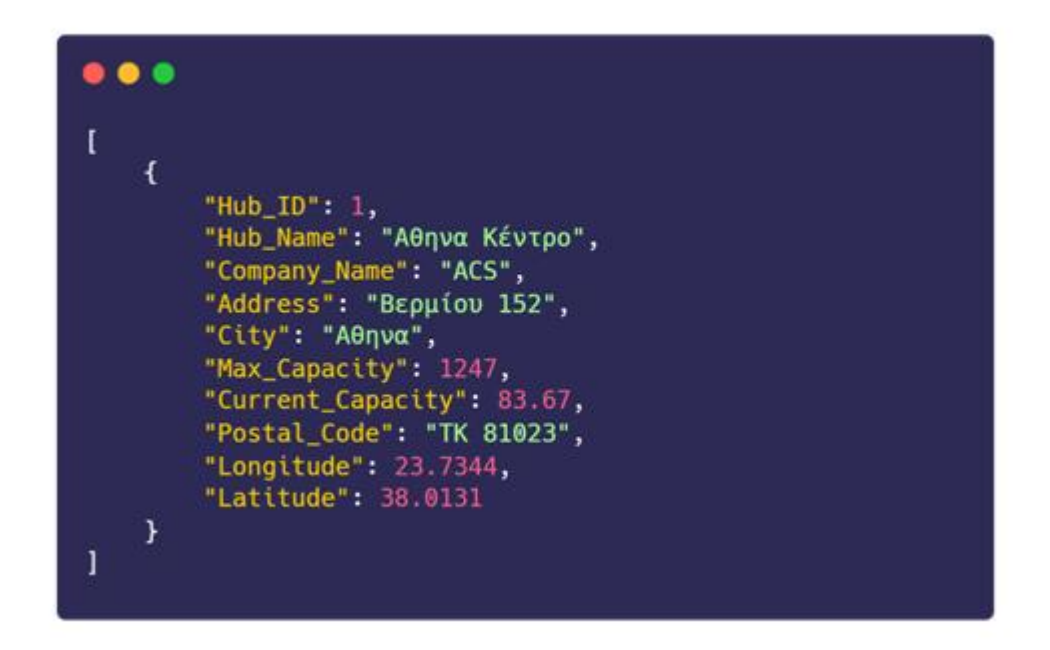

**Εικόνα 39 - Λεπτομέρεις για το επιλεγμένο κέντρο διανομών**

3.1.24 Σενάριο ελέγχου καταχώρησης νέου κέντρου διανομών Συνεχίζοντας, στο επόμενο σενάριο ελέγχου ορίζεται η επιθυμία ενός χρήστη να καταχωρήσει ένα νέο κέντρο διανομών.

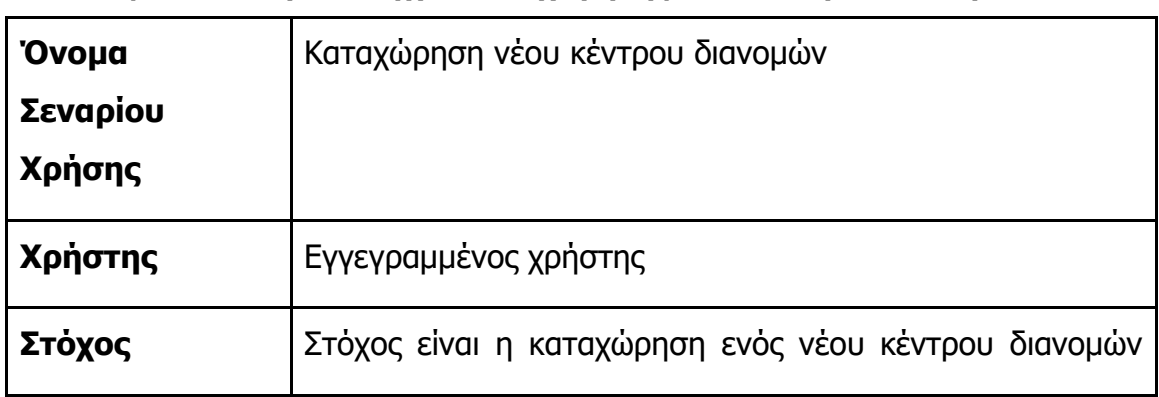

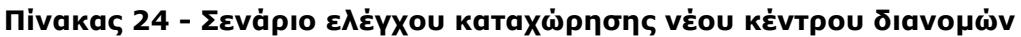

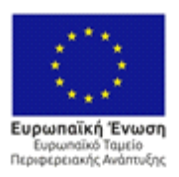

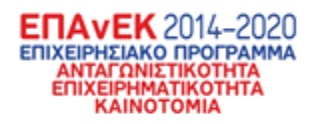

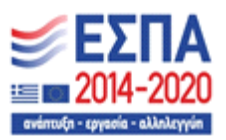

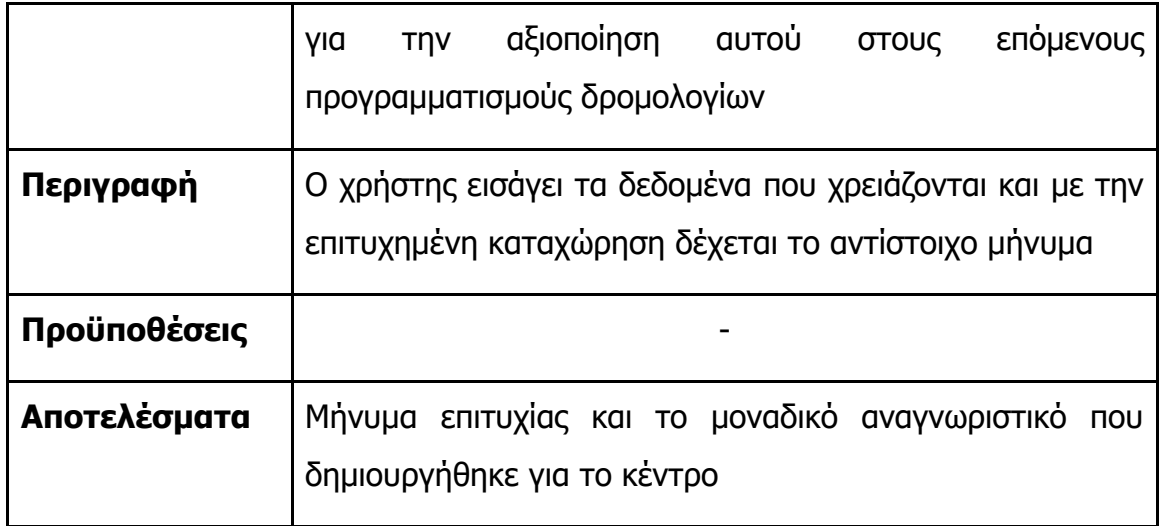

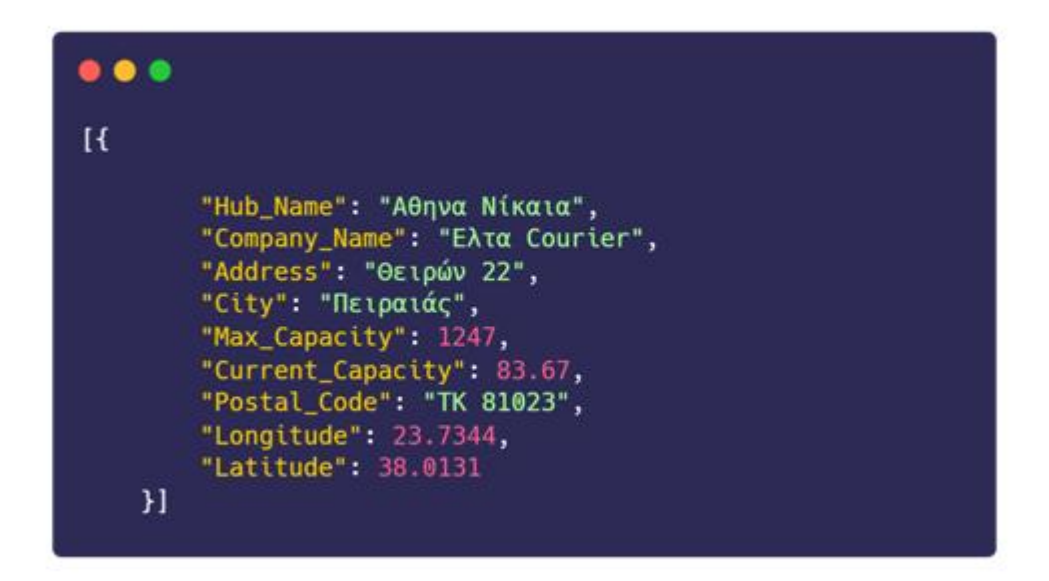

**Εικόνα 40 - Λεπτομέρειες του νέου κέντρου διανομών**

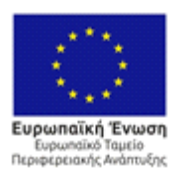

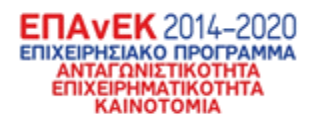

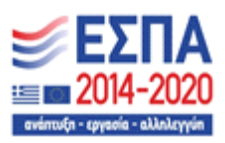

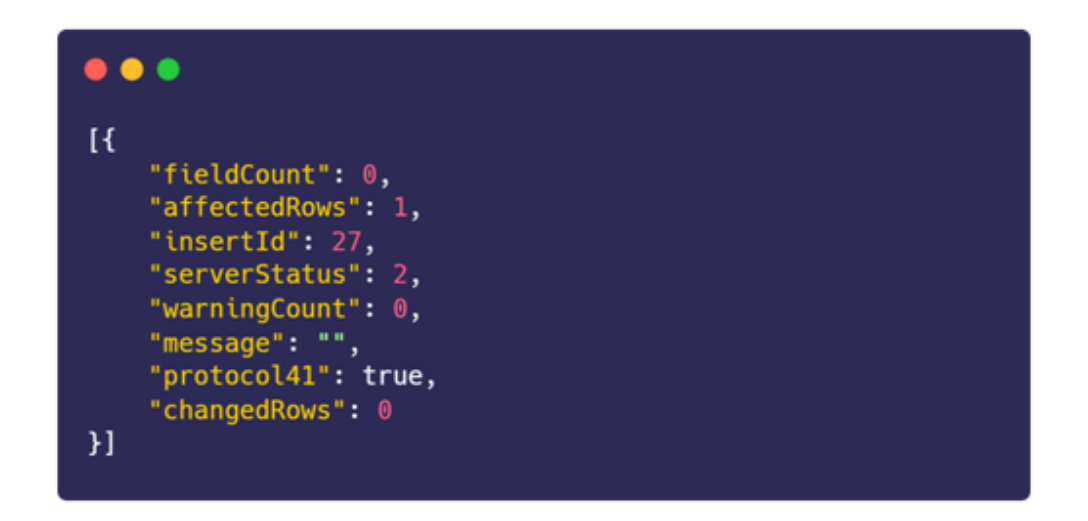

**Εικόνα 41 - Μήνυμα επιτυχίας από την βάση δεδομένων και ανάθεση του ID**

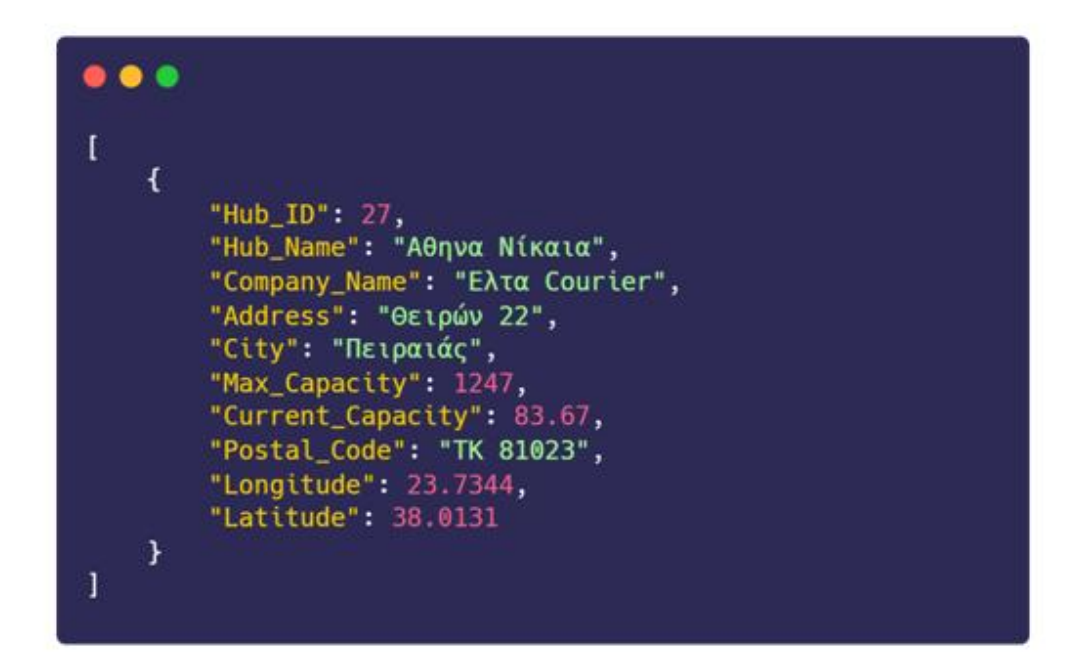

#### **Εικόνα 42 - Το νέο κέντρο διανομών στην βάση δεδομένων**

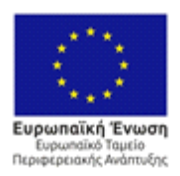

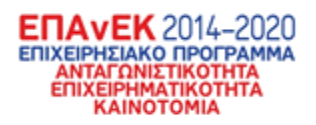

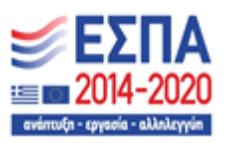

### 3.1.25 Σενάριο ελέγχου εμφάνισης όλων των συνδέσεων μεταξύ των κέντρων διανομών

Συνεχίζοντας, στο επόμενο σενάριο ελέγχου ορίζεται η επιθυμία ενός χρήστη να δει όλες τις συνδέσεις που υπάρχουν μεταξύ των κέντρων διανομών.

#### **Πίνακας 25 - Σενάριο ελέγχου εμφάνισης όλων των συνδέσεων μεταξύ των κέντρων διανομών**

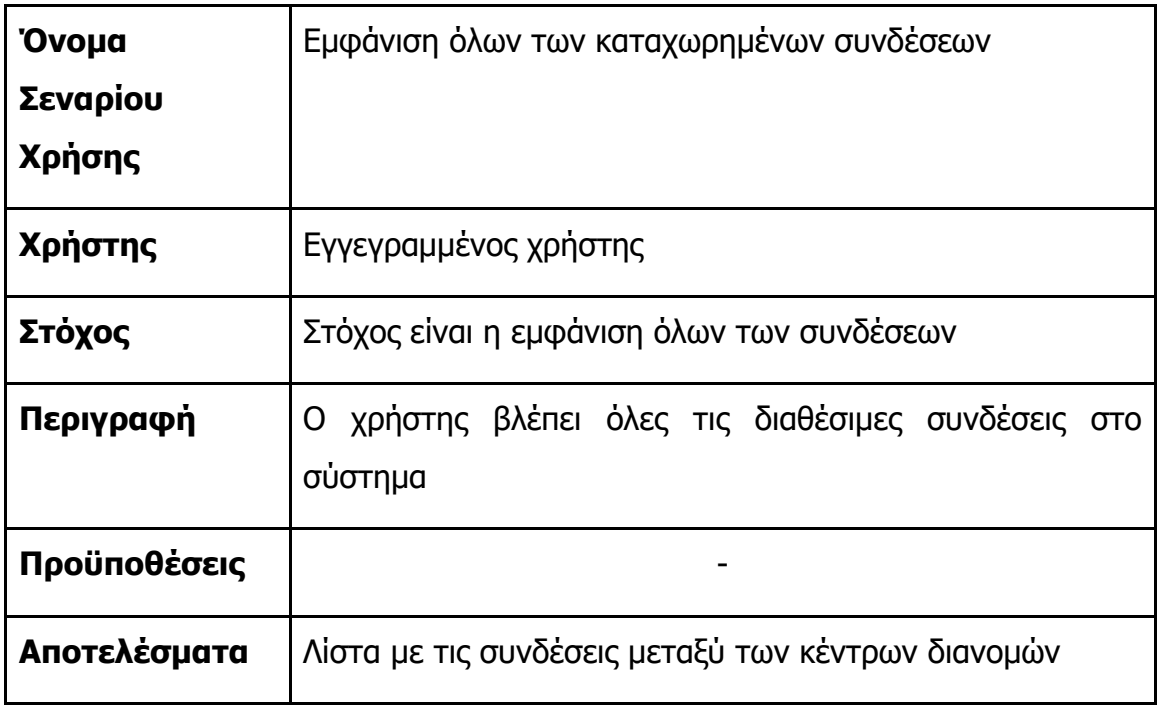

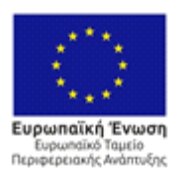

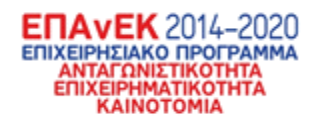

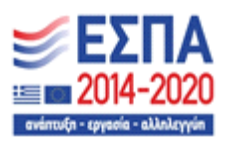

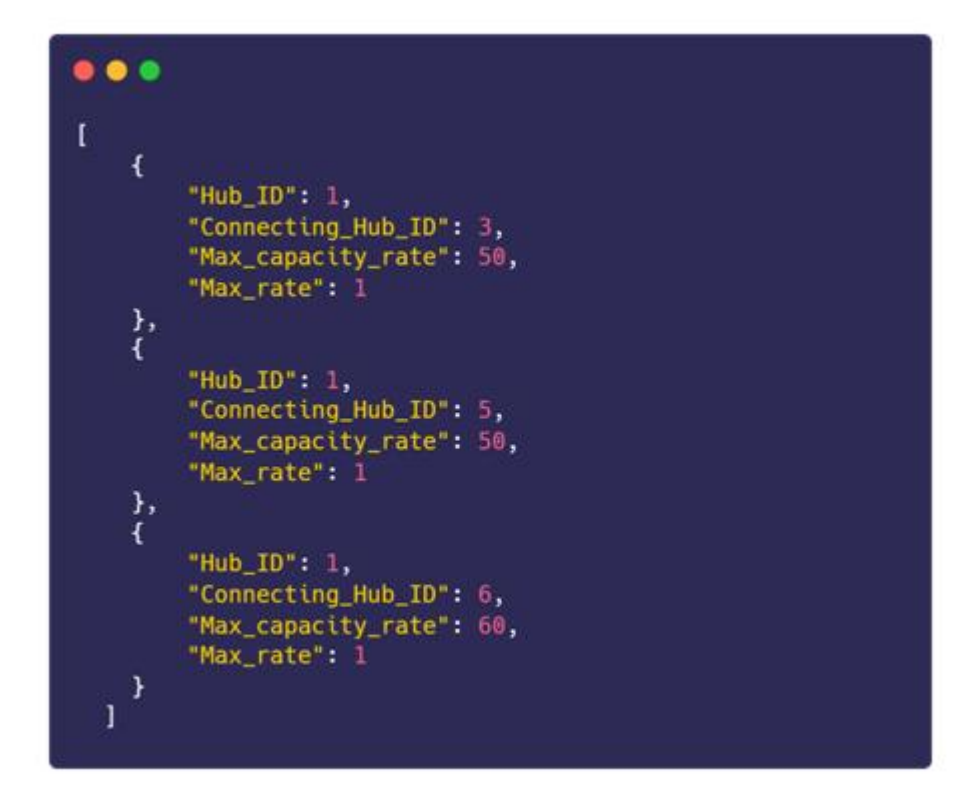

#### **Εικόνα 43 - Δείγμα λίστας μεταξύ των συνδέσεων που υπάρχουν στα κέντρα διανομών**

#### 3.1.26 Σενάριο ελέγχου καταχώρησης νέας σύνδεσης μεταξύ δυο

κέντρων διανομών

Συνεχίζοντας, στο επόμενο σενάριο ελέγχου ορίζεται η επιθυμία ενός χρήστη να καταχωρήσει μία νέα σύνδεση μεταξύ κέντρων διανομών.

#### **Πίνακας 26 - Σενάριο ελέγχου καταχώρησης νέας σύνδεσης μεταξύ δυο κέντρων διανομών**

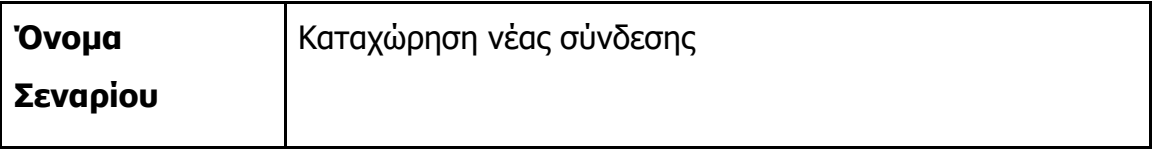

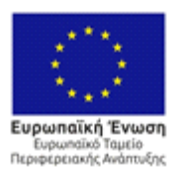

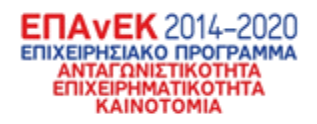

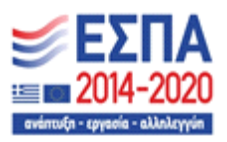

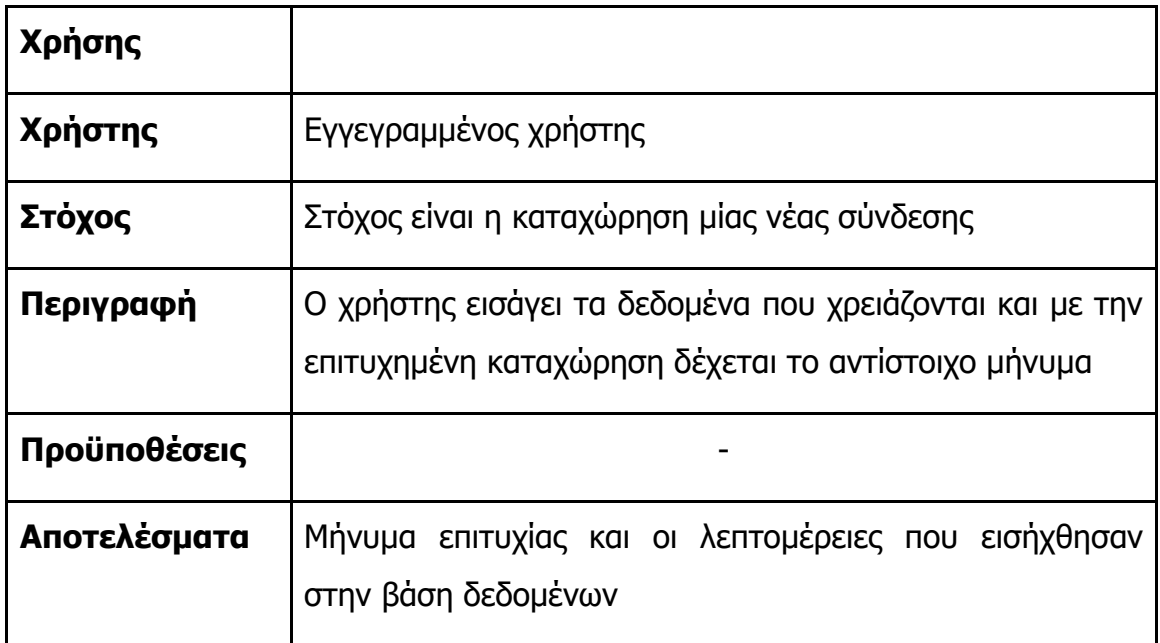

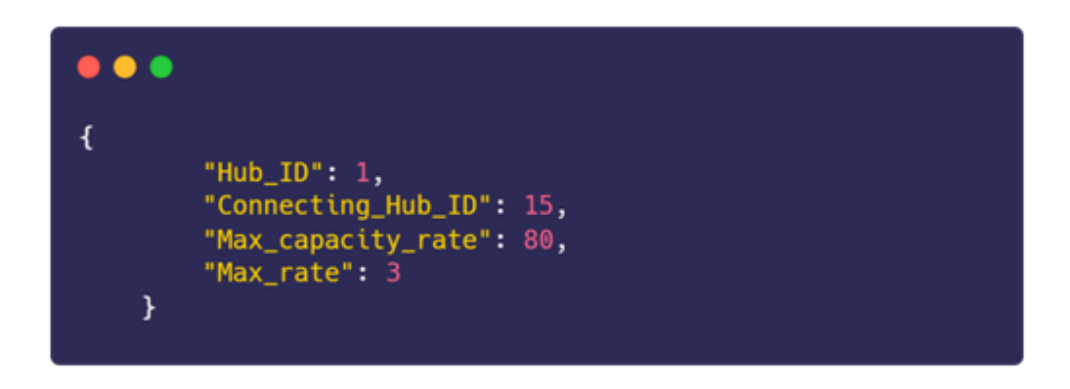

#### **Εικόνα 44 - Καταχώρηση νέας σύνδεσης που δεν υπάρχει ήδη στην βάση δεδομένων**

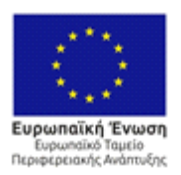

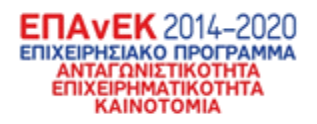

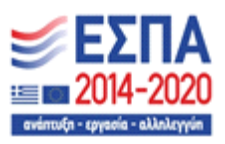

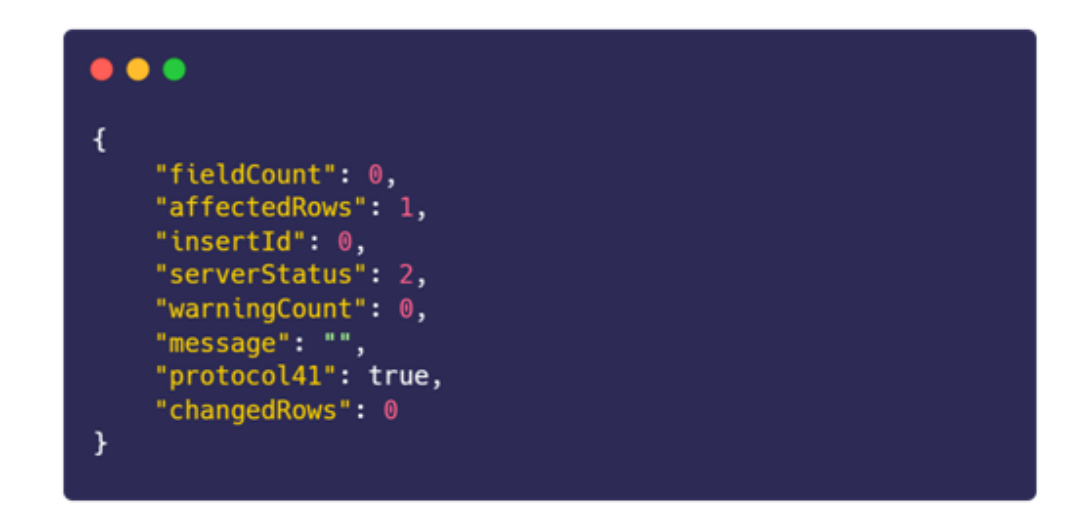

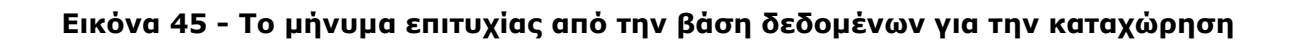

3.1.27 Σενάριο ελέγχου εμφάνισης όλων των αρχείων εντοπισμού Συνεχίζοντας, στο επόμενο σενάριο ελέγχου ορίζεται η επιθυμία ενός χρήστη να δει όλα τα αρχεία εντοπισμού που έχουν δημιουργηθεί από την κίνηση των τεμαχίων.

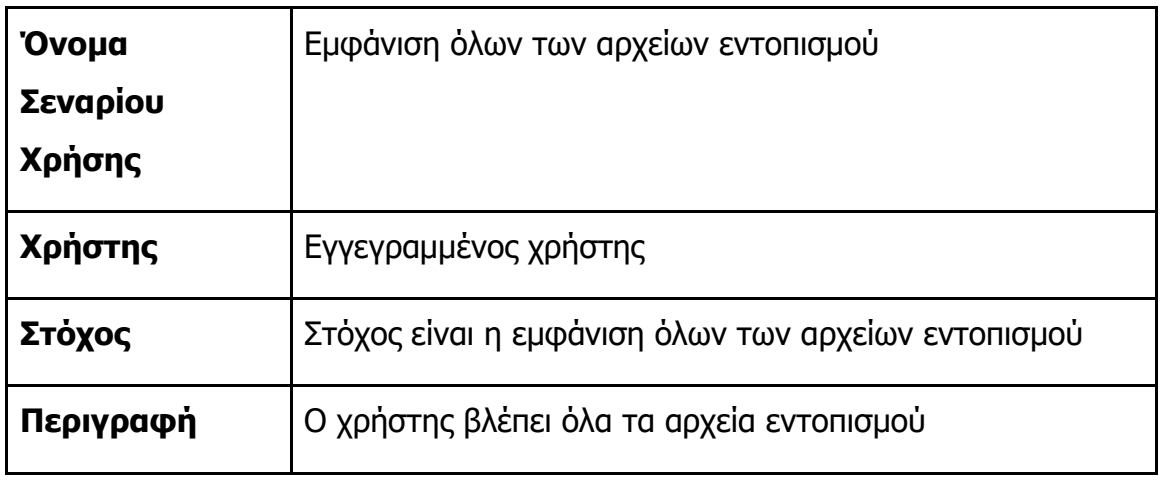

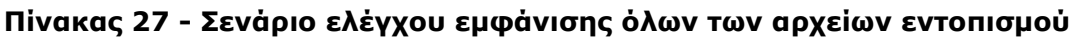

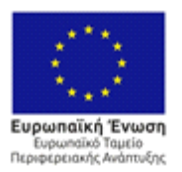

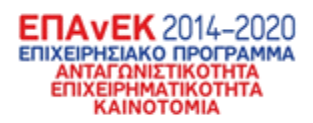

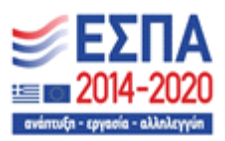

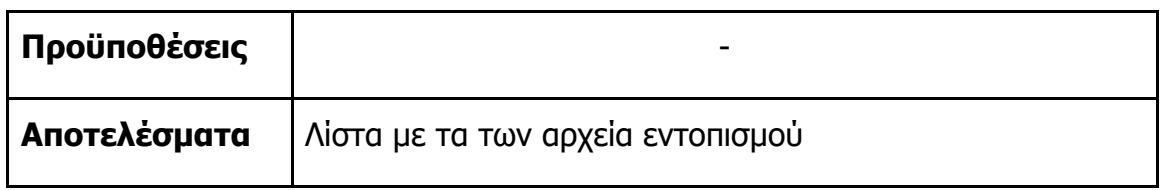

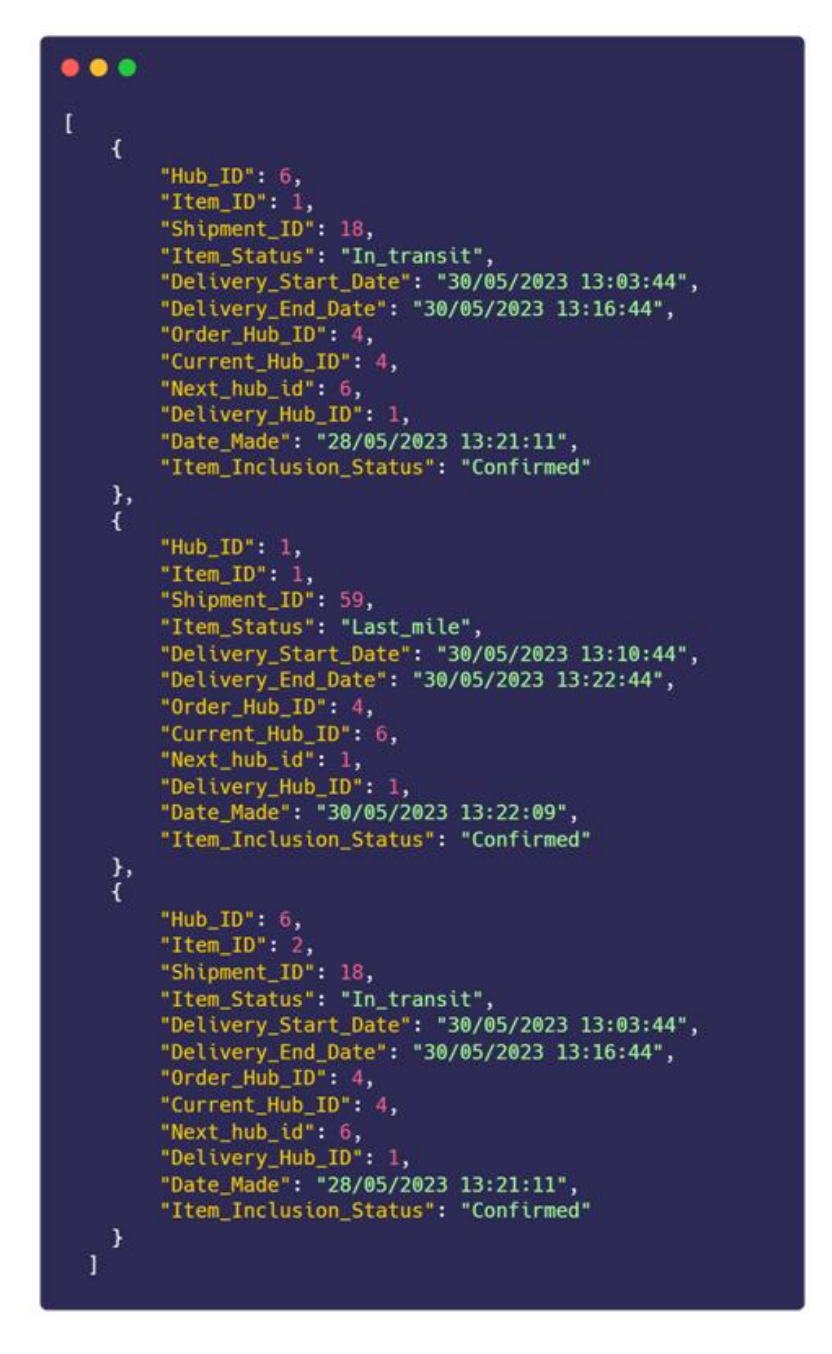

**Εικόνα 46 - Δείγμα λίστας των αρχείων εντοπισμού**

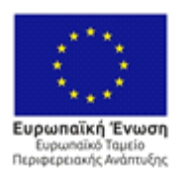

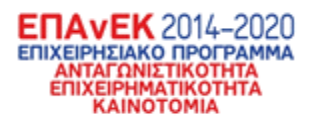

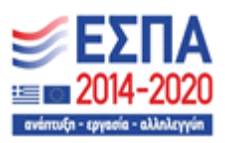

#### 3.1.28 Σενάριο ελέγχου εμφάνισης ενός αρχείου εντοπισμού με

#### συγκεκριμένα αναγνωριστικά

Συνεχίζοντας, στο επόμενο σενάριο ελέγχου ορίζεται η επιθυμία ενός χρήστη να δει ένα αρχείο εντοπισμού.

#### **Πίνακας 28 - Σενάριο ελέγχου εμφάνισης ενός αρχείου εντοπισμού με συγκεκριμένα αναγνωριστικά**

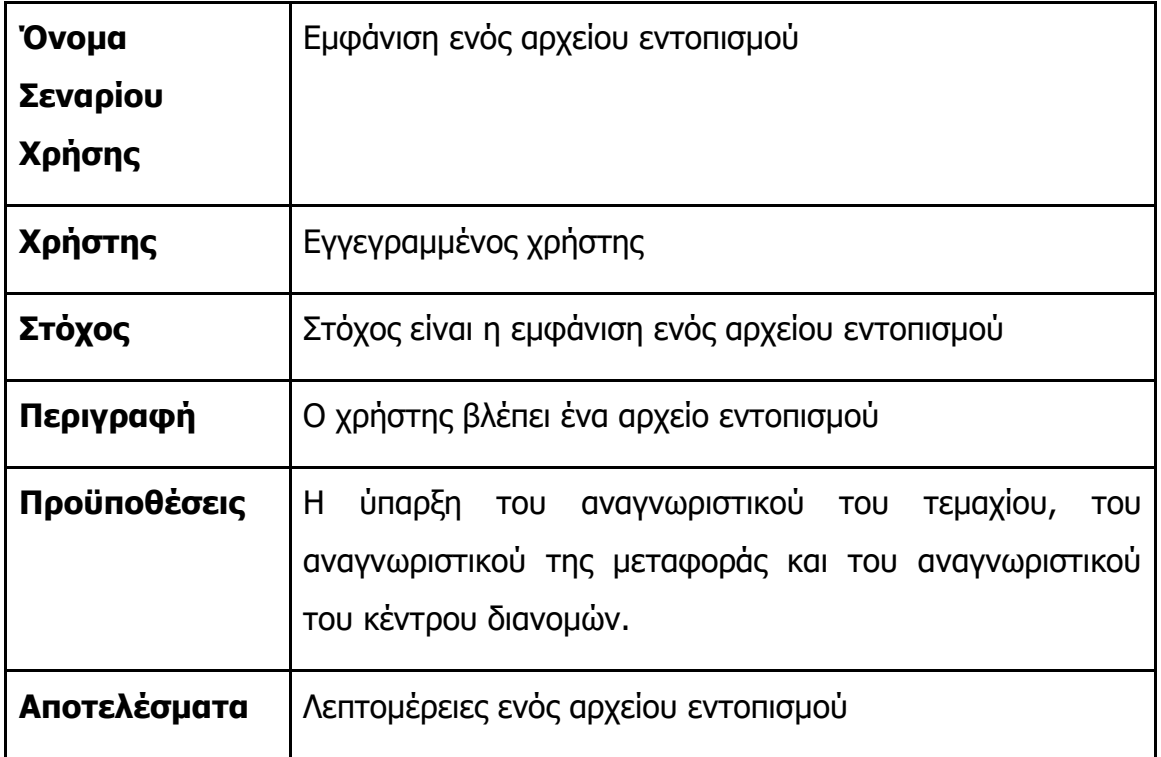

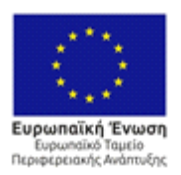

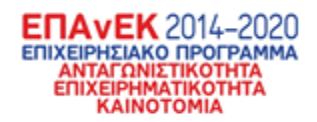

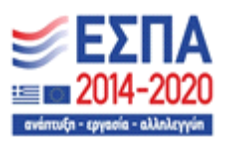

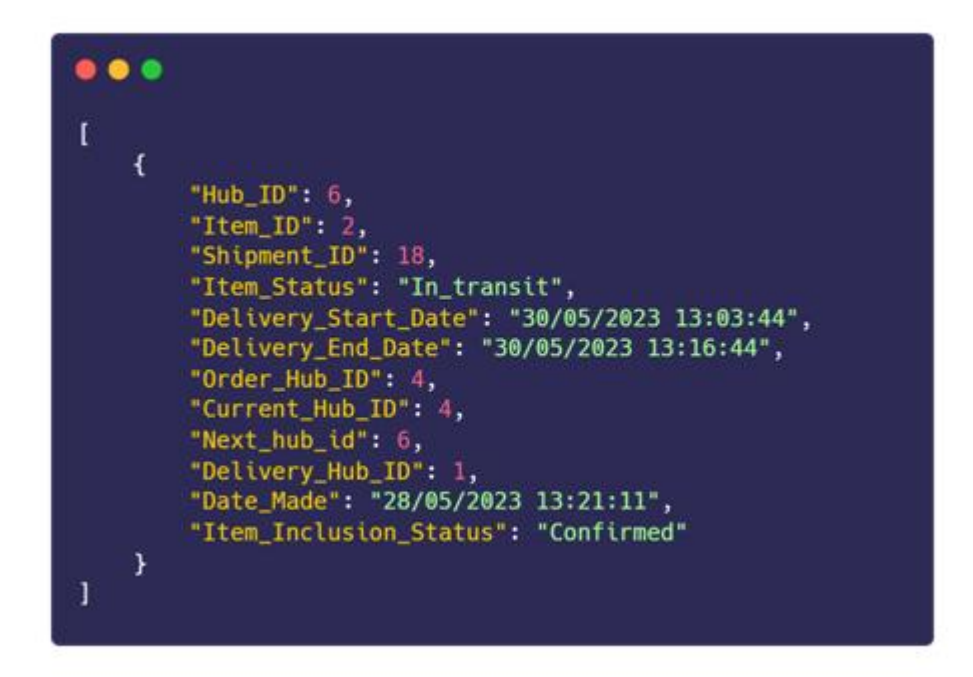

**Εικόνα 47 - Αρχείο εντοπισμού με συγκεκριμένα μοναδικά αναγνωριστικά για τεμάχιο, κέντρο διανομών και μεταφορά**

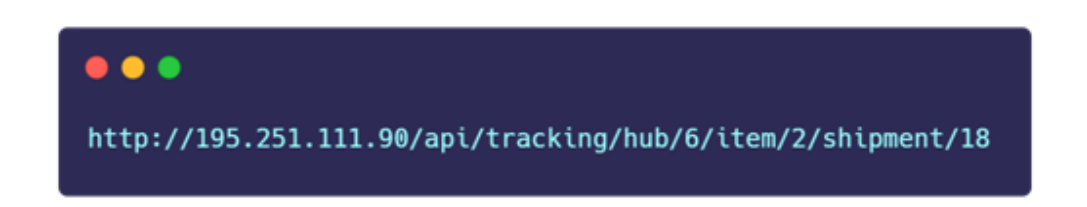

**Εικόνα 48 - Η ολοκληρωμένη εντολή προς το API για την εμφάνιση του παραπάνω αρχείου εντοπισμού**

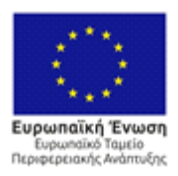

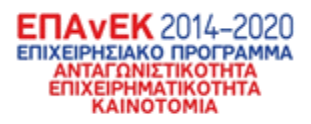

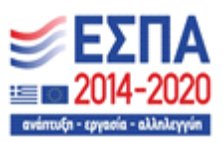

3.1.29 Σενάριο ελέγχου εμφάνισης όλων των αρχείων εντοπισμού των οποίων τα τεμάχια έχουν συγκεκριμένη έναρξη και λήξη Συνεχίζοντας, στο επόμενο σενάριο ελέγχου ορίζεται η επιθυμία ενός χρήστη να δει όλα τα αρχεία εντοπισμού που έχουν δημιουργηθεί από την κίνηση των τεμαχίων σε συγκεκριμένα κέντρα διανομών που στέλνονται από τον χρήστη.

#### **Πίνακας 29 - Σενάριο ελέγχου εμφάνισης όλων των αρχείων εντοπισμού των οποίων τα τεμάχια έχουν συγκεκριμένη έναρξη και λήξη**

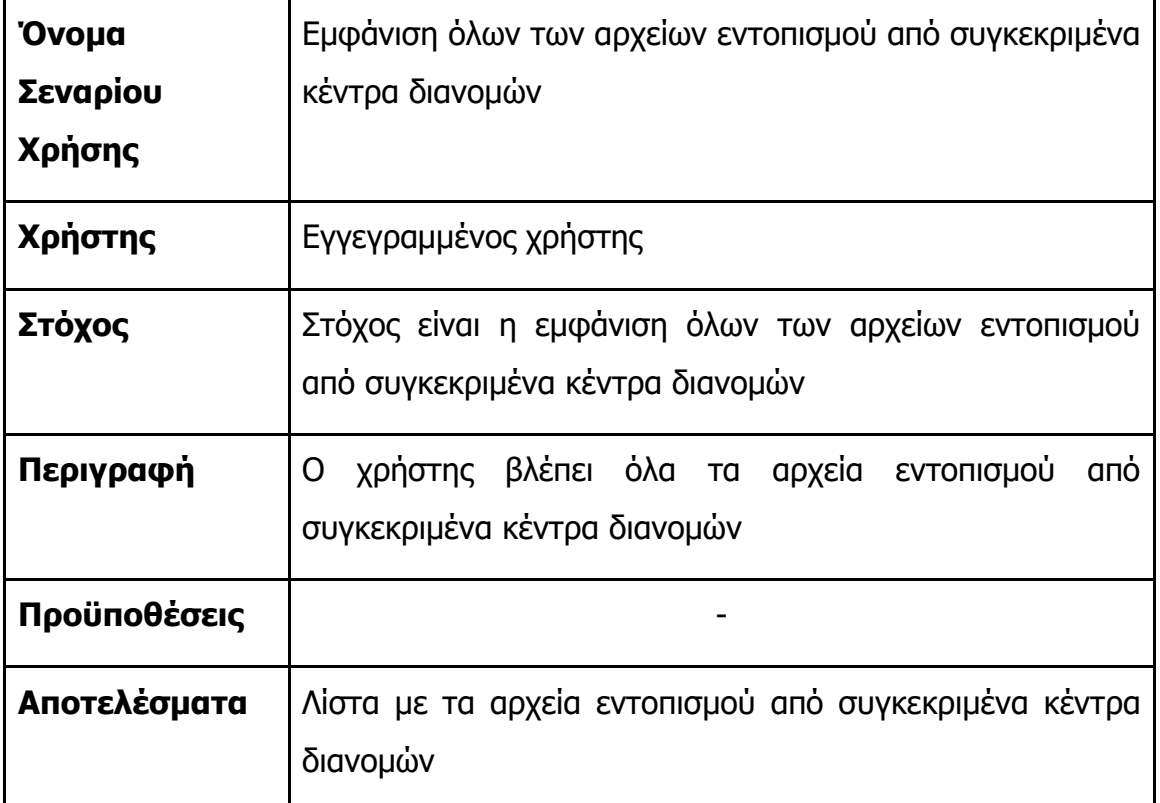

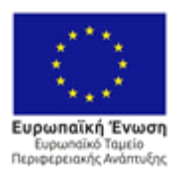

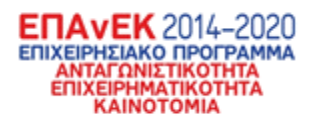

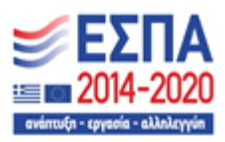

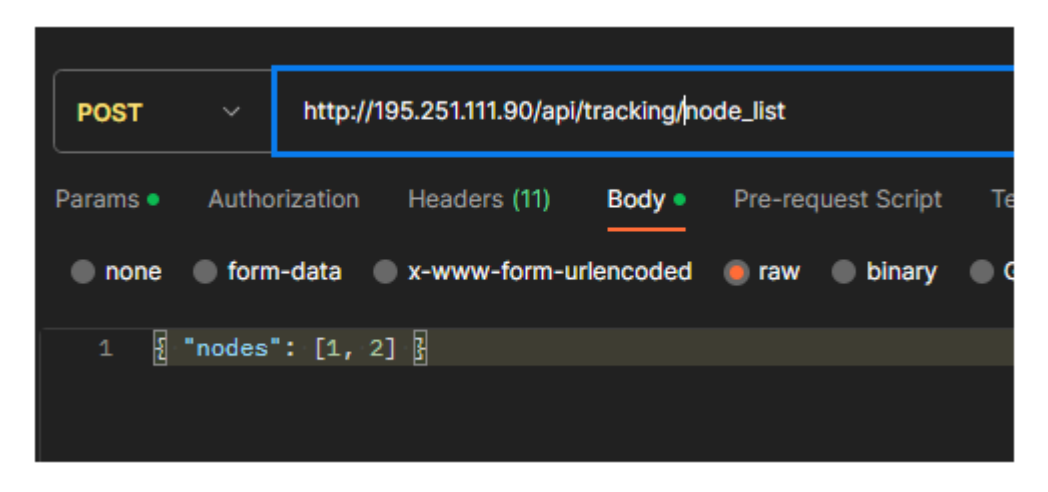

**Εικόνα 49 - Ο τρόπος αποστολής των κατάλληλων αναγνωριστών για την παρακάτω λίστα αρχείων εντοπισμού**

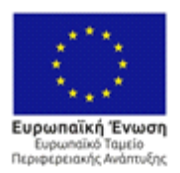

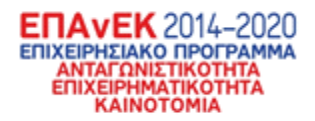

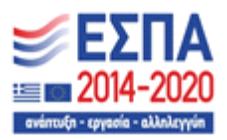

```
\bullet\bullet\bullet\mathfrak l₹
      "Hub_ID": 1,
      "Item_ID": 1,"Shipment_ID": 59,
      "Item_Status": "Last_mile",
      "Delivery_Start_Date": "30/05/2023 13:10:44",
      "Delivery_End_Date": "30/05/2023 13:22:44",
      "Order_Hub_ID": 4,
      "Current_Hub_ID": 6,
      "Next_hub_id": 1,
      "Delivery_Hub_ID": 1,
      "Date_Made": "30/05/2023 13:22:09",
      "Item_Inclusion_Status": "Confirmed"
  Ъ,
  \overline{A}"Hub_ID": 1,"Item_ID": 2,<br>"Shipment_ID": 59,
      "Item_Status": "Last_mile",
      "Delivery_Start_Date": "30/05/2023 13:10:44",
      "Delivery_End_Date": "30/05/2023 13:22:44",
      "Order_Hub_ID": 4,
      "Current_Hub_ID": 6,
      "Next_hub_id": 1,
      "Delivery_Hub_ID": 1,
      "Date_Made": "30/05/2023 13:22:09",
      "Item_Inclusion_Status": "Confirmed"
  \frac{1}{3}"Hub_ID": 1,
      "Item_ID": 3,
      "Shipment_ID": 59,
      "Item_Status": "Last_mile",
      "Delivery_Start_Date": "30/05/2023 13:10:44",
      "Delivery_End_Date": "30/05/2023 13:22:44",
      "Order_Hub_ID": 4,
      "Current_Hub_ID": 6,
      "Next_hub_id": 1,
      "Delivery_Hub_ID": 1,
      "Date_Made": "30/05/2023 13:22:09",
      "Item_Inclusion_Status": "Confirmed"
  €
\mathbf{I}
```
**Εικόνα 50 - Δείγμα της παραγώμενης λίστας**

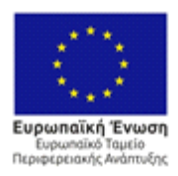

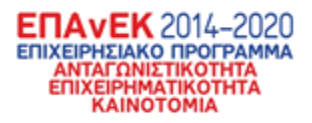

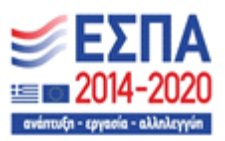

## 3.1.30 Σενάριο ελέγχου επεξεργασίας της κατάστασης αρχείων εντοπισμού που ανήκουν σε συγκεκριμένη μεταφορά

Συνεχίζοντας, στο επόμενο σενάριο ελέγχου ορίζεται η επιθυμία ενός χρήστη να επεξεργαστεί την κατάσταση αρχείων εντοπισμού που ανήκουν σε μία συγκεκριμένη μεταφορά.

#### **Πίνακας 30 - Σενάριο ελέγχου επεξεργασίας της κατάστασης αρχείων εντοπισμού που ανήκουν σε συγκεκριμένη μεταφορά**

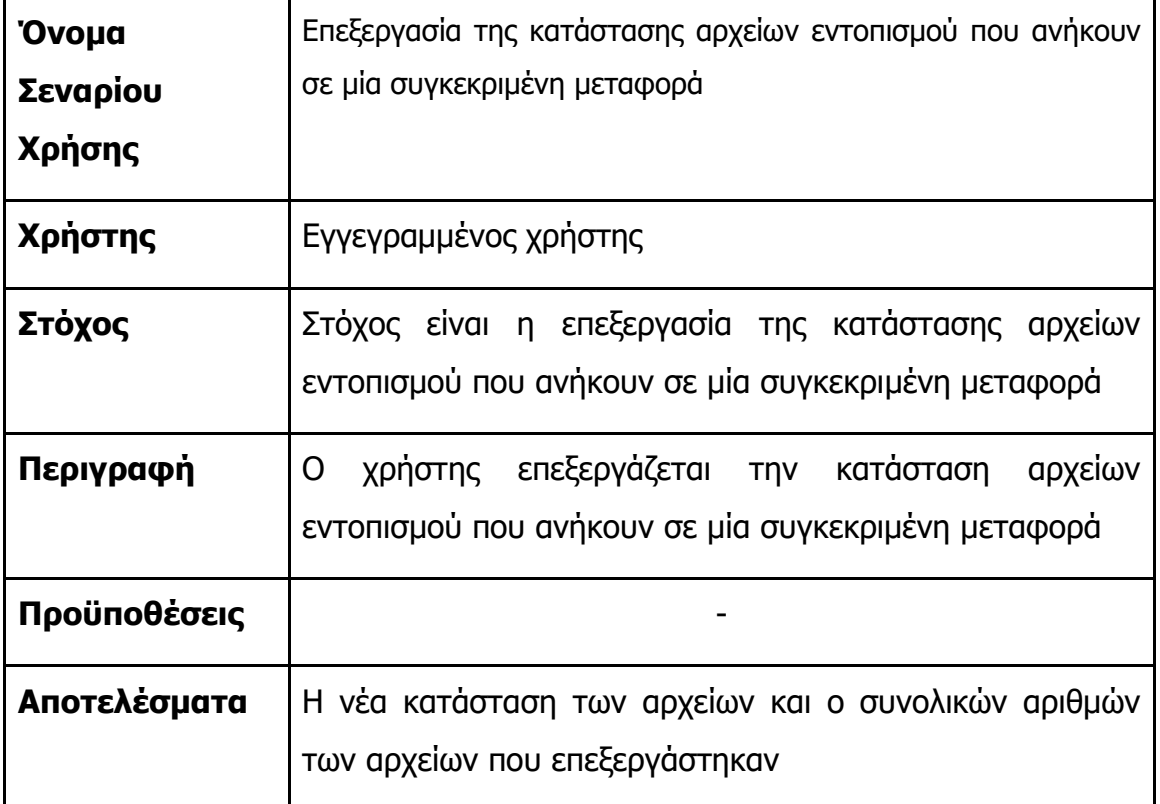

### $\bullet\bullet\bullet$

http://195.251.111.90/api/tracking/shipment/18

#### **Εικόνα 51 - Για την επεξεργασία των αρχείων επιλέχθηκε η μεταφορά με ID #18**

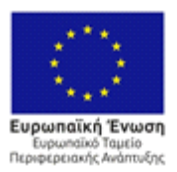

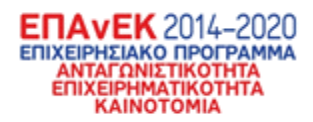

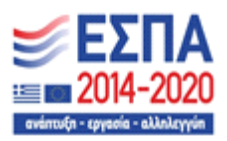

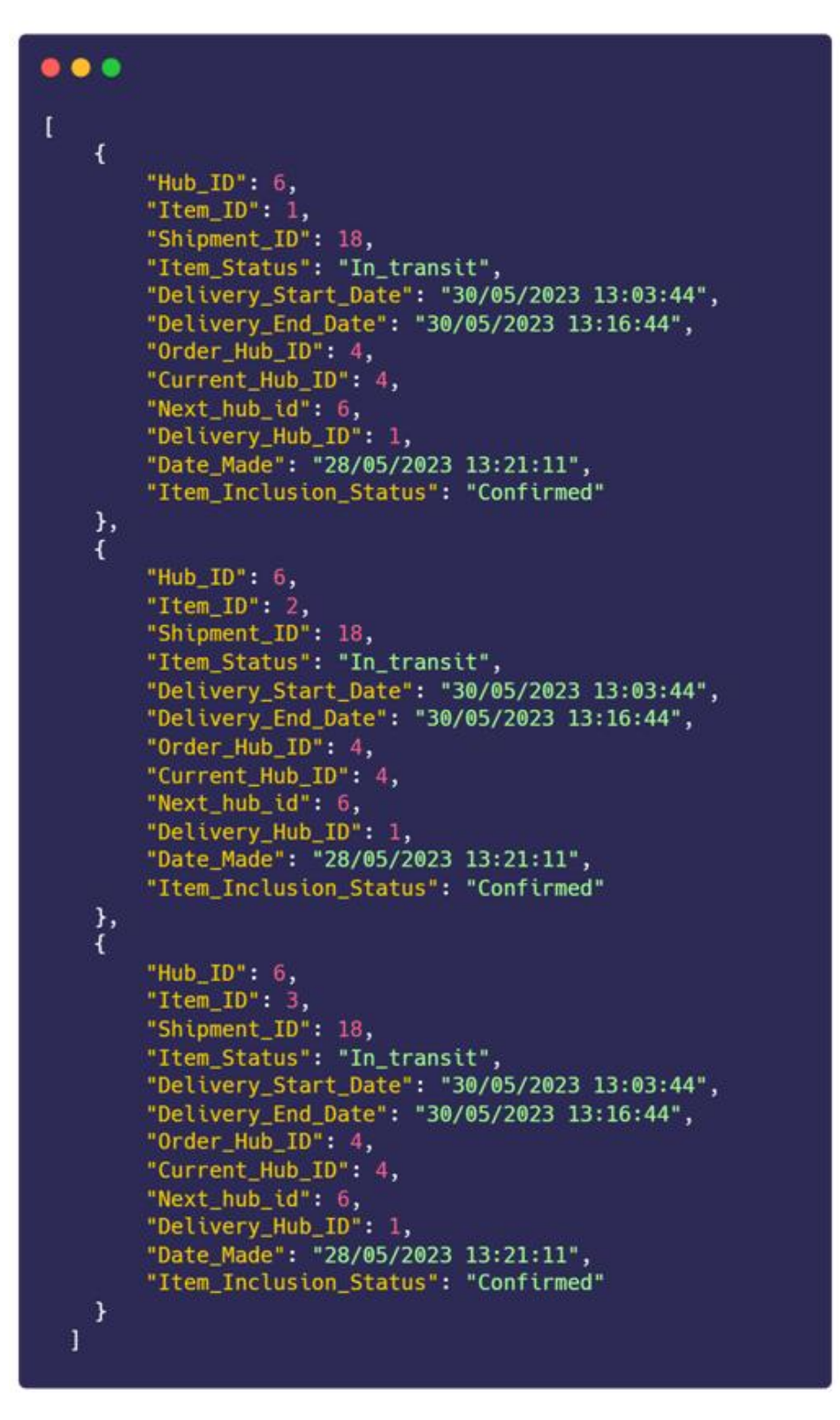

**Εικόνα 52 - Eπεξεργασία των αρχείων**

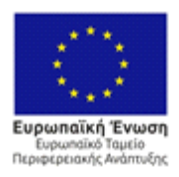

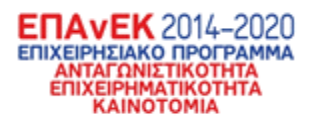

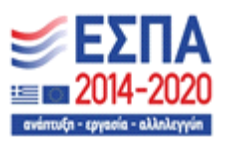

### 3.1.31 Σενάριο ελέγχου επεξεργασίας της ώρας έναρξης αρχείων εντοπισμού που ανήκουν σε συγκεκριμένη μεταφορά

Συνεχίζοντας, στο επόμενο σενάριο ελέγχου ορίζεται η επιθυμία ενός χρήστη να επεξεργαστεί της ώρας έναρξης αρχείων εντοπισμού που ανήκουν σε μία συγκεκριμένη μεταφορά.

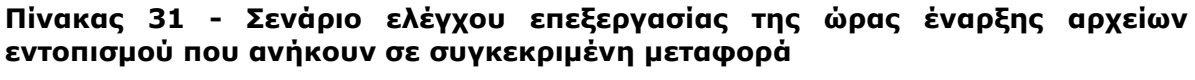

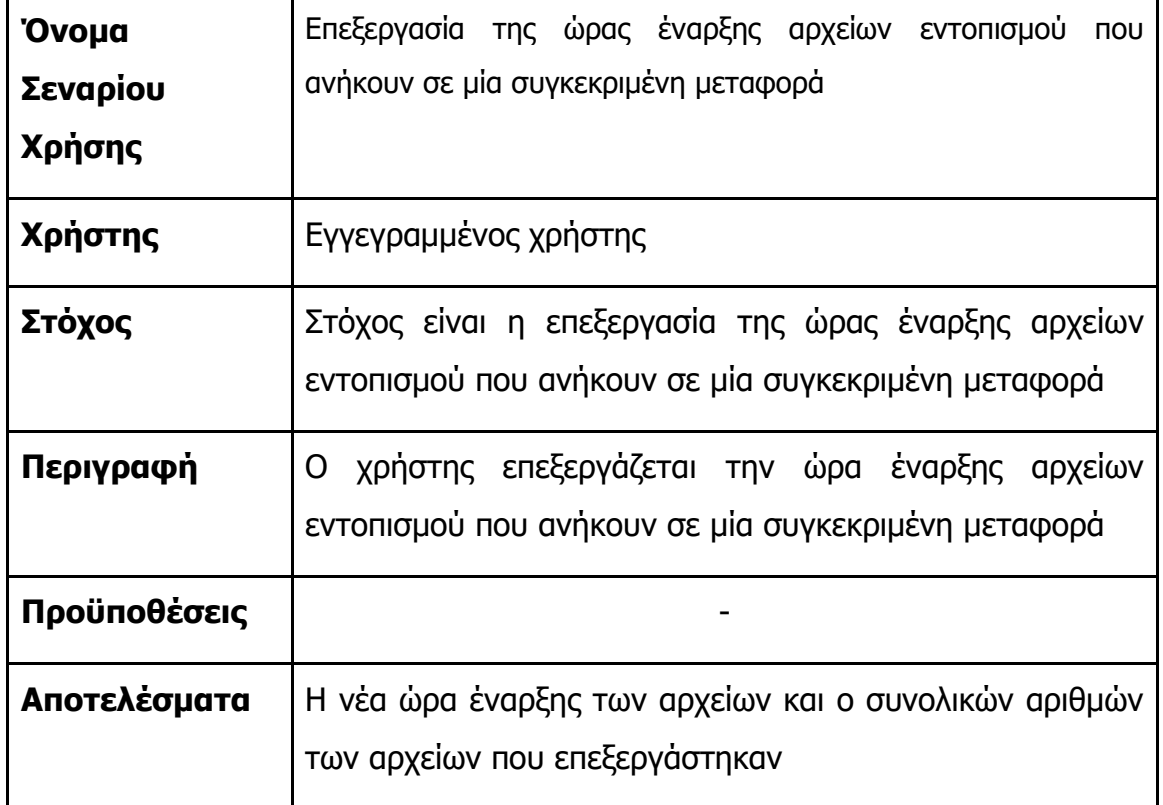

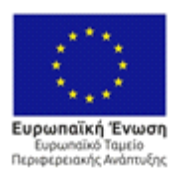

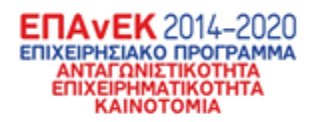

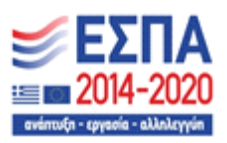

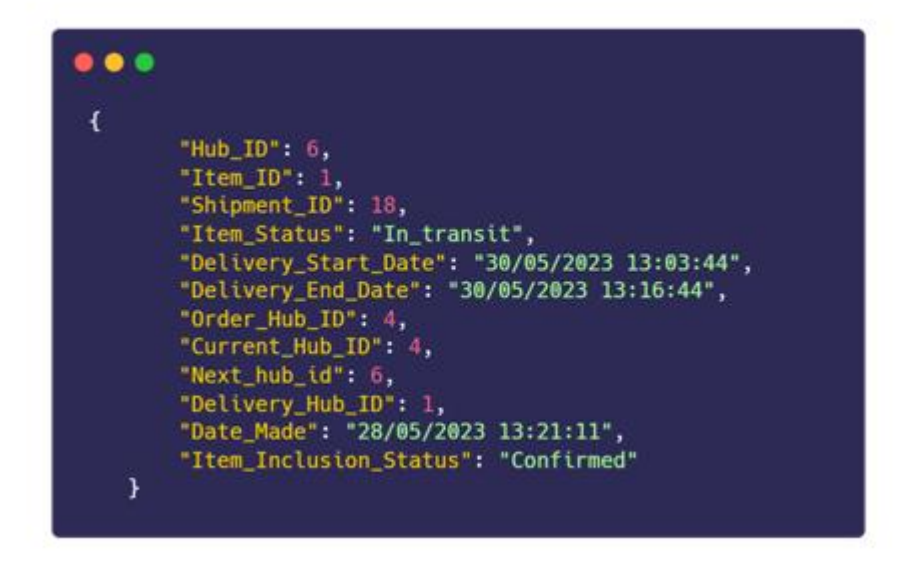

**Εικόνα 53 - Η αρχική κατάσταση του αρχείου εντοπισμού πριν την αλλαγή της ώρας έναρξης**

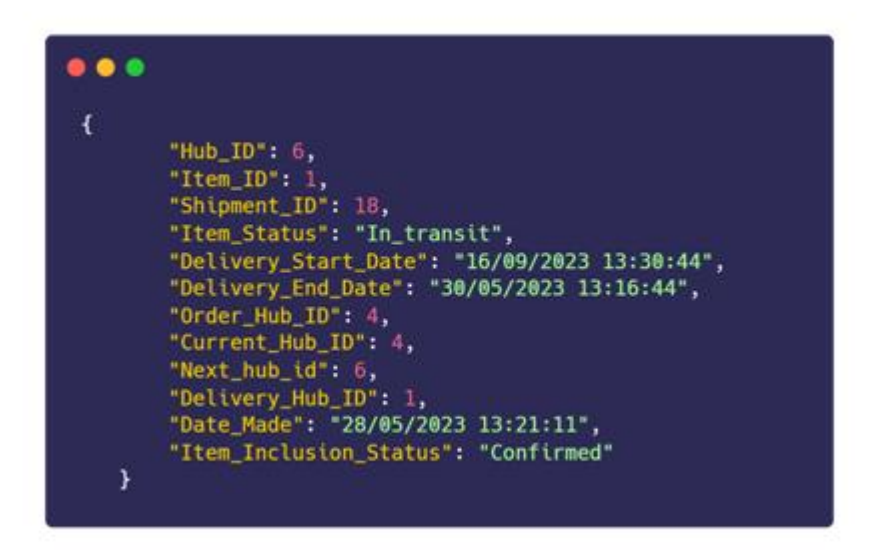

**Εικόνα 54 - Το αρχείο μετά την επεξεργασία**

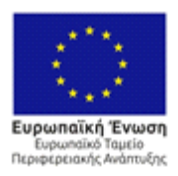

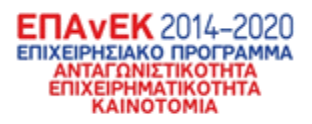

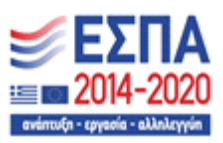

## 3.1.32 Σενάριο ελέγχου επεξεργασίας της ώρας λήξης αρχείων εντοπισμού που ανήκουν σε συγκεκριμένη μεταφορά

Συνεχίζοντας, στο επόμενο σενάριο ελέγχου ορίζεται η επιθυμία ενός χρήστη να επεξεργαστεί της ώρας λήξης αρχείων εντοπισμού που ανήκουν σε μία συγκεκριμένη μεταφορά.

#### **Πίνακας 32 - Σενάριο ελέγχου επεξεργασίας της ώρας λήξης αρχείων εντοπισμού που ανήκουν σε συγκεκριμένη μεταφορά**

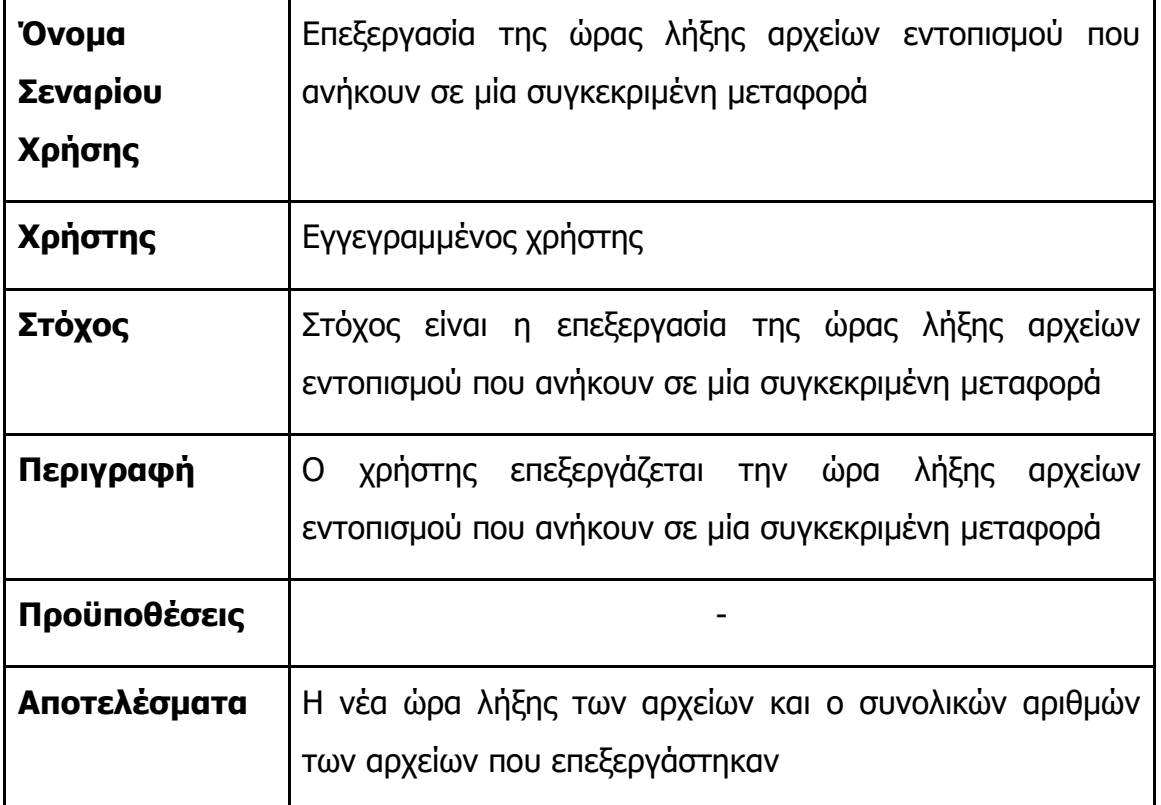

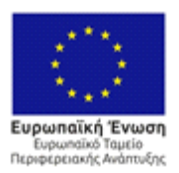

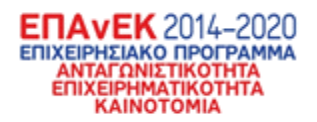

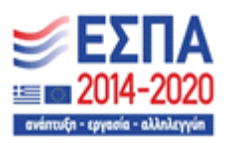

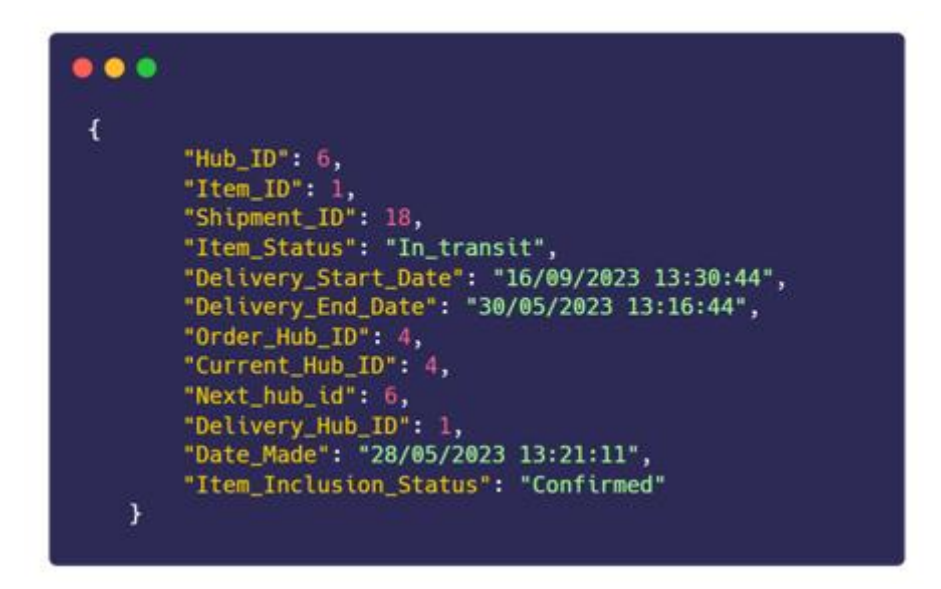

**Εικόνα 55 - Η αρχική κατάσταση του αρχείου εντοπισμού πριν την επεξεργασία της ώρας λήξης**

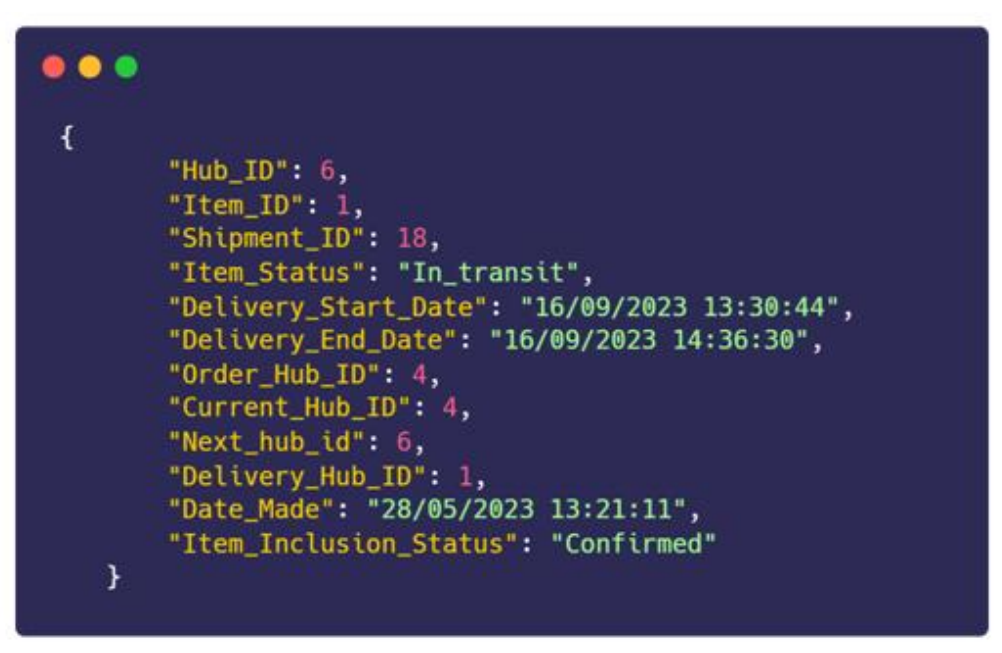

**Εικόνα 56 - Το αρχείο εντοπισμού μετά την επεξεργασία**

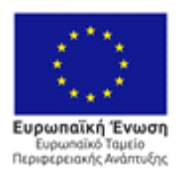

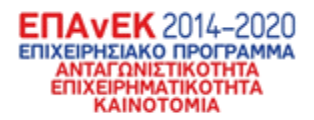

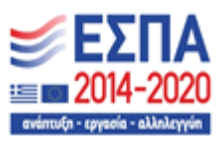

## **Συμπεράσματα**

Το παραδοτέο Π3.2 παρουσίασε επιτυχώς τα αποτελέσματα ολοκλήρωσης μεταξύ των επιμέρους υποσυστημάτων που αναπτύχθηκαν στο πλαίσιο του έργου ΒΕΛΟΣ. Η ολοκλήρωση των υποσυστημάτων επετεύχθη μέσω της ανάπτυξης ενός κατάλληλου API, το οποίο περιλαμβάνει ένα ευρύ φάσμα μεθόδων για την αποστολή και λήψη ροών δεδομένων από και προς το πληροφοριακό σύστημα. Η υλοποίηση αυτού του API διαδραμάτισε καίριο ρόλο στη διασφάλιση της απρόσκοπτης επικοινωνίας μεταξύ των υποσυστημάτων.

Τα αποτελέσματα του τεχνικού ελέγχου καταδεικνύουν με σαφήνεια ότι τα επιμέρους υποσυστήματα επικοινωνούν απρόσκοπτα μεταξύ τους. Το API επιτρέπει την αποτελεσματική μεταφορά δεδομένων, προσφέροντας συγχρόνως υψηλή αξιοπιστία και ακεραιότητα. Η δυνατότητα του συστήματος να μεταφέρει πλήρη και χωρίς λάθη πληροφορία επισημαίνει την αποτελεσματική ενσωμάτωση των υποσυστημάτων και τη σωστή λειτουργία τους στο ευρύτερο πλαίσιο του έργου ΒΕΛΟΣ.

Η τεχνική ολοκλήρωση και διασύνδεση μεταξύ των επιμέρους υποσυστημάτων επιτυγχάνεται με τη μορφή διασυνδεδεμένων ροών πληροφορίας. Αυτή η προσέγγιση διασφαλίζει όχι μόνο τη συνοχή των διαφορετικών συστημάτων αλλά και την εύκολη και αποτελεσματική μεταφορά δεδομένων μεταξύ τους. Οι διασυνδεδεμένες ροές πληροφορίας αποτελούν τον πυρήνα της τεχνικής ολοκλήρωσης, εξασφαλίζοντας ότι οι πληροφορίες ρέουν σε πραγματικό χρόνο και με ακρίβεια.

Συνολικά, τα αποτελέσματα αυτού του τεχνικού Παραδοτέου επιβεβαιώνουν την επιτυχή ολοκλήρωση και λειτουργία των επιμέρους υποσυστημάτων στο πλαίσιο του έργου ΒΕΛΟΣ. Η ανάπτυξη του κατάλληλου API και η συνεχής τεχνική

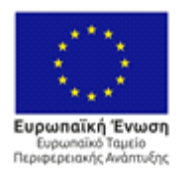

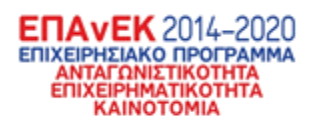

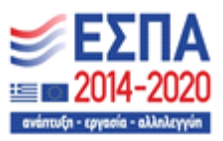

επίβλεψη συμβάλλουν στη δημιουργία ενός ολοκληρωμένου συστήματος που ανταποκρίνεται στις τεχνικές απαιτήσεις και προδιαγραφές του έργου.

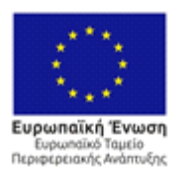

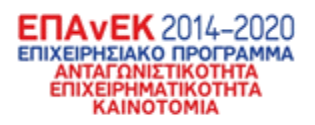

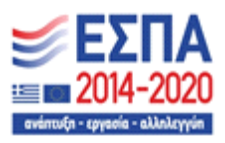

## **Αναφορές**

[1] <https://velos.di.ionio.gr/>, τελευταία ανάκτηση: 28/07/2023, 11:10